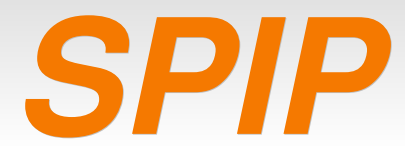

#### *- Fonctionnement et utilisation -*

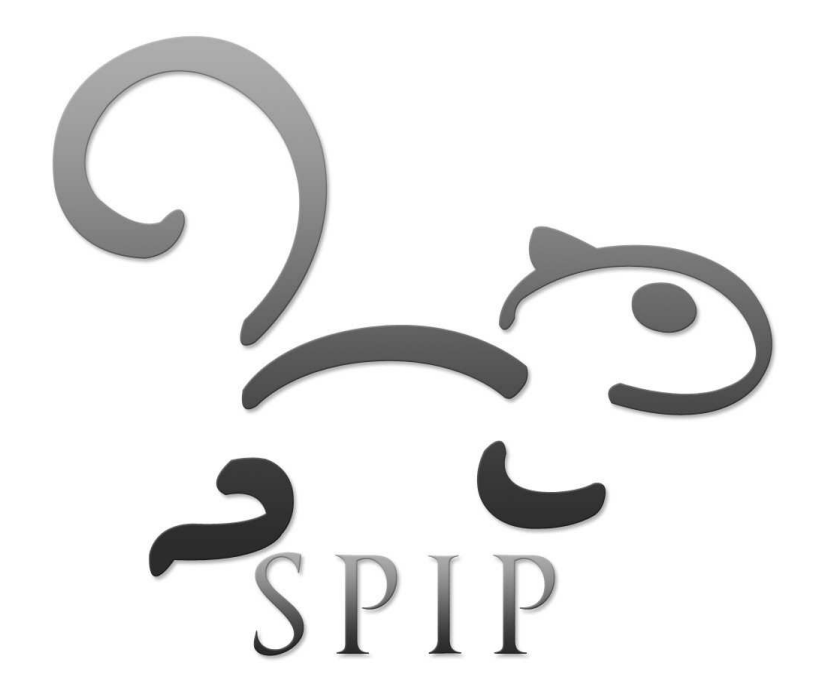

Partie 1<br>
Partie 1<br>
pvincent@erasme.org

#### *Partie 1*

# *Les sites Web*

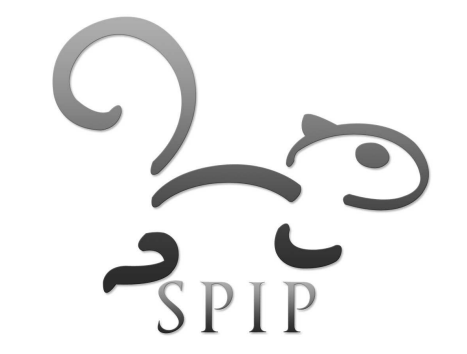

### *Rappels techniques et généralités*

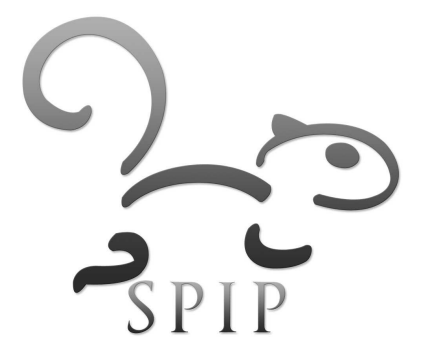

#### *Le réseau*

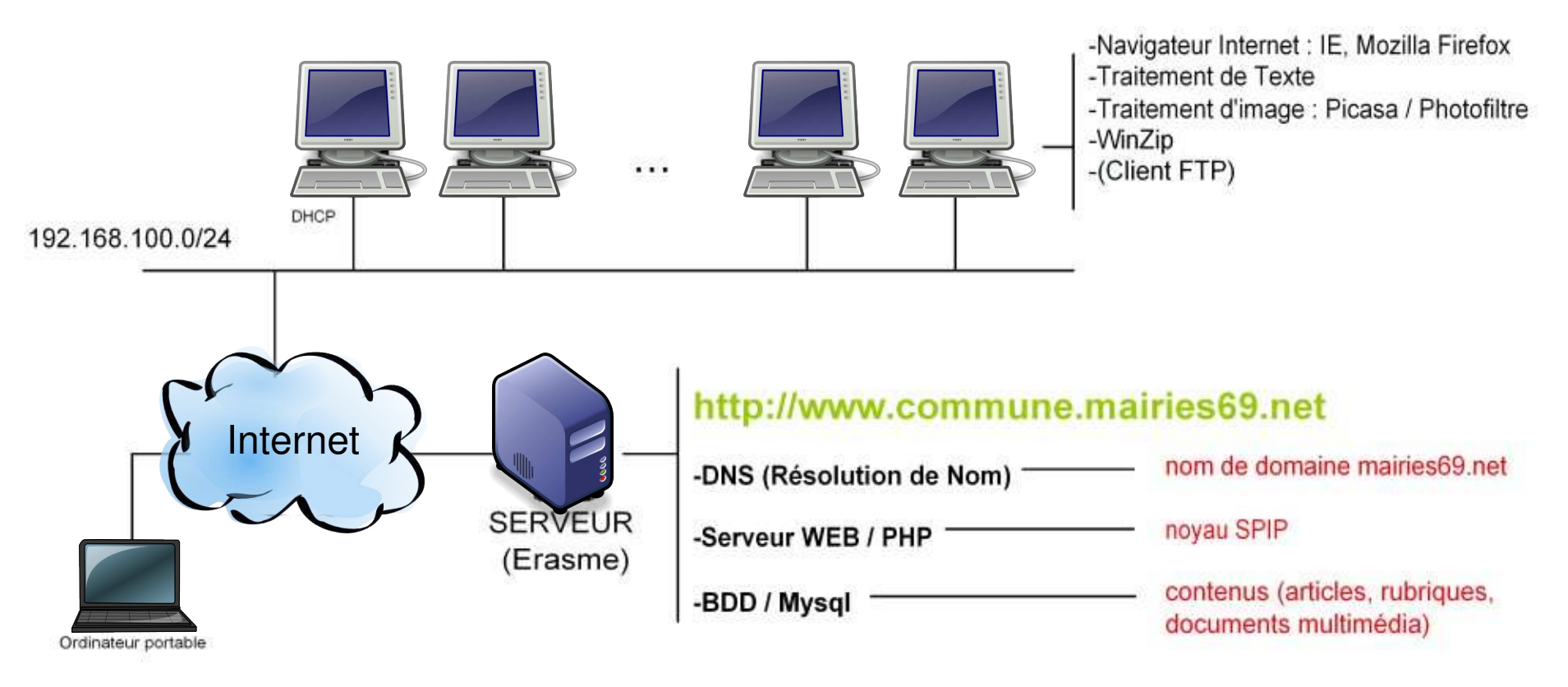

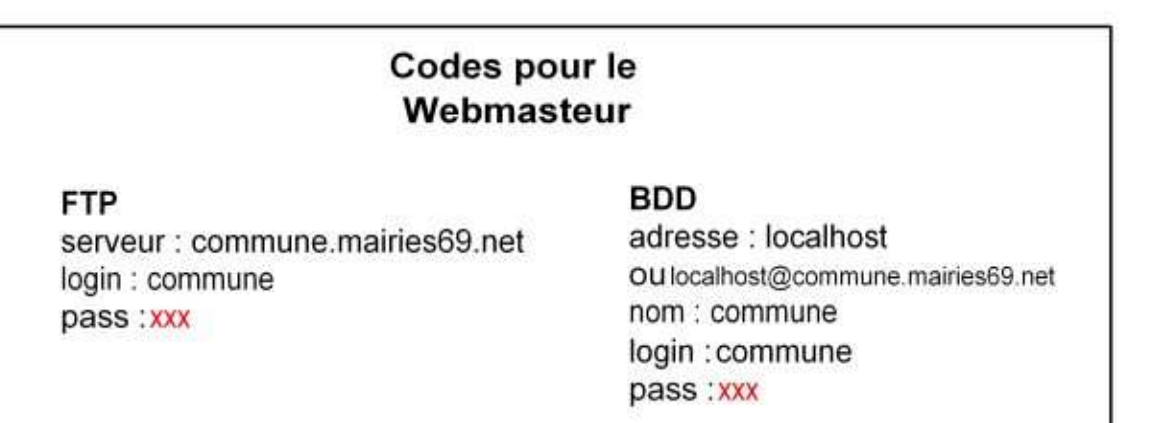

### *Un site Internet*

- Ensemble de documents reliés par des liens hypertextes, accessibles entre eux via Internet
	- fichiers HTML (présentation), XML (échange de données)...
	- **Face Sexte Transformation : image, son, video...**
- URL (Universal Ressource Location) : permets de faire référence de manière unique à un document
	- nom du protocole utilisé pour accèder au document
	- nom du serveur qui l'héberge
	- chemin d'accès, sur la machine, à la ressource
	- **numéro du port réseau**
- Ex : http://www.spip.net/fr/index.html:80

# *Des liens hypertextes*

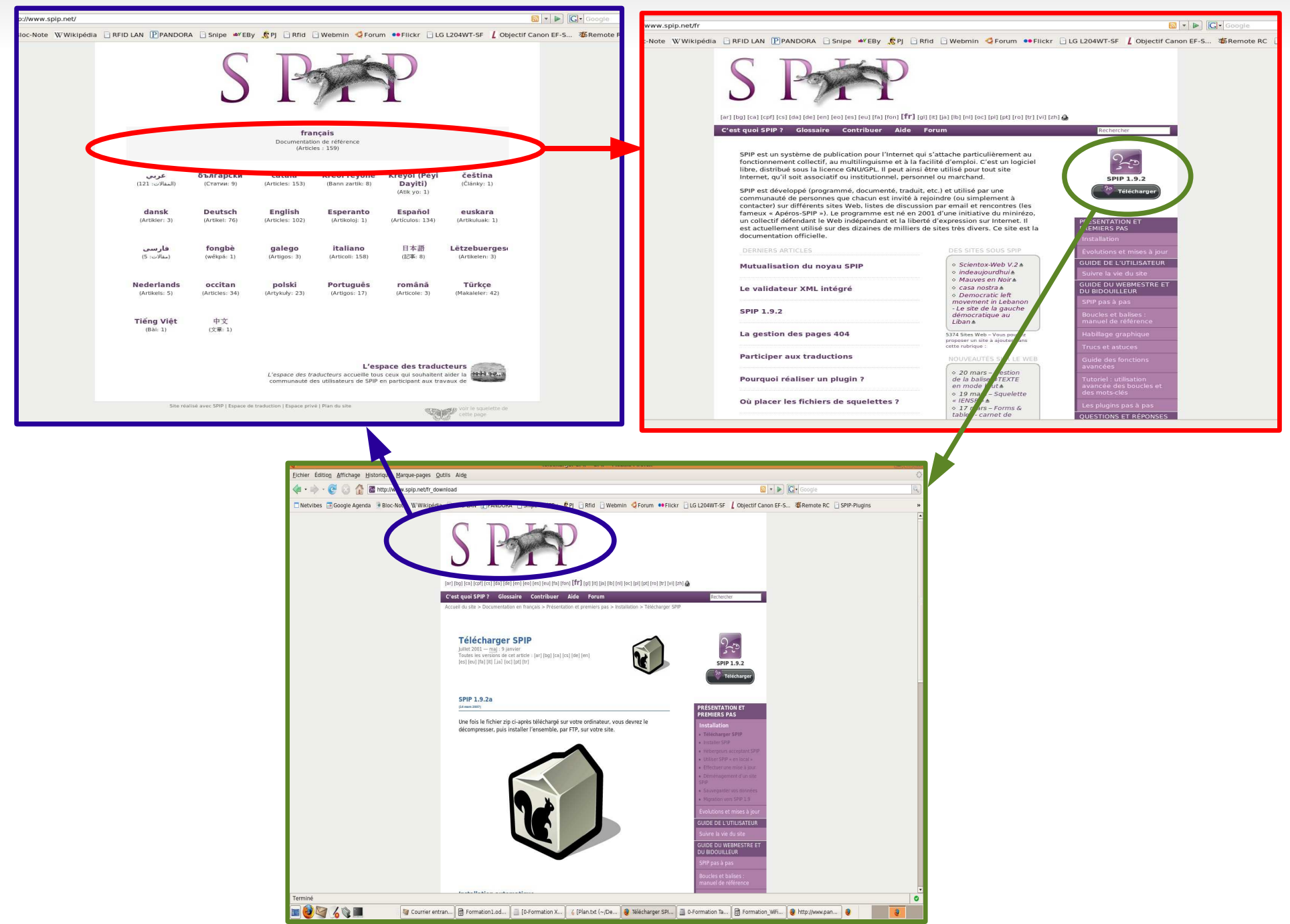

#### *Consultation d'une page Web*

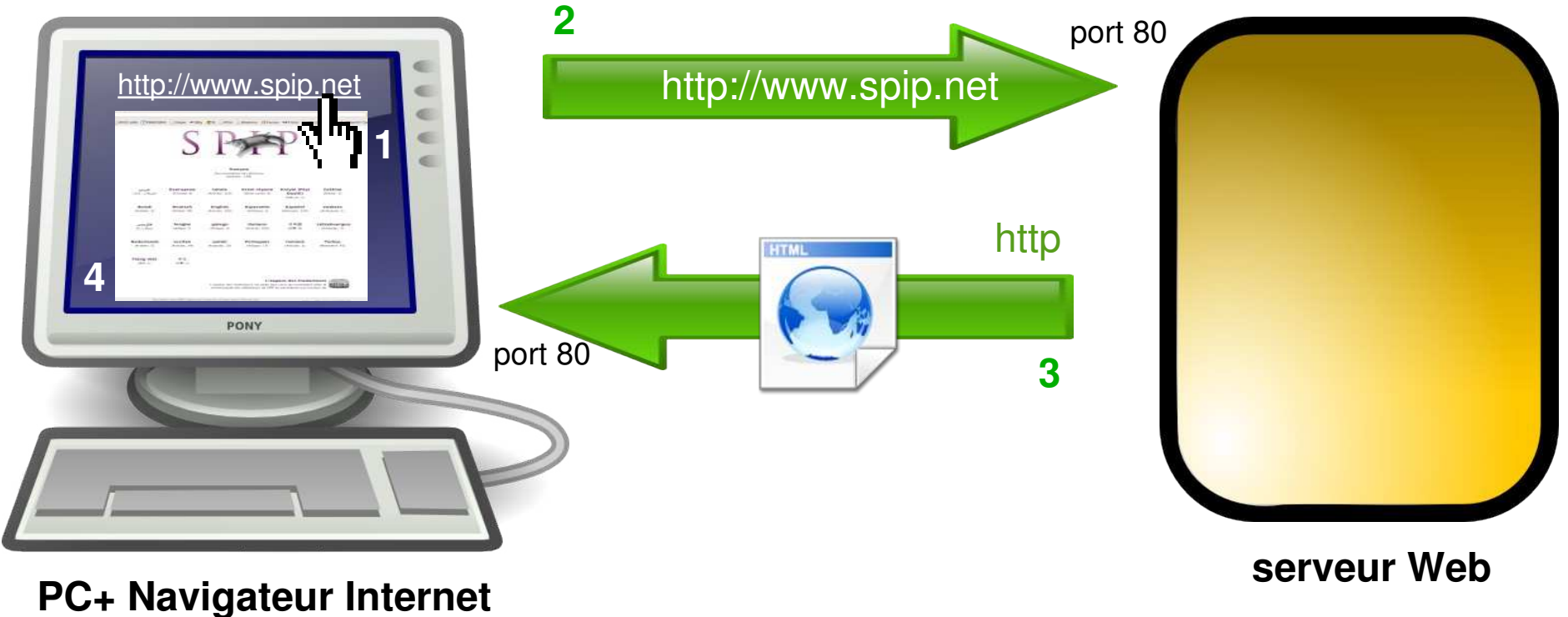

- 1. Action de l'utilisateur dans le navigateur (clic lien)
- 2. Requête HTTP du navigateur avec adresse
- 3. Réponse HTTP du serveur avec document HTML
- 4. Interprétation et affichage du navigateur

# *Un serveur Web*

Ordinateur connecté en permanence à Internet et chargé de servir des documents Web

- écoute et réception d'une requête (protocole / port)
- **·** interprétation et év calcul
- transfert du document au client Web (protocole / port)

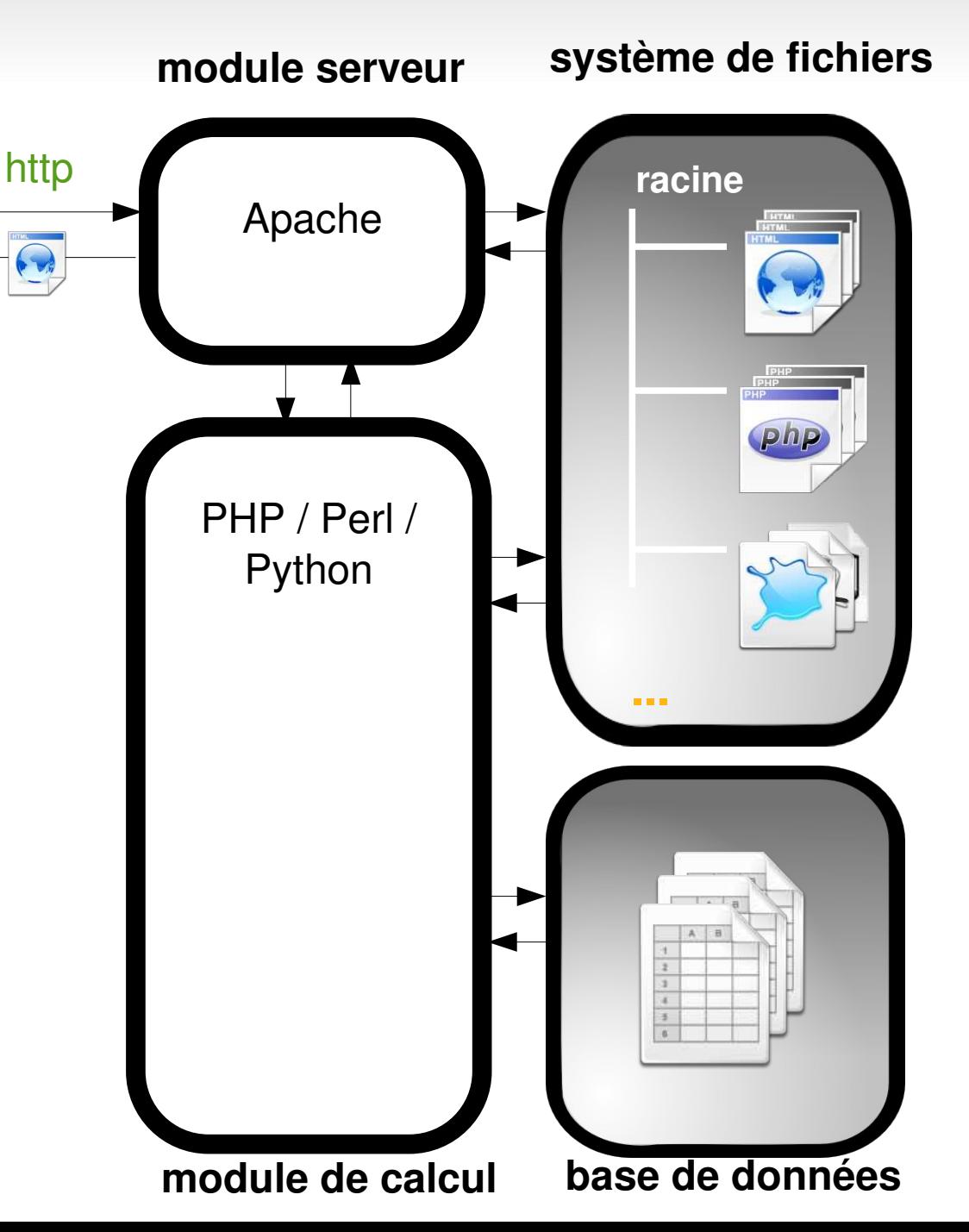

# *Un navigateur Internet*

- 3 Modules
	- **client HTTP** dans une architecture client/serveur
	- **moteur de rendu** des [Standards du Web](http://fr.wikipedia.org/wiki/Standards_du_Web) : HTML et CSS
	- **· interface utilisateur** : browser, butineur, brouteur, explorateur...
- [Types](http://www.clubic.com/article-65217-11-internet-explorer-firefox-opera-match.html) et [répartition](http://www.w3schools.com/browsers/browsers_stats.asp)
	- **Internet Explorer :** 46,2 % / Windows (IE7 : 26%, IE6 : 20,6%)

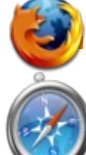

- **Mozilla Firefox :** 44 % / GPL / multiplateforme / Google
- **Safari :** 2,7 % / Apple / proriétaire LGPL / CSS3
- **Opera :** 2,3 % / proriétaire / multiplateforme / portable / Adobe
- Langages interprétés
	- XHTML, CSS, JavaScript nativement
	- Flash, Java, ActiveX, Flex, Silverlight... en plugins
- Cookies
	- stocke sur la machine cliente des fichiers temporaires

# *Une page HTML*

#### **Fichier au format texte**

- utilisant des balises qui spécifient la structure et l'intention de présentation du contenu
- interprété par le navigateur pour l'aspect final

=

- intègre un système de liens et d'inclusion d'éléments
- peut intégrer des langages pris en charge par le navigateur : CSS (présentation), javascript (calcul)...

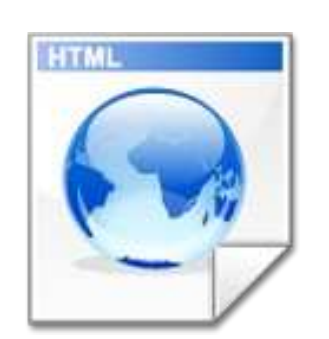

 $<$ html $>$ <head> </head> <body> Hello World ! </body>  $\langle$ /html>

#### *Une base de données*

- Organise des données sous forme de tables et des champs (eq tableau de données)
- **Par rapport à un fichier texte** 
	- intègre les fonctionnalités de sécurité (droits)
	- fournit des modules de programmation (ex PHP) facilitant l'accès aux données (requêtes)

**champs**

Extrait de la BDD de SPIP

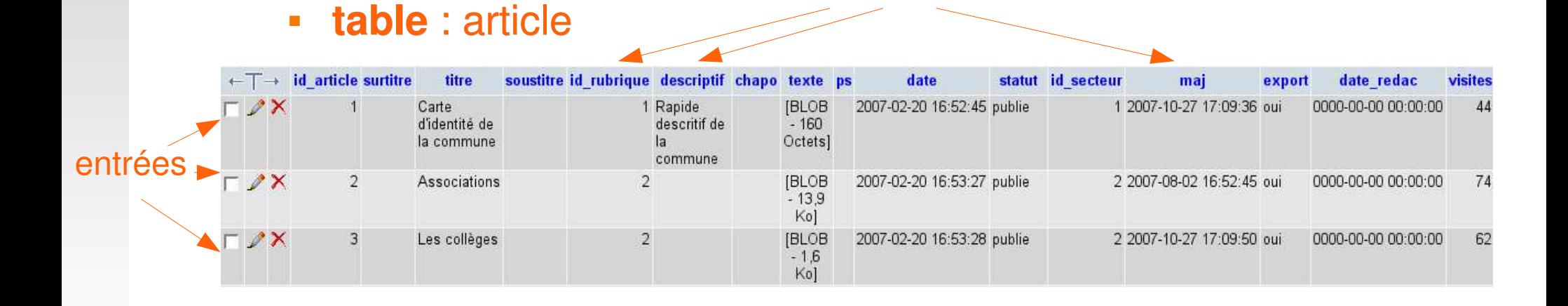

# *Intégration des ressources multimedia*

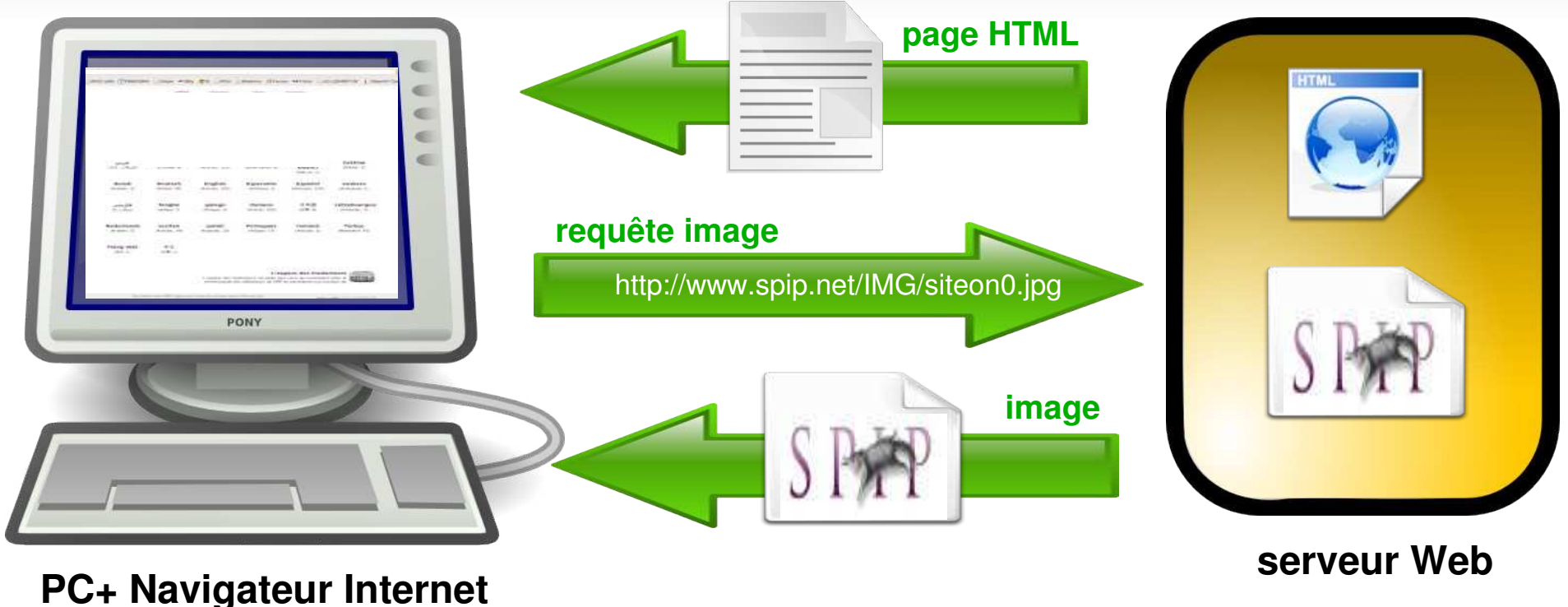

• La source des éléments multimédia (images, video, sons, animations...) affichés dans les pages Web **n'est pas contenue dans la page HTML**

- Ils sont référencés sous forme de **lien** et téléchargés par le navigateur au moment de l'affichage de la page.
- Les ressources multimédias peuvent se trouver :
	-
	- sur le même serveur web sur la machine locale (rare)
	- sur un autre serveur web

#### *Intégration des ressources multimedia*

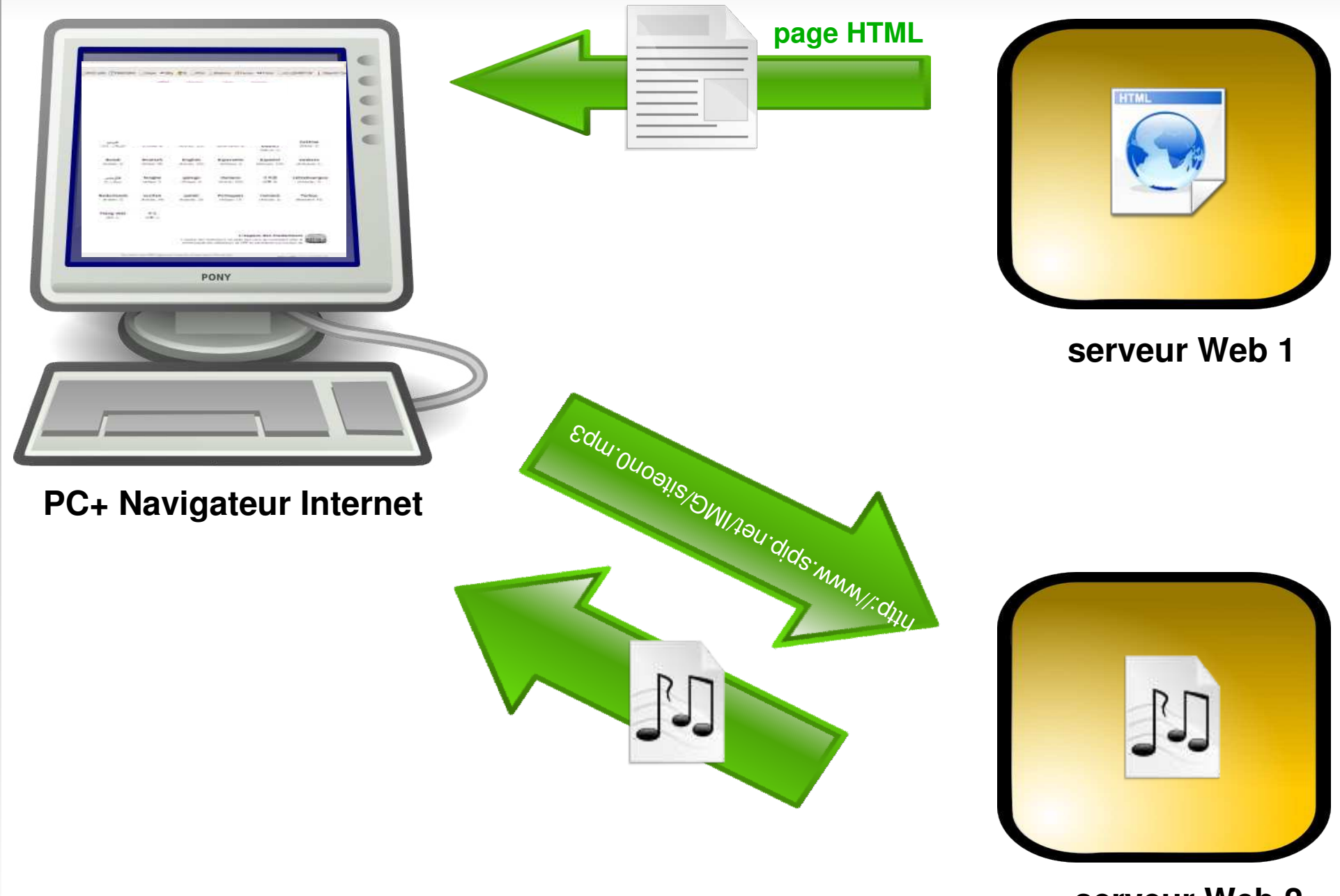

**serveur Web 2**

# *Consultation d'une page dynamique*

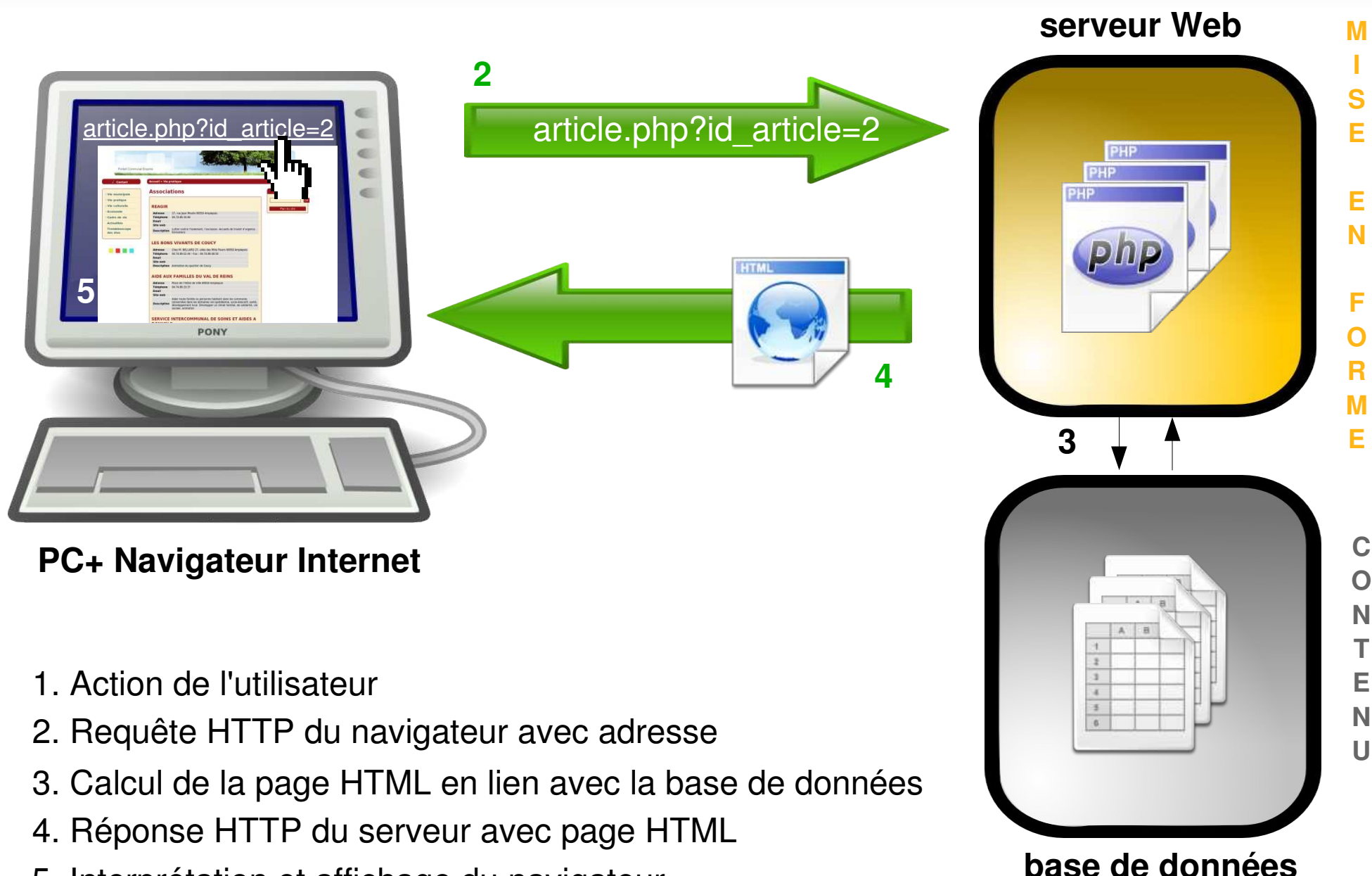

5. Interprétation et affichage du navigateur

# *Requêtes et liens*

- **Explicites :** 
	- http://www.vie-publique.fr/th/acces-thematique/**information.html**
	- http://pcomtest.erasme.org/**article.php3**?id\_article=3
	- http://www.pagesjaunes.fr/files/images/FR/**logo\_pj\_fr.gif**
- Implicites (d'index) :

quand aucun fichier n'est mentionné le serveur cherche les fichiers par défault : index.html, index.php, index.asp...

- http://yahoo.fr -> http://yahoo.fr/**index.html**
- http://amr.mairies69.net -> http://amr.mairies69.net/index.php3
- Cachés (réécriture d'URLs)
	- http://reseau.erasme.org/-MUSEOLAB- -> http://reseau.erasme.org/rubrique.php3?id\_rubrique=110
	- http://fr.wikipedia.org/wiki/Albert Camus -> ?

#### *Mise à jour des pages Web*

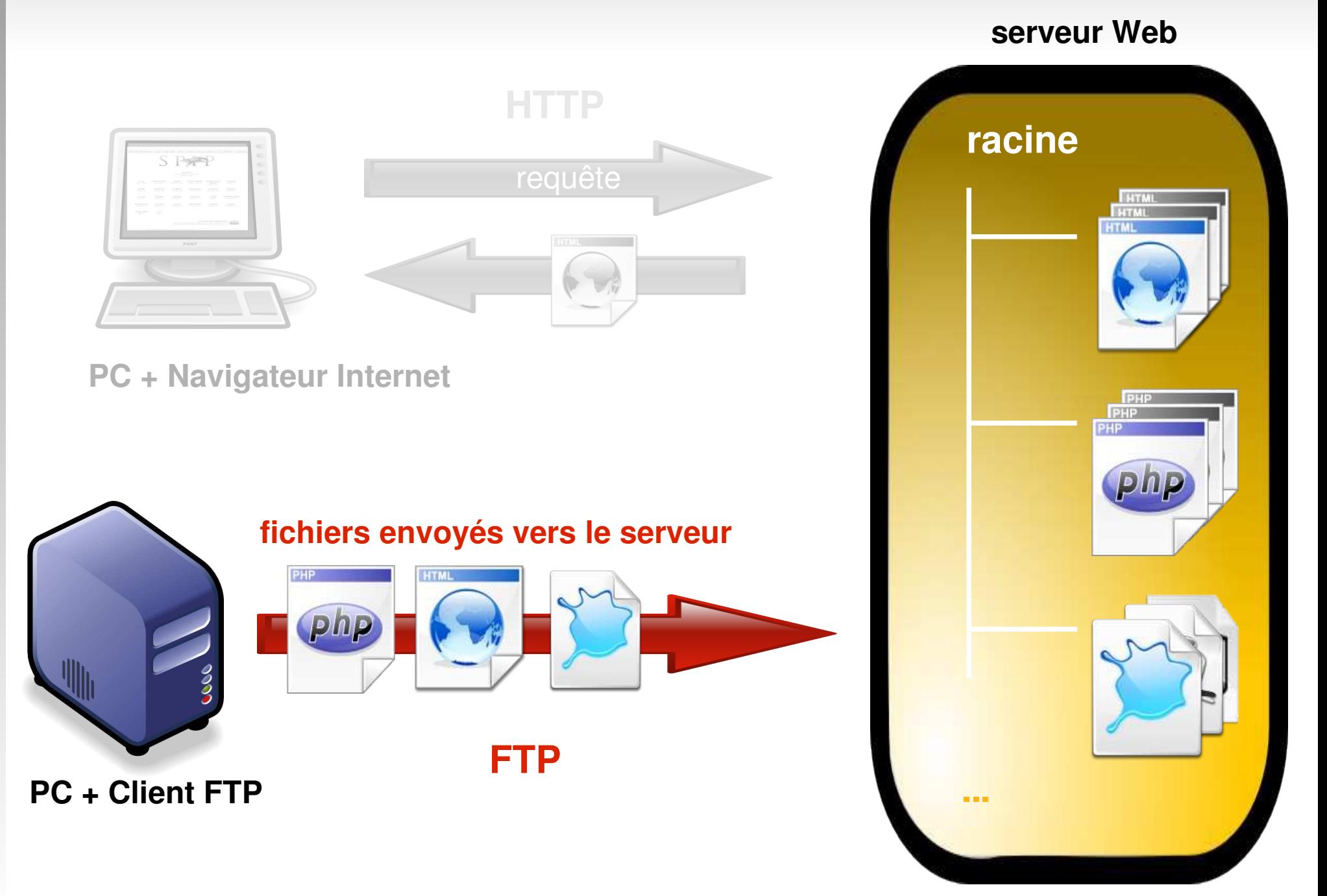

# *Dans le cas d'un site dynamique*

#### **HTTP (POST)**

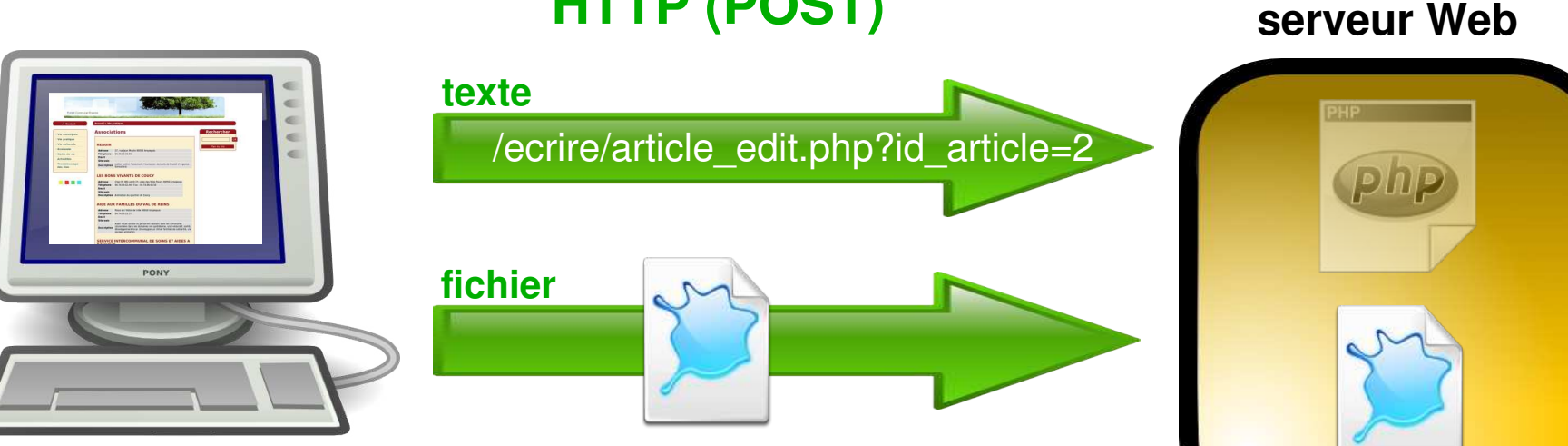

#### **PC + Navigateur Internet**

- l'essentiel du contenu se trouve dans la BDD et peut être mis à jour via le serveur Web
- les utilisateurs autorisés y accèdent en HTTP (navigateur web) comme en consultation
- certains fichiers multimédias peuvent être envoyés en HTTP (limite de taille)
- **-** les mises à jour du moteur de publication nécessitent des envois FTP

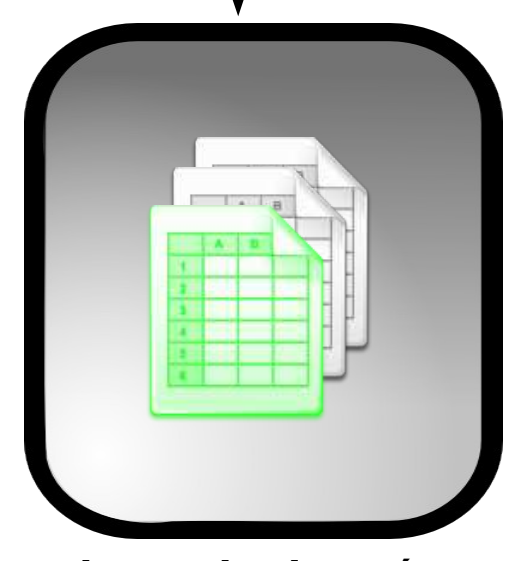

**base de données**

# *Les transferts par FTP*

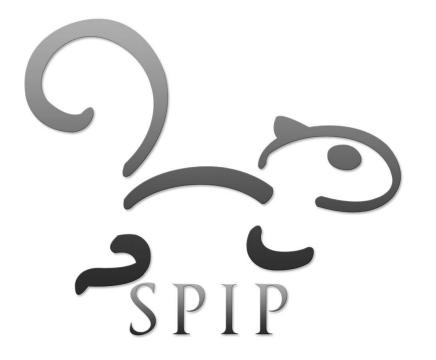

#### *Le client FTP*

- Deux sous-parties : l'arborescence des fichiers de la machine locale et celle du serveur
- La possibilité d'effectuer des transferts de l'une à l'autre des parties (upload ou download)
- La modification des droits des fichiers distants
- Les paramètres de connexion :
	- **adresse\_serveur / login / password**
	- Version courte : **ftp://login:password@adresse\_serveur**
- **Des outils FTP:** 
	- Filezilla : client libre (GPL) et gratuit multiplateforme
	- L'explorateur de fichier (Windows, Linux, Mac)
	- **FireFtp : une extension Firefox**

#### *Filezilla*

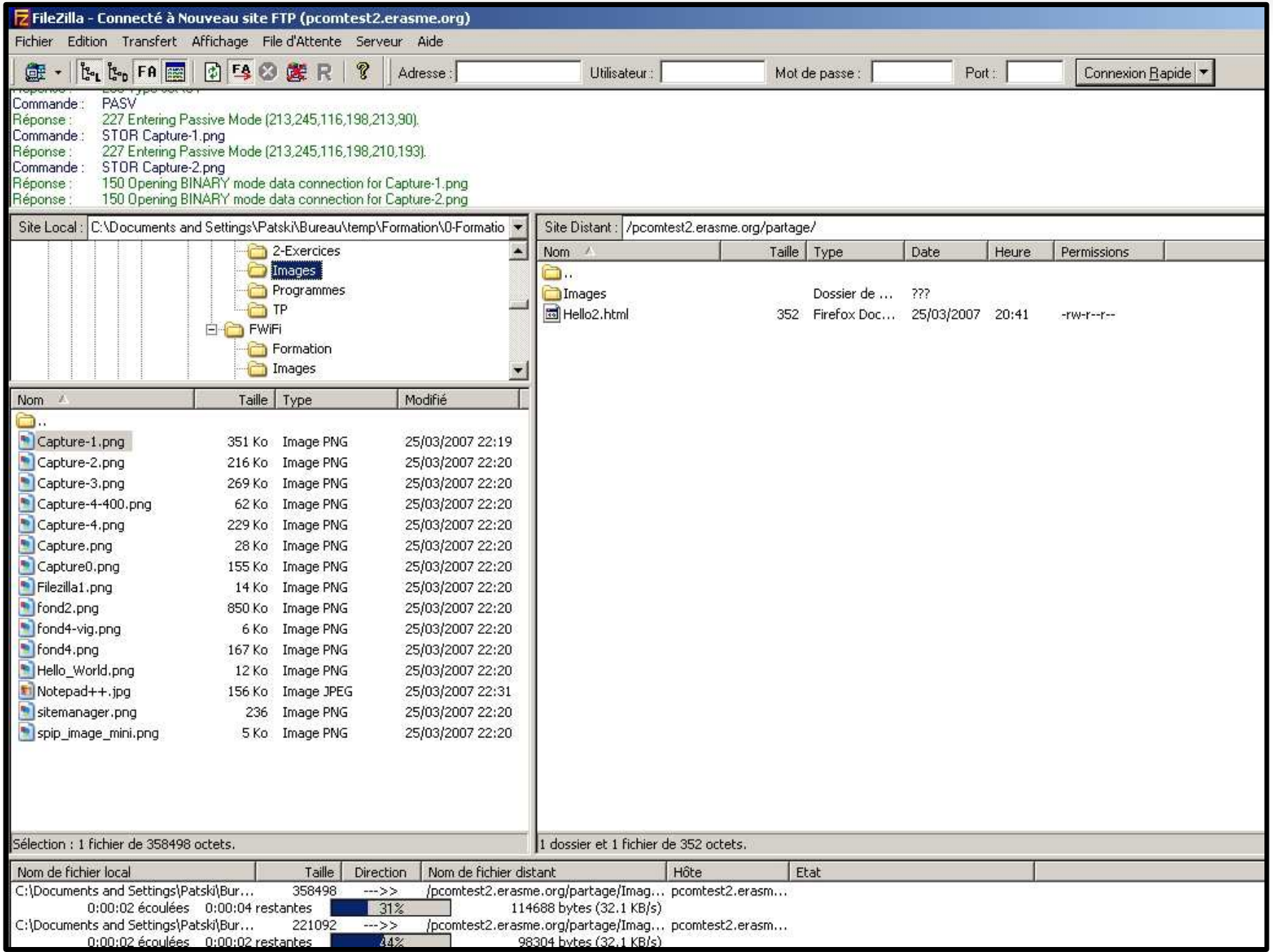

### *Filezilla – paramétrer un compte*

- $\bullet$  Ouvrir  $\Box$  Ouvrir Due Fichiers  $>$ Gestionnaire de sites
- *Nouveau site*
- Détailler :
	- Hôte : *adresse\_serveur*
	- Authentification : normal
	- Utilisateur : *login*
	- Mot de passe : *pass*
- *Avancé* :
	- spécifier répertoire local et distant

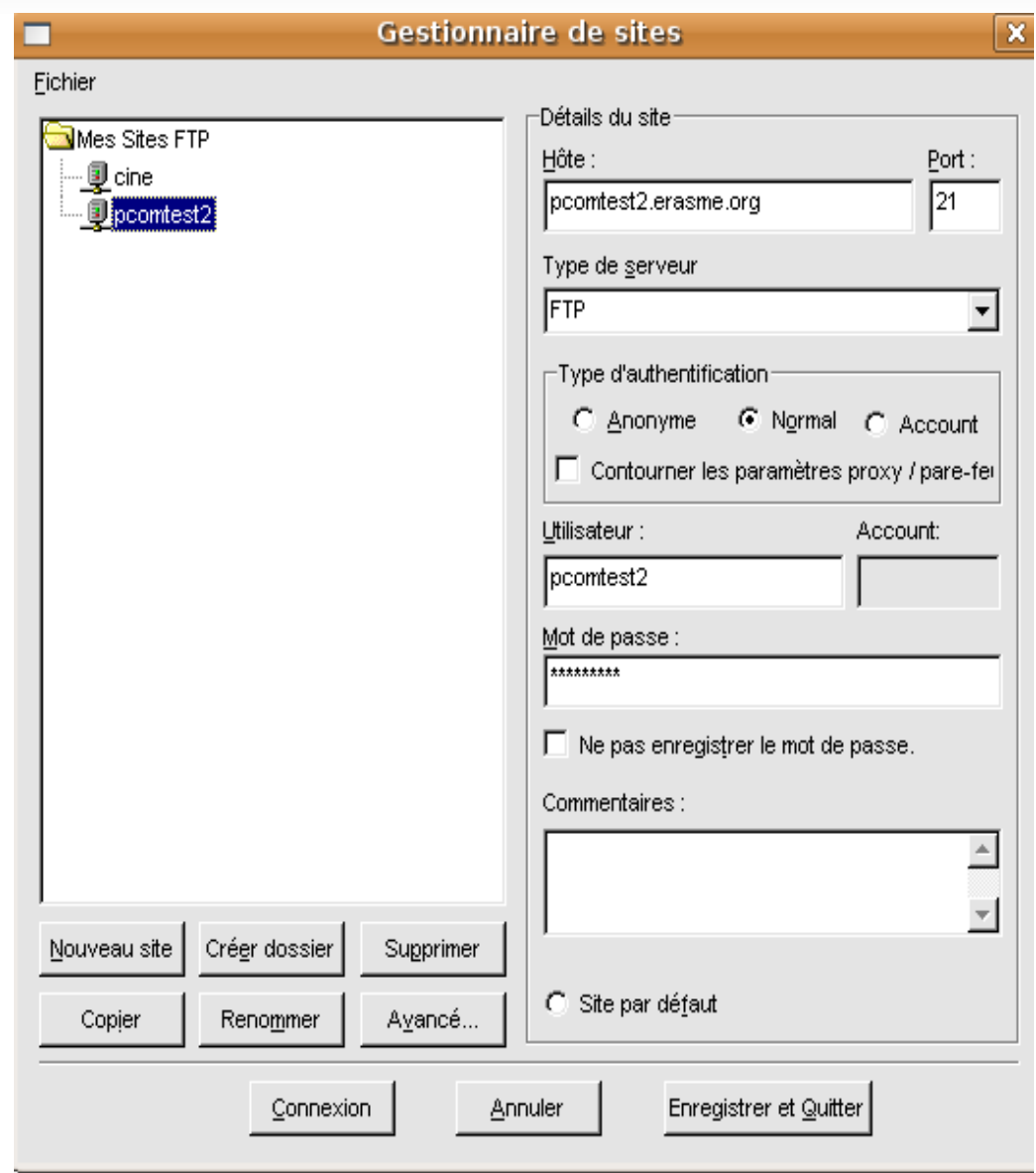

#### *Connexion* **ou** *Enregistrer*

#### *Transfert de fichiers*

**Par glisser/déposer ou Flèche centrale** 

#### **Utilisation**

- systématiquement nécessaire pour les sites statiques
- nécessaire dans certains cas sous SPIP
	- mise à jour du noyau
	- **installation ou mise à jour de squelettes**
	- **installation de plugins**
	- envoi de documents lourds (>3 Mo) dans */tmp/upload* ou */ecrire/upload*

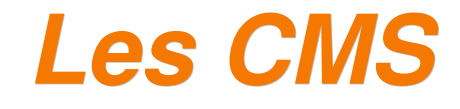

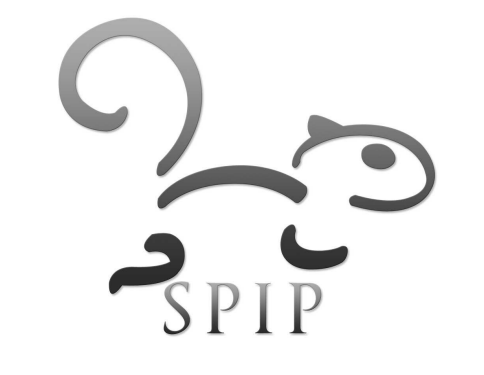

#### *Des sites statiques ...*

**EXECTE:** Création et modification manuelle des pages

- Connaissance du HTML ou utilisation d'un logiciel de réalisations de pages Web (utilitaire graphique, éditeur de texte...).
- Envoi manuel des pages par FTP.
- Le webmestre est le point de passage obligé pour mettre les modifications en ligne.
- **If lest difficile de mettre en place une navigation qui** évolue automatiquement (liens vers les nouveaux contenus).
- Le contenu fait partie du contenant
	- Exemple : http://www.ville-noyon.fr/cadre-vie.htm

### *... aux sites dynamiques*

#### Le système de publication est installé sur le serveur

- modifications du site en utilisant un simple navigateur Internet
- Les données sont organisées dans une base
	- données interdépendantes (article, rubrique, auteur)
	- données organisées en champs (titre, descriptif, texte)
- Le travail est collaboratif
	- droits distincts de gestion du contenu, workflow, groupware...
- Le site public se construit dynamiquement à partir des publications du site privé
	- [contenu séparé de la mise en forme](http://demo.spip.org/)
	- construction dynamique sur la base d'un canevas (blocs)

# *Exemples de sites dynamiques*

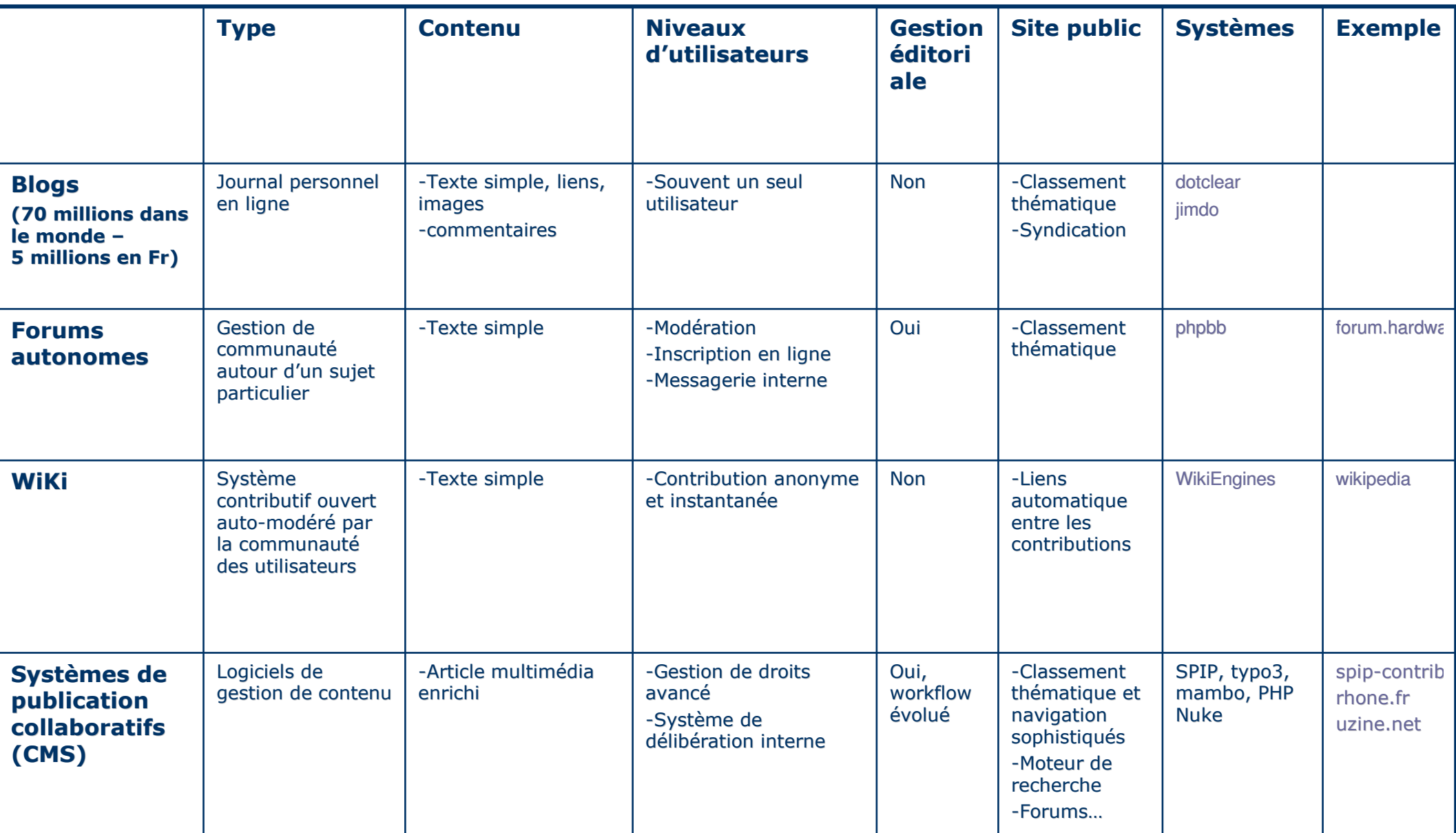

#### *Les CMS -Content Management System-*

Système de publication sans base de données

- S'affranchit des contraintes techniques de gestion d'une base
	- Guppy -><http://www.freeguppy.org/>
- Les Portails Web
	- Sites Web qui offre une porte d'entrée unique vers un large panel de ressources extérieurs ou d'outils métiers (portlets java). Ex : [www.free.fr](http://www.free.fr/)
		- Liferay : [http://www.liferay.com](http://www.liferay.com/)
		- Jetspeed : [http://portals.apache.org](http://portals.apache.org/)
		- Websphere (IBM)

# *Les CMS (2)*

Les systèmes de gestion de contenu et de publication

- Centrés sur le travail collaboratif et la simplicité de mise en ligne de contenu
	- SPIP :<http://www.SPIP.net/fr>
	- Joomla : [http://www.joomla.fr](http://www.joomla.fr/)
	- Drupal : [http://drupal.org](http://drupal.org/)
- $\mathcal{L}_{\mathcal{A}}$ Infrastructures de développement (Framework)
	- Pour définir soi-même ses classes d'objets
		- EzPublish :<http://ez.no/>
		- Typo 3 :<http://typo3.org/>
		- Symphony :<http://www.symfony-project.com/>(outil de développement)

#### *Fonctionnement du CMS*

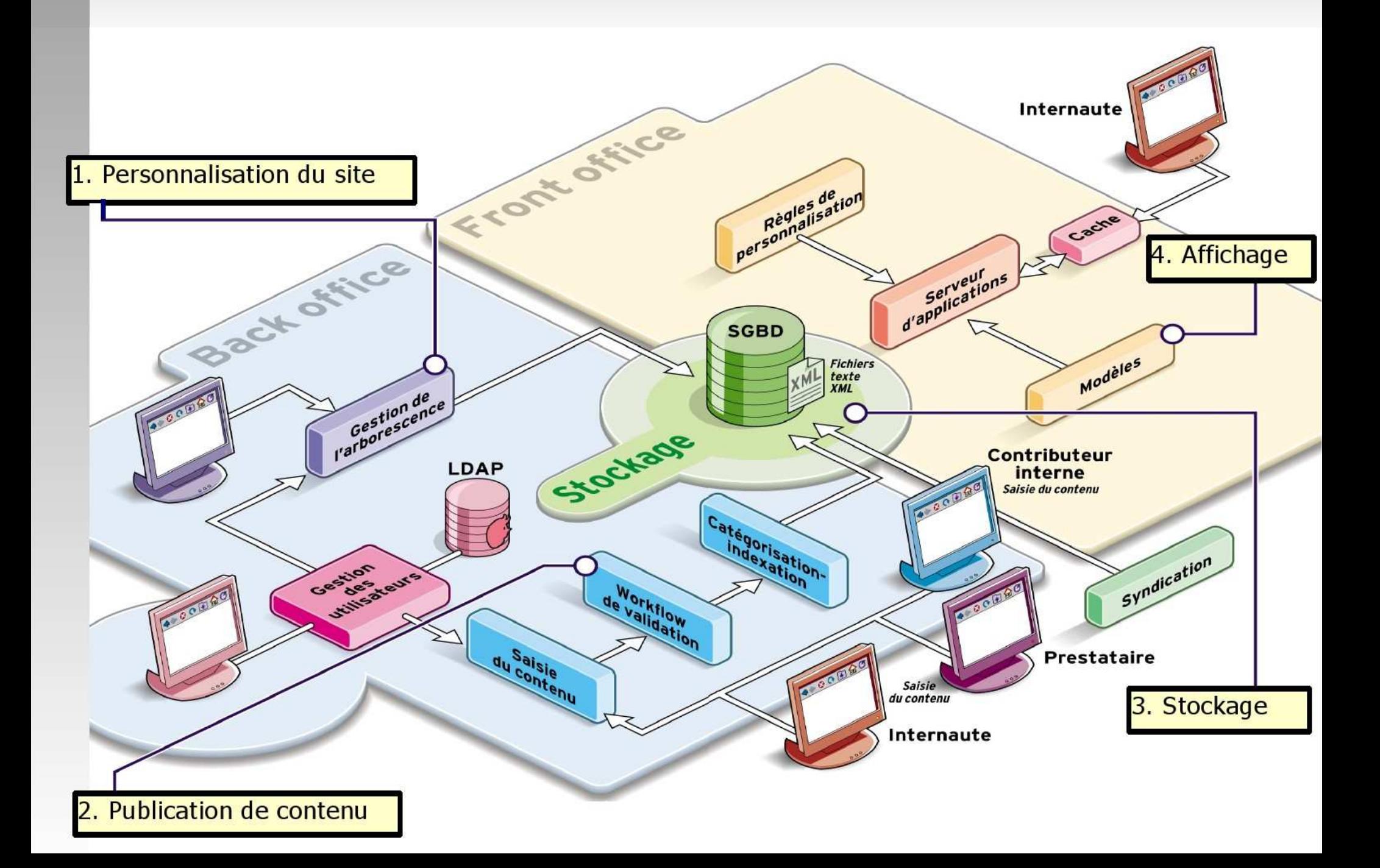

#### *1. Personnalisation du site*

#### Configuration générale

- Choix de la ligne éditoriale : Structure d'articles, de brèves, de documents...
- Fonctions disponibles : Règles du forum, envoi de mails automatiques, gestion des versions, orthographe...
- **-** Rubriquage
	- Nombre de niveaux d'arborescence
	- **Personnalisation des rubriques**
- Gestion des utilisateurs
	- **Identité des utilisateurs : nom, mail, site, ect**
	- Nombre de profils : administrateurs, rédacteurs, ect
	- Connexion à un annuaire externe (LDAP)

#### *2. Production de contenu*

- **Workflow** 
	- Différentes étapes de préparation et de validation des publications
- Outils de travail de groupe
	- **Messageries interne**
	- Agendas
- $\mathbf{r}$ Indexation des contenus
	- Catégorisatrion : rubriques, mots-clefs, ect
	- Moteur de recherche
	- **Gestion des versions**
- **Edition du contenu** 
	- Type de saisie de texte : simple, WYSIWYG, éléments multimédia...
	- Possibilité d'importer depuis un traitement de texte

# *3. Stockage des données*

- Choix de la base de données
	- En général MySql, avec possibilité de migration
- Ē Import/Export des données
	- Sauvegarde des contenus (XML)
	- Syndication de contenu vers d'autres sites (flux RSS)
- Possibilité de faire évoluer la structure des données
	- Passer d'une structure standard à un objet sur mesure :

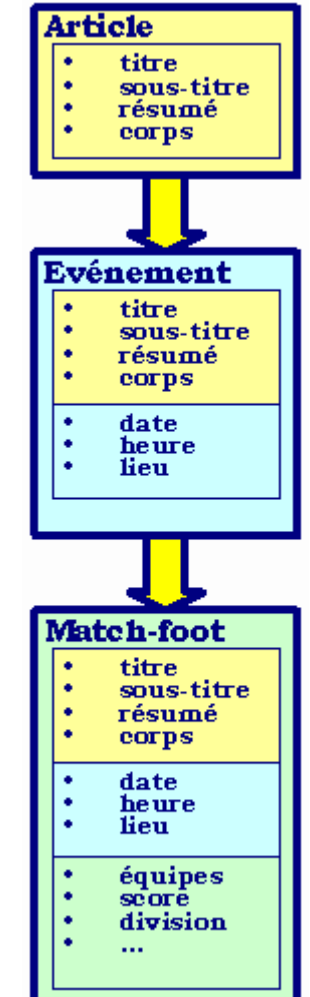

# *4. Affichage*

#### **- Adaptation**

- Affichage lié au profil du visiteur
- **Multilinguisme**
- **Intégration de contenu extérieur dynamique (flux RSS)**
- **Personnalisation du site public** 
	- Structure graphique et choix du canevas d'affichage du site public
	- Possibilité de développer ses propres modèles d'affichage (template ou squelettes)
	- Compromis entre complexité technique et ressemblance des sites publics

#### **Montée en charge**

- Temps de calcul du compilateur
- Utilisation d'un système de cache

#### *En savoir plus sur les CMS...*

■ Le CMS, 1/3 de technique, 2/3 de management

- <http://www.veblog.com/fr/2001/0407-content-management.html>
- **-** Définition et liens
	- [http://fr.wikipedia.org/wiki/Content\\_Management\\_System](http://fr.wikipedia.org/wiki/Content_Management_System)
- Comparatif de CMS (373 CMS référencés)
	- <http://www.cmsmatrix.org/>, [http://www.boomtchak.net](http://www.boomtchak.net/)
- Comparatif des CMS : Le laboratoire décision / Octobre 2003

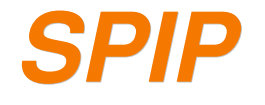

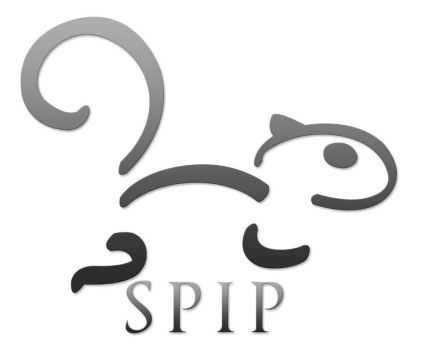

#### *L'histoire minuscule et annecdotique de SPIP*

#### **Système de Publication pour l'Internet Partagé**

- Quatre concepteurs : Arnaud Martin, Antoine Pitrou, Philippe Riviere, Emmanuel Saint-James.
- **1998 :** Synthèse des outils de publication des sites des éditions Vuibert, du site du Monde diplomatique et du site Uzine (webzine en ligne).
- **2001** : lancement officiel de SPIP 1.0 pour le site Uzine.
- **2004** : création du dérivé SPIP-Agora (Fork).
- **2008** : lancement de [SPIP 2.0](http://www.spip.net/fr_article3784.html)
- [http://www.spip.net/fr\\_article918.html](http://www.spip.net/fr_article918.html)

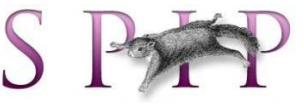

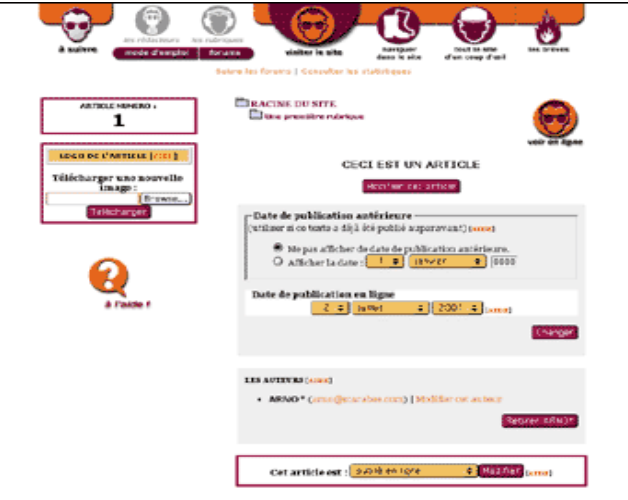
## *Aujourd'hui*

- 8345 sites sous SPIP : [http://www.spip.net/fr\\_article884.html](http://www.spip.net/fr_article884.html)
- 8 nouvelles versions depuis 2001, environ 2 par an.
- Un logiciel libre, distribué sous licence libre GPL, et gratuit.
- Une communauté active : 4 sites de référence et d'aide, une liste de diffusion, des forums et des faq, plus de 350 contributeurs actifs sur spip-contrib.
- Depuis 2006 : développé en sub-version (SVN) et intégrant des plugins (SPIP 1.9).

## *Sites consacrés à SPIP*

#### m SPIP

- **-** documentation officielle
- <http://www.spip.net/fr>
- SPIP Contrib
	- **tutoriels, squelettes, documentation** de plugins
	- [http://www.spip-contrib.net](http://www.spip-contrib.net/)
- SPIP Zone
- 
- **plugins (, squelettes, core) sous** SVN
- <http://zone.spip.org/>
- <http://miroirspip.ventre.name/builds/spip-zone/>

SPIP Irc **SPIP Party**  SPIP Sedna SPIP User SPIP Zine <sup>#</sup> SPIP Blog **SPIP Démo**  SPIP Doc SPIP Forums SPIP Herbier

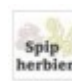

#### *Une communauté active*

- **Utilisateurs : [spip@rezo.net](mailto:spip@rezo.net)** 
	- news://news.gmane.org/**gmane.comp.web.spip.user**
- Développeurs : [spip-dev@rezo.net](mailto:spip-dev@rezo.net)
	- news://news.gmane.org/**gmane.comp.web.spip.devel**
- Développeurs sous SVN (noyau, plugins, squelettes) : [spip-zone@rezo.net](mailto:spip-zone@rezo.net)
	- news://news.gmane.org/**gmane.comp.web.spip.zone**
- Canal Irc : **irc://irc.freenode.net/spip**

#### *Exemples d'usages de SPIP*

**Portail informatif** à l'égard d'un groupe d'usagers

- <http://www.nuits-de-fourviere.org/>
- **Rédaction collaborative** et discussions autour d'une thématique
	- [http://reseau.erasme.org](http://reseau.erasme.org/)
- $\mathcal{L}_{\mathcal{A}}$ **Intranet simple** : travail collaboratif, protection de contenu par mot de passe, agenda partagé...
	- <http://www.mairie-grigny69.fr/>

#### *1. SPIP : un CMS*

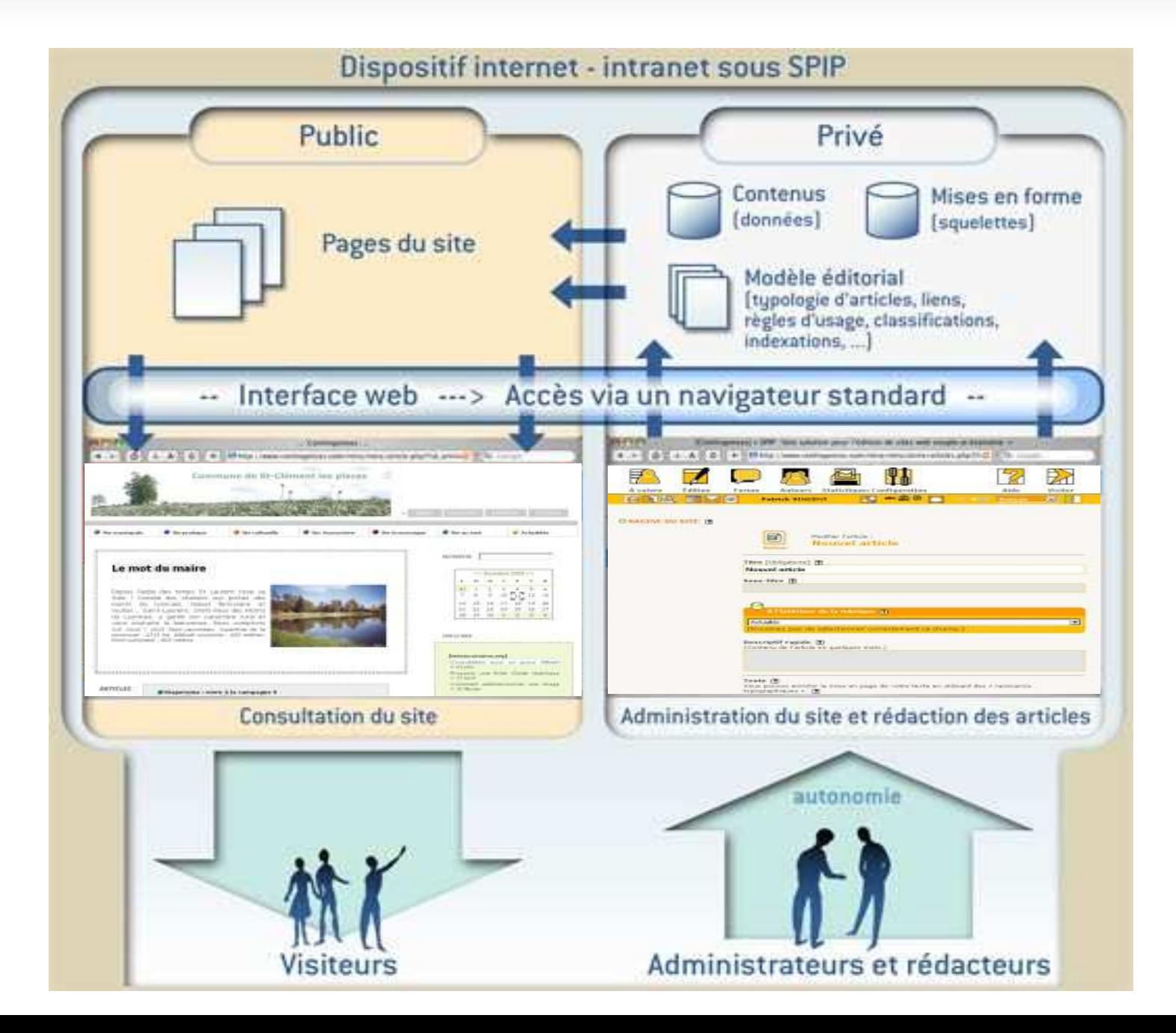

### *2. Structure et contenu*

- Les données sont organisées sous forme d'objets (rubriques, articles, auteurs...) constitués de champs (titre, descriptif, date, texte...)
	- Rubrique : titre, descriptif, rubrique-mère
	- Article : titre, texte, rubrique-mère, auteur
	- **Auteur : nom, biographie, droits**
- Ces données interagissent entre elles.
- Le contenu est structuré de manière arborescente (rubriques), transversale (mots-clefs) ou globale (indexation du moteur de recherche).

#### *Extrait de la Base de Données*

#### table : spip\_articles

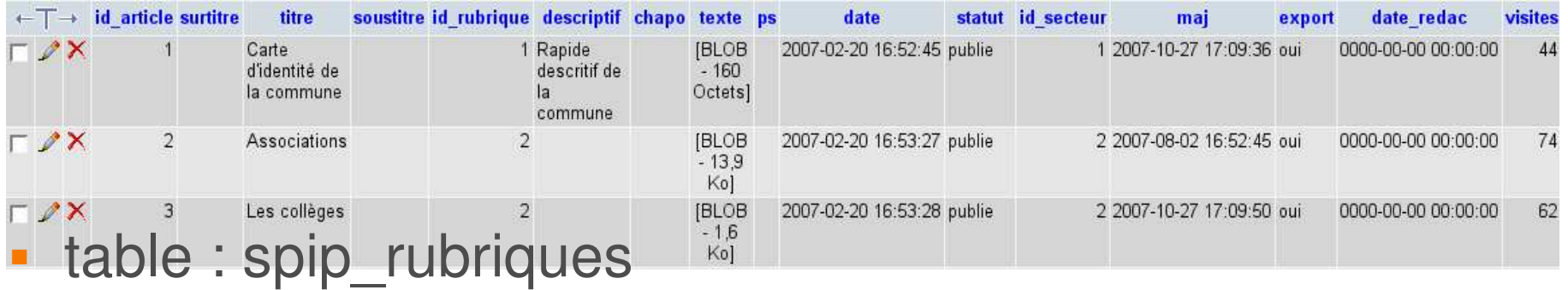

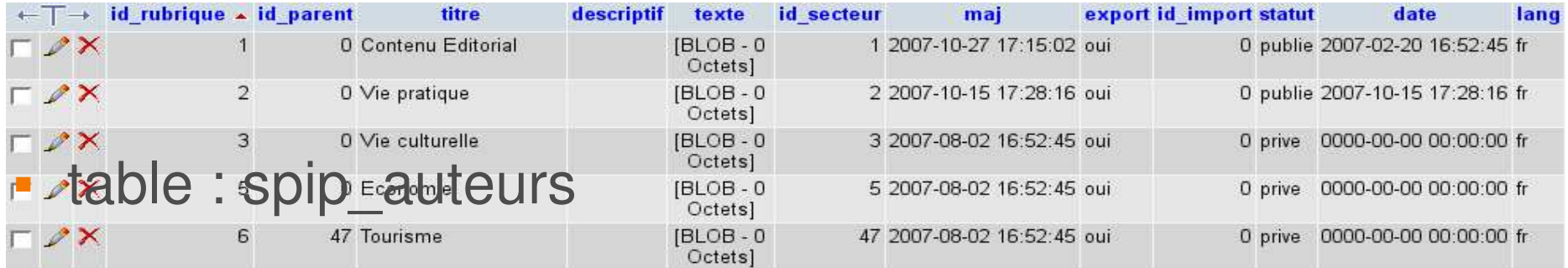

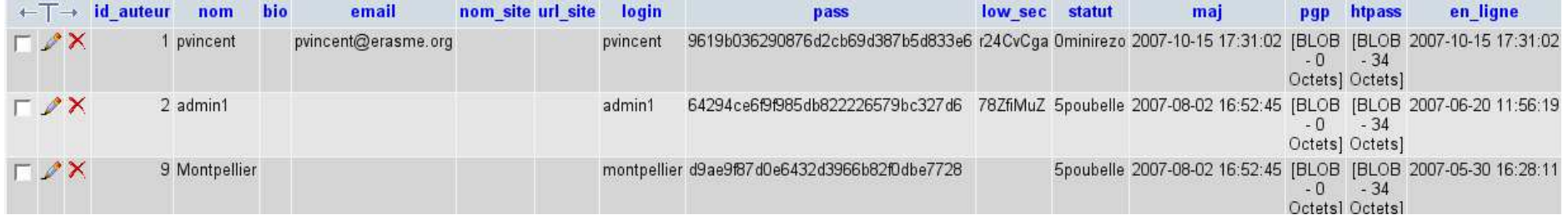

## *La rubrique : élément structurant*

#### **Structure arborescente :**

-organisé sous forme de **rubriques** et de **sous- rubriques** -possibilité de gérer séparément les rubriques

#### **Que peut on publier dans une rubrique ?**

**-une rubrique**

**-articles et brèves** : texte mis en forme + images (comme sous Word)

- **-documents** joints (images, sons, pdf, ect)
- -référencement et syndication de **sites Internet**
- **-forums** de discussion

**Rubrique 1** Rubrique 11 **Rubrique 12** Rubrique 13

**Rubrique 2 Rubrique 21** Rubrique 22 Rubrique 221 Rubrique 222 Rubrique 23

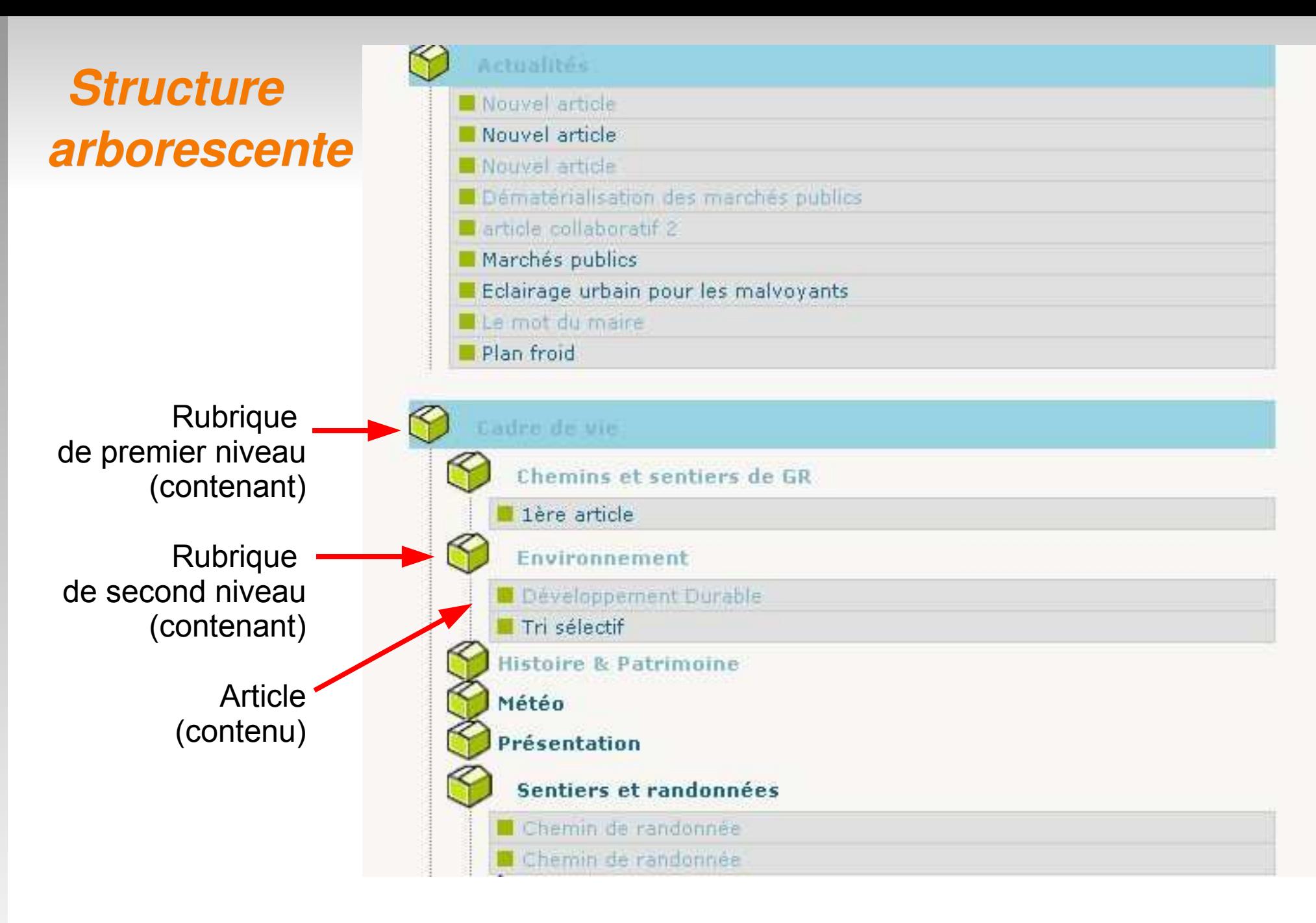

● Dans une rubrique, seules les informations *Titre* et *Emplacement* sont utiles.

● Le contenu minimal d'un article est *Titre, Emplacement et Texte.*

## *3. Les rôles*

#### **Visiteur**

- Consulte le site public et peut participer au forum
- **Rédacteur**
	- Rédige et propose de nouveaux contenus

#### **Administrateur restreint**

 Gère la structure et modère le contenu du site dans ses rubriques

#### **Administrateur**

- Détermine la ligne éditoriale, gère les auteurs et les options du site
- Gère la structure du site (rubriques)
- Modère le contenu (articles, brèves, sites, ect)

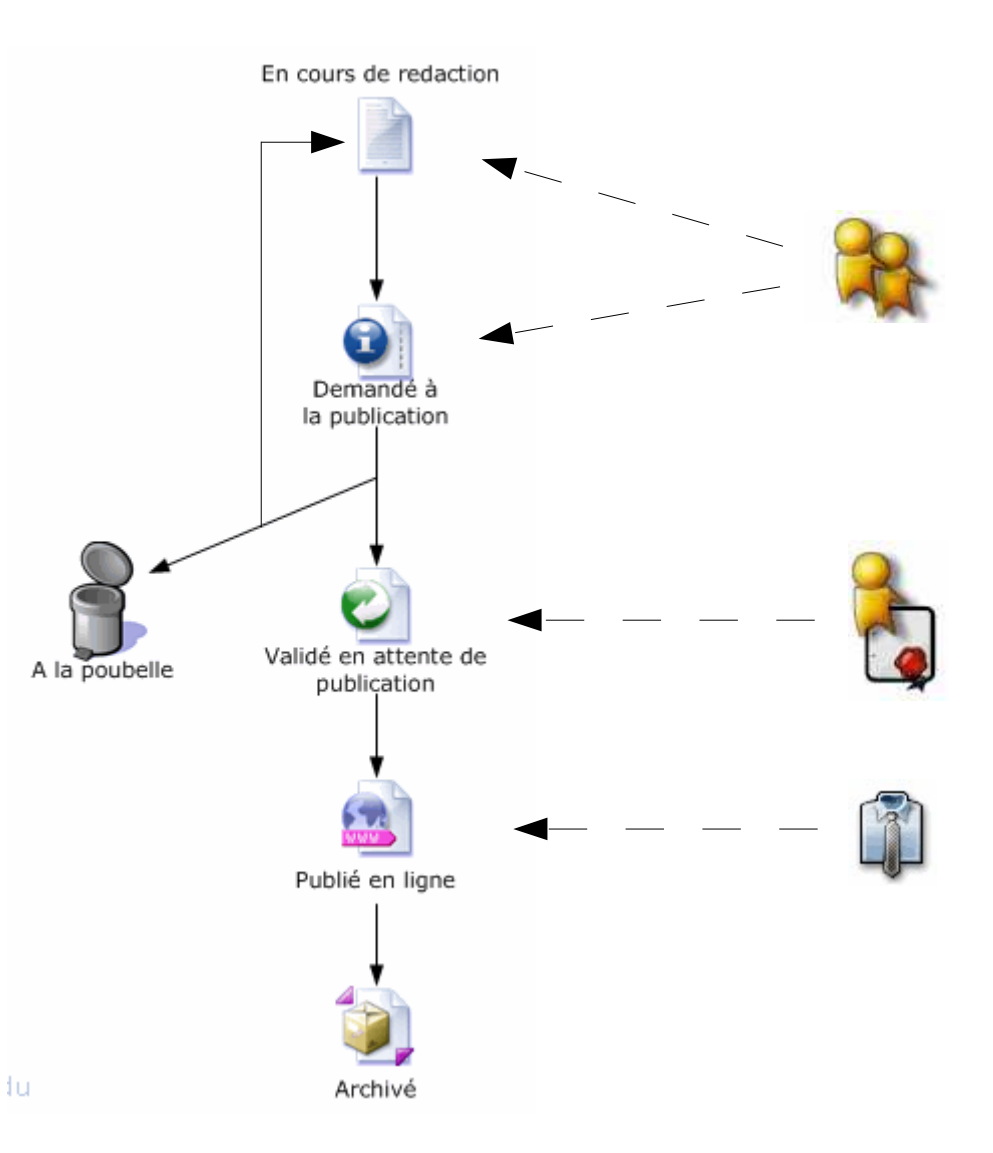

#### *Travail collaboratif*

- SPIP permets d'attribuer des rôles distincts et organise la chaîne rédactionnelle (Workflow).
- On peut ainsi utiliser le site pour une commuauté restreinte :
	- **Exercise 1** espace de travail collaboratif (Groupware)
	- **Example 2** espace de partage de fichiers (Extranet)

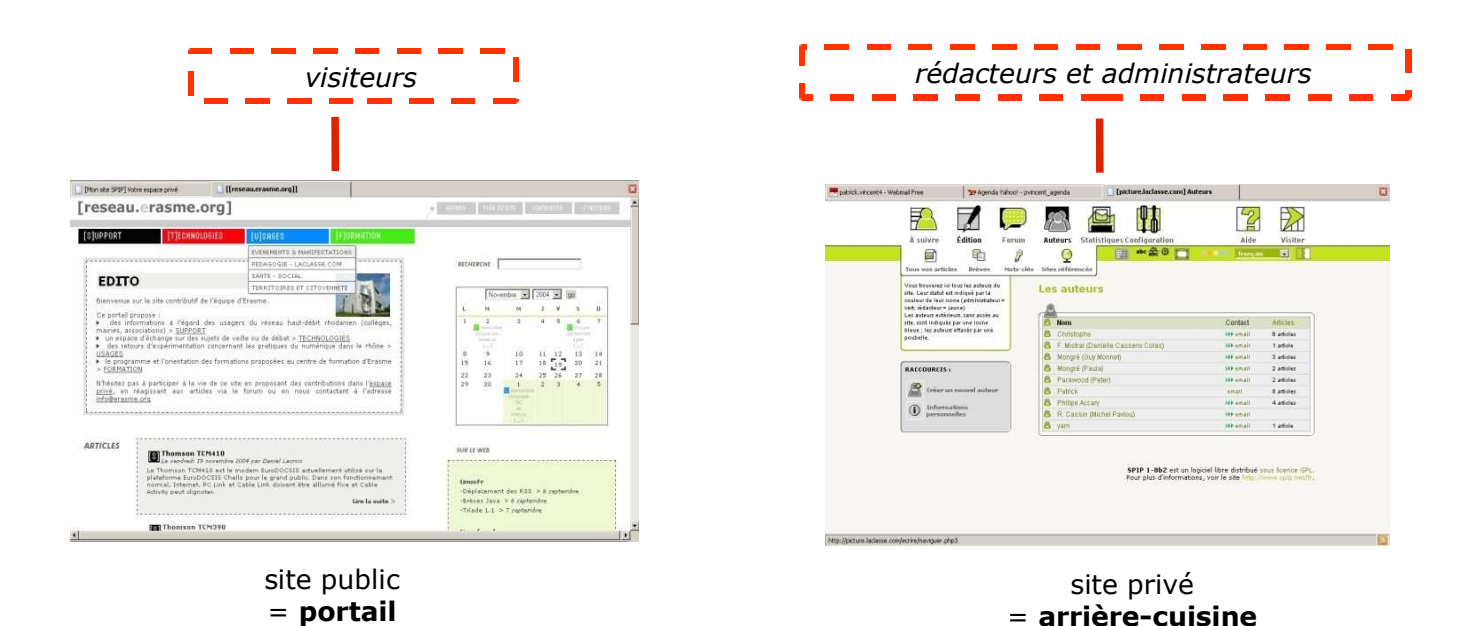

## *4. Le site se construit dynamiquement à partir des publications privées*

- Le contenu du site est séparé de la mise en forme.
- Le site public est structuré de manière modulaire sous forme de blocs canevas qui se remplissent automatiquement à partir des données du site privé.
- La conception d'un canevas se séapre en 3 niveaux :
	- Aspect Fonctionnel : langage de boucles SPIP
	- Structure de la page : (X)HTML
	- **Présentation et mise en forme : CSS**

Afficher la bannière du site

#### Afficher les rubriques de niveau 1

#### Afficher l'article comportant le mot-clef sommaire\_edito

Afficher les contributions Web

agenda

Afficher les derniers articles

Afficher les dernières contributions de forum

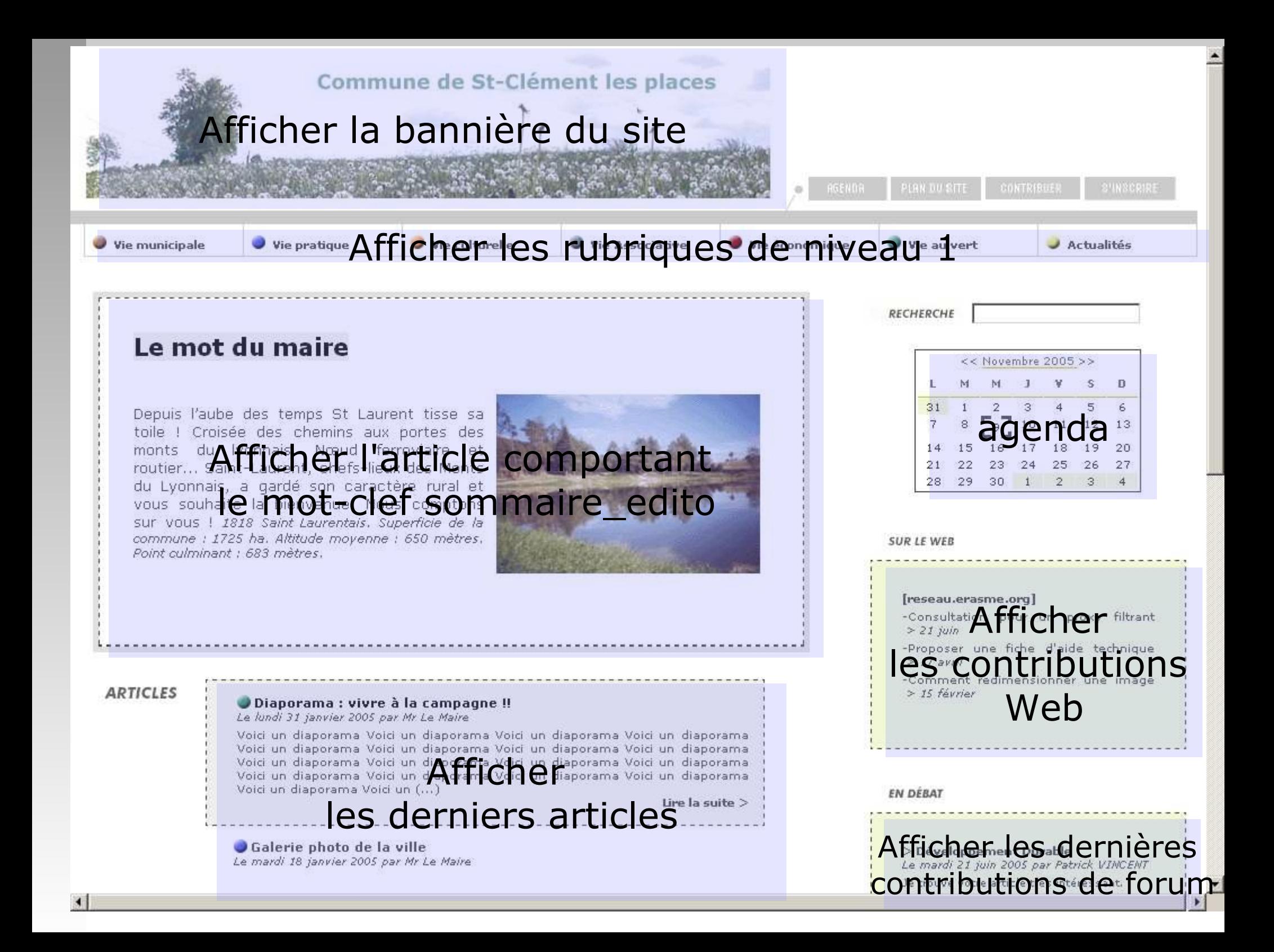

## *Rubriques et Squelettes*

 **La rubrique** : élément **structurant** pour l'**organisation des données** (contenu)

*-> l'essentiel du contenu publié dans le site privé est structuré selon l'arborescence des rubriques du site.*

#### **Le squelette** : élément **structurant** pour l'**affichage des données**

*-> toutes les données affichées sur le site public sont déterminées par des squelettes remplissant des blocs dont les règles de construction sont fixées à l'avance par le webmaster.*

#### *Partie 2*

# *Utilisation de SPIP*

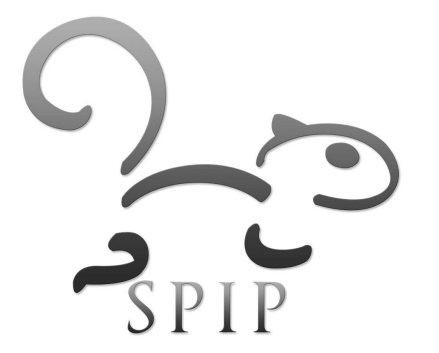

#### *Installation*

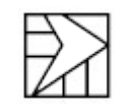

#### *Installer SPIP chez un hébergeur*

- **Hébergement Web incluant PHP et MySQL** 
	- pour SPIP  $1.8 + :$  PHP  $> 4.0.8$  et Mysql  $> 3.22$
	- <http://www.spip-contrib.net/ListeDesHebergeurs>
- Une fois l'hébergement ouvert, se munir des codes
	- Accès au syst de fichiers du serveur (FTP port 21)
		- adresse du serveur : pcomtest.erasme.org
		- **utilisateur :** pcomtest
		- **mot de passe :** xxx
		- **écriture compressée :** ftp://utilisateur:pass@hote:21/
	- Paramètres de connexion à la base de données
		- **adresse de la base (relative) : localhost**
		- **nom de la base : pcomtest**
		- **utilisateur :** pcomtest
		- **mot de passe : xxx**

#### *Installer SPIP localement*

- **Pour un développement local ou backup**
- $\overline{\phantom{a}}$ Installer un serveur Apache/PHP/Mysql
	- Linux :<http://doc.ubuntu-fr.org/lamp>
	- Windows :<http://www.abc-spip.com/spip.php?rubrique8>
- Se munir de ses codes
	- Accès au syst de fichiers du serveur (local)
		- **Linux :** /var/www/
		- **Windows :** [C:/Program](file:///C:/Program) Files/EasyPHP/www/
	- Paramètres de connexion à la base de données
		- **adresse de la base (relative) : localhost**
		- **nom de la base :** xxx
		- **utilisateur :** root
		- **mot de passe : xxx**

#### *Installer SPIP en 4 étapes*

- **1- Récupérer le système de fichiers de SPIP** depuis le site <http://www.spip.net/fr>
	- télécharger l'archive *spip.zip*
	- **la décompresser localement**
- **2- Transférer les fichiers à la racine de votre site** (par FTP ou localement)
- **3- Donner les droits d'accès en écriture aux dossiers** \IMG, \tmp, \local, \config (chmod 777)
- **4- Connectez-vous avec votre navigateur au dossier /ecrire de votre site** 
	- <http://www.monsite.com/ecrire>
	- **Installation par interface graphique**

## *Alternative : spip\_loader.php*

- Récupérer le fichier *spip\_loader.php* depuis le site <http://www.spip.net/fr>
- Le transférer à la racine de votre site (par FTP ou localement)
- Donner les droits d'accès en écriture aux dossiers *\IMG*, *\tmp,* \local, \config (chmod 777)
- A partir du navigateur, éxécuter le fichier spip\_loader.php
	- [http://www.monsite.net/spip\\_loader.php](http://www.monsite.net/spip_loader.php)
	- **Installation par interface graphique**
- **Intérêts** 
	- **temps de transfert plus court**
	- **facilite les mises à jour de version**

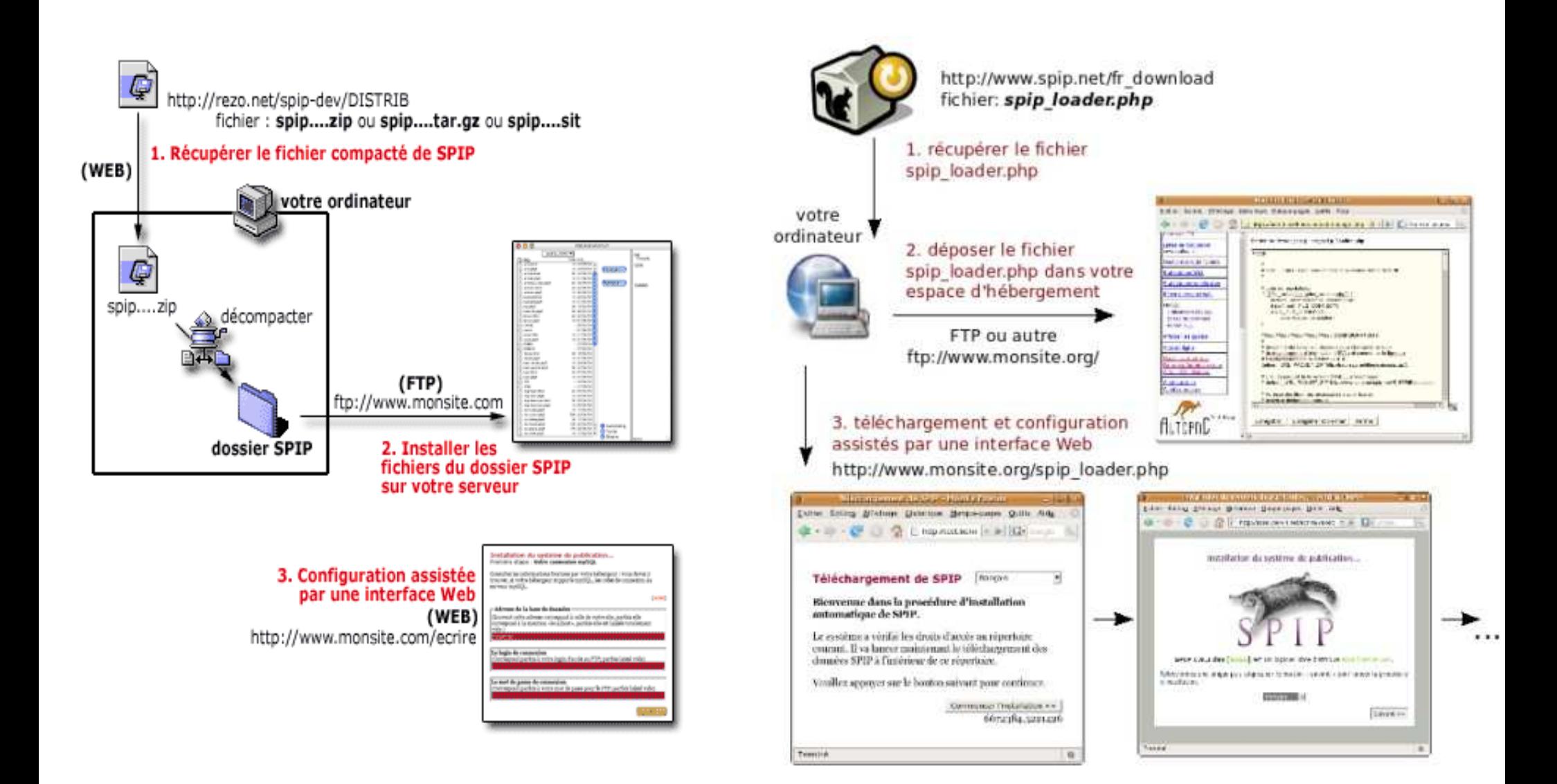

**version classique** 

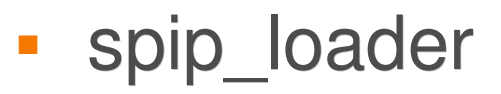

## *Connexion à l'espace privé*

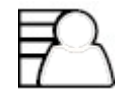

#### *à partir du moment où il est connecté...*

...l'utilisateur transporte avec lui son profil (droits et préférences).

- Dans l'espace privé **la navigation est contextualisée** : tous les utilisateurs ne voient pas la même chose car ils n'ont pas les mêmes droits et les mêmes préférences.
- **Dans l'espace public les administrateurs ont** accès à un menu d'informations et de raccourcis vers l'espace privé, si ils ont activé le cookie de correspondance.

#### *Le cookie de correspondance*

- stocke des informations d'authentification personnelles pour éviter de se reconnecter systématiquement.
- donne accès à un menu de raccourcis contextuel aux administrateurs à partir du site public.

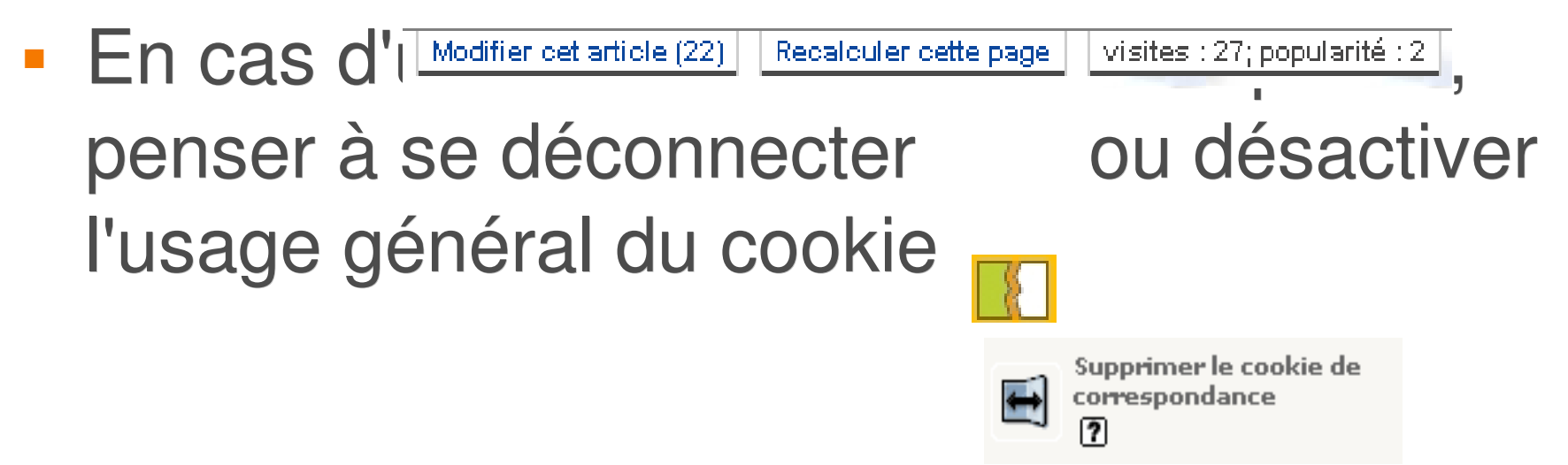

# *Accéder à l'espace privé*

*(depuis l'espace public)*

**Accéder à l'espace privé**

Espace privé

-Depuis l'espace public cliquer sur *espace privé*

*ou*

-Dans la barre d'adresse du navigateur ajouter **/ecrire**  ex : **http://www.monsite.net/ecrire**

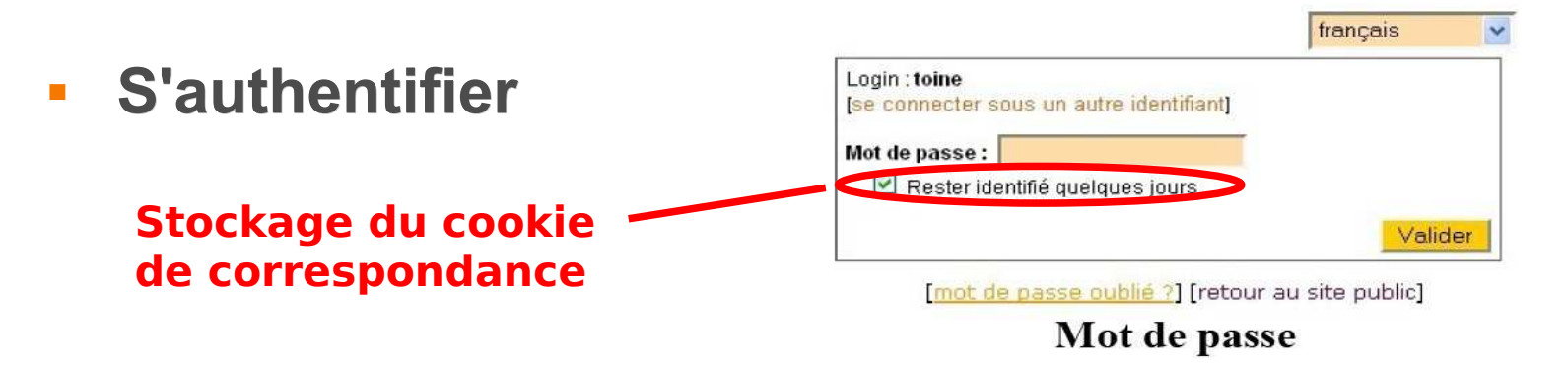

Modifier cet article (22)

 **Utiliser les raccourcis contextuels d'accès à l'espace privé**

Modifier cette rubrique (4)

Modifier det auteur (2)

# *Accéder à l'espace public*

*(depuis l'espace privé)*

**Accéder à l'espace public**

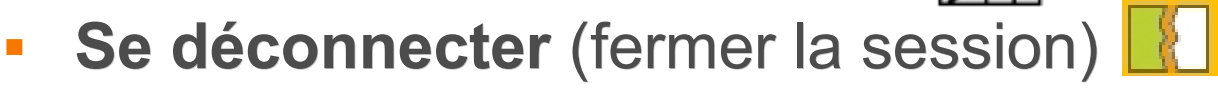

**Utiliser les raccourcis d'accès à l'espace public**

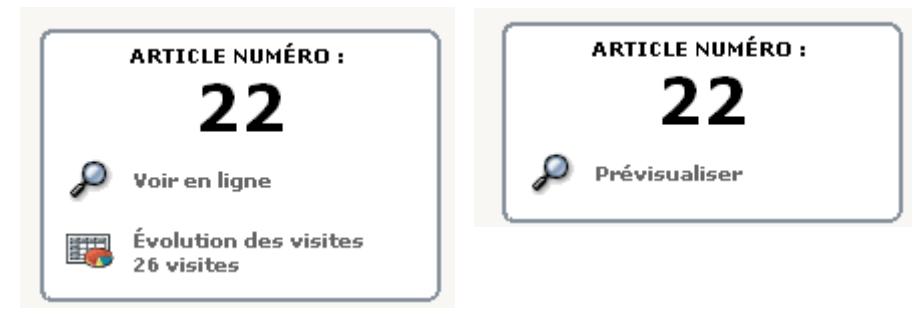

## *Revenir à la page d'accueil*

#### **Du site public :**

**généralement clic sur la bannière :**

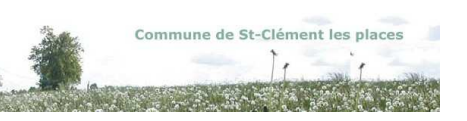

- **adresse : /spip.php?page=sommaire**
- **Du site privé :** 
	- **le logo :**
	- **adresse : /ecrire**

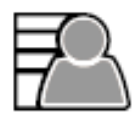

A suivre

#### *Résumé*

- Accéder au site privé Accéder au site public
- **Rester connecté (stocker le cookie)** Se déconnecter (effacer le cookie )
- Activer l'usage du cookie Désactiver l'usage du cookie
- **-** Modifier cet article Voir l'article en ligne
- Page d'accueil du site public Page d'accueil du site privé

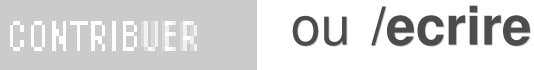

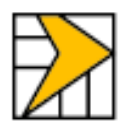

 $\blacksquare$  Rester identifié quelques jours

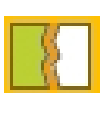

Activer le cookie de correspondance

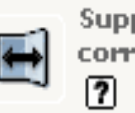

Supprimer le cookie de correspondance

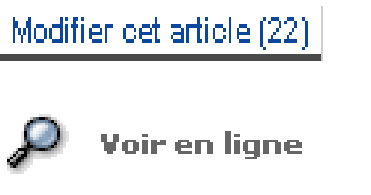

Commune de St-Clément les places ou **/spip.php?page=sommaire**

À suivre

## *Personnalisation du backoffice*

- $\overline{\phantom{a}}$ **Interface simplifiée/complète duce** élargit le nombre des icônes et des champs accessibles
- 

**Couleur Couleur jeu de couleur du site privé** 

traduction de l'français

**Langues Langues** déroule les langues disponibles pour la

#### $\mathcal{L}_{\mathcal{A}}$ **Informations personnelles**

résumé des informations personelles : articles, icône et page de données personnelles.

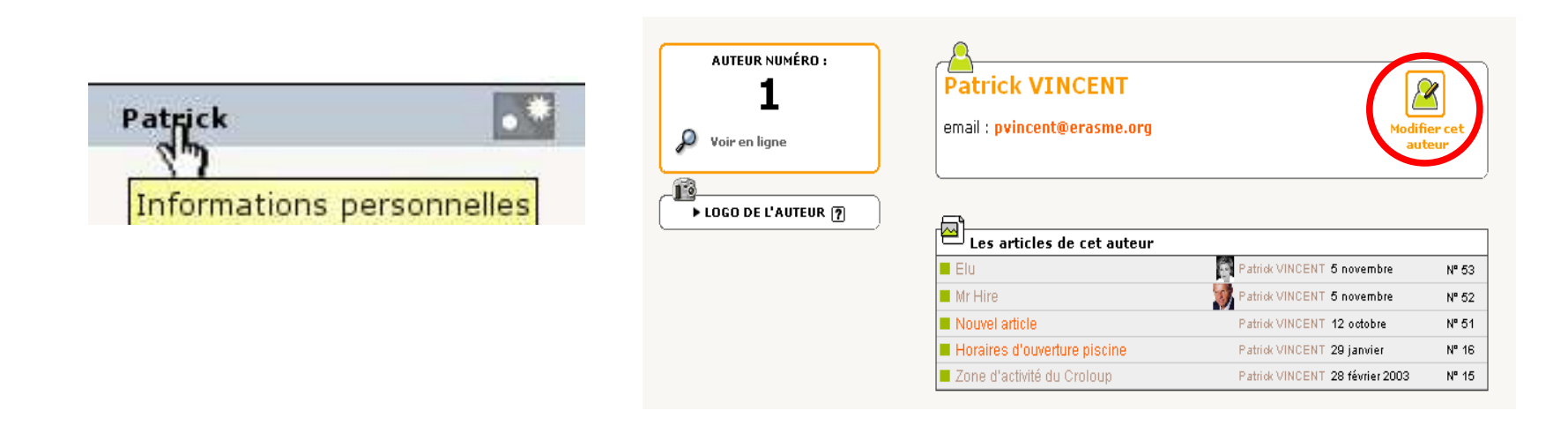

## *Modifier ses informations personnelles*

- En cliquant sur  $\Box$  peut renseigner :
	- sa signature

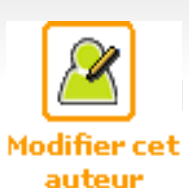

- son adresse mail (admin) : envoi automatique d'informations
- **sa biographie**
- son login (admin)
- son mot de passe
- Ė la connection à la liste des rédacteurs
- Possibilité de mettre en ligne son logo d'auteur (100 pixels de large max) :

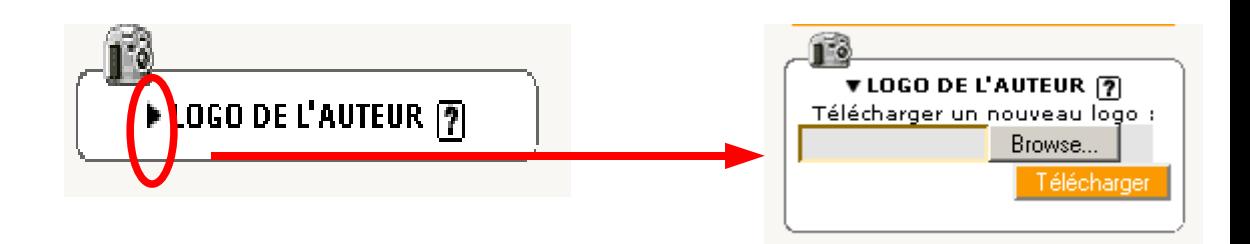

## *La zone de résumé de la page d'accueil*

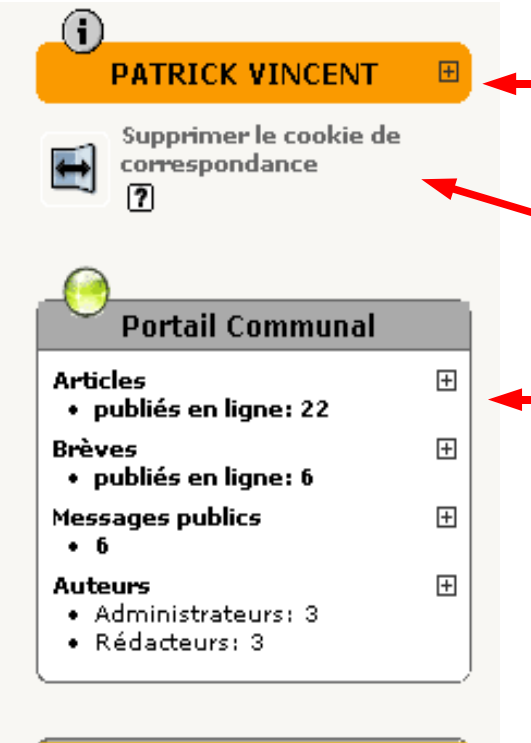

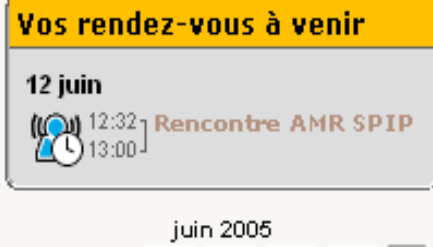

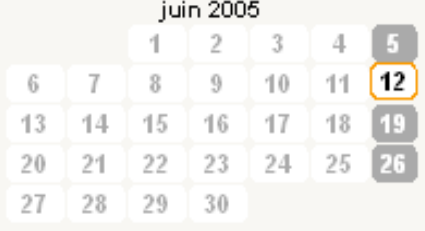

- **+ Résumé** du profil et des publications de l'auteur.
- **Cookie de correspondance** : stockage des informations d'authentification personnelles.
- **+ Résumé** du site

Articles : tous vos articles

- Brèves : toutes les brèves
- Forums : tous les forums publics
- Auteurs : liste des auteurs

#### **Dernières Informations de l'agenda**

concernant l'auteur connecté

#### *Utiliser l'aide de SPIP*

#### Naviguer dans les rubriques d'aide générales :

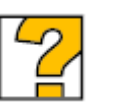

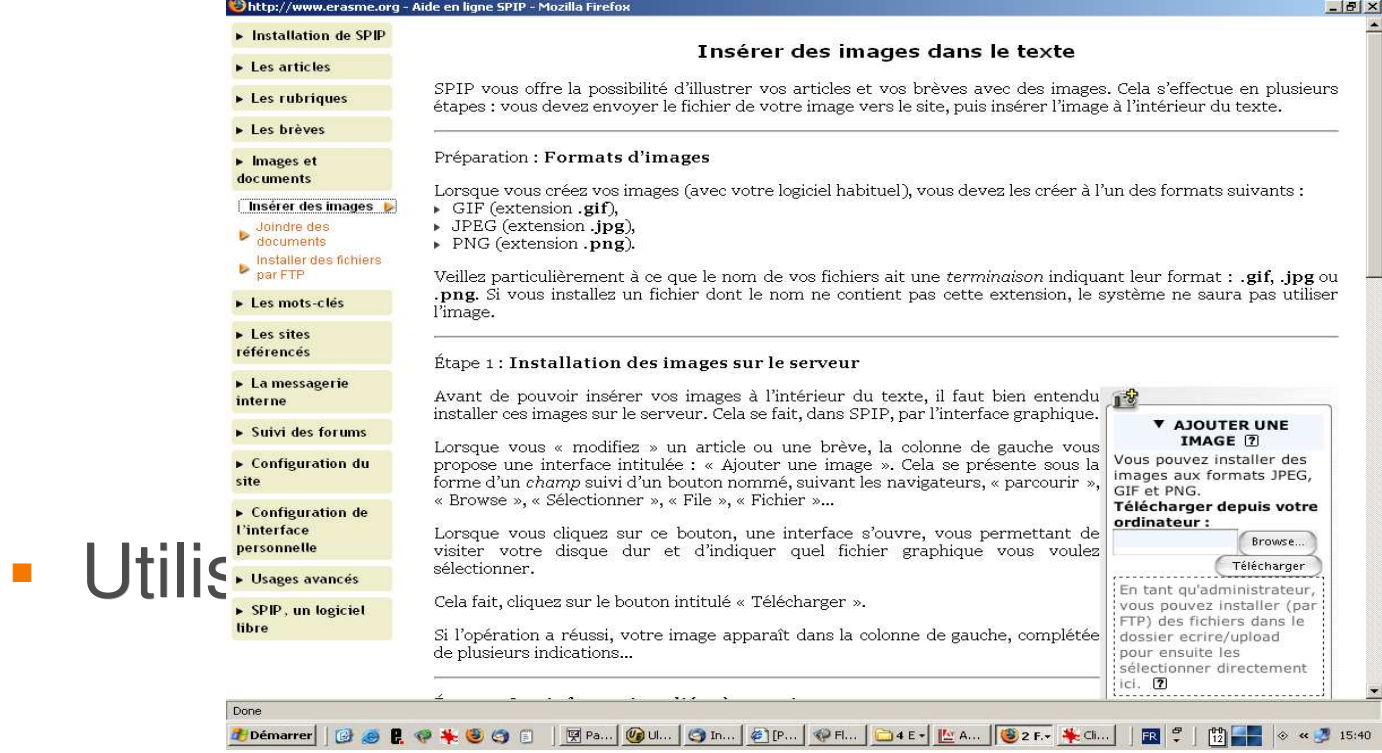

 $\boxed{2}$ 

#### *La publication en 6 points*

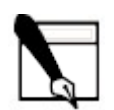

## *Quelques règles simples*

 Chaque objet de contenu est publié dans une rubrique et une seule.

> *-> la rubrique est un contenant et ne stocke aucune donnée en tant que tel.*

 Toutes les opérations d'administration et de publication sont révocables.

*... à l'exception de la modification des champs texte.*

- Une opération de publication (rubrique, article, brève, site...) se déroule toujours en deux temps :
	- *1. Un temps d'édition ou de préparation du contenu*
	- *2. Un temps de publication ou de validation des options*

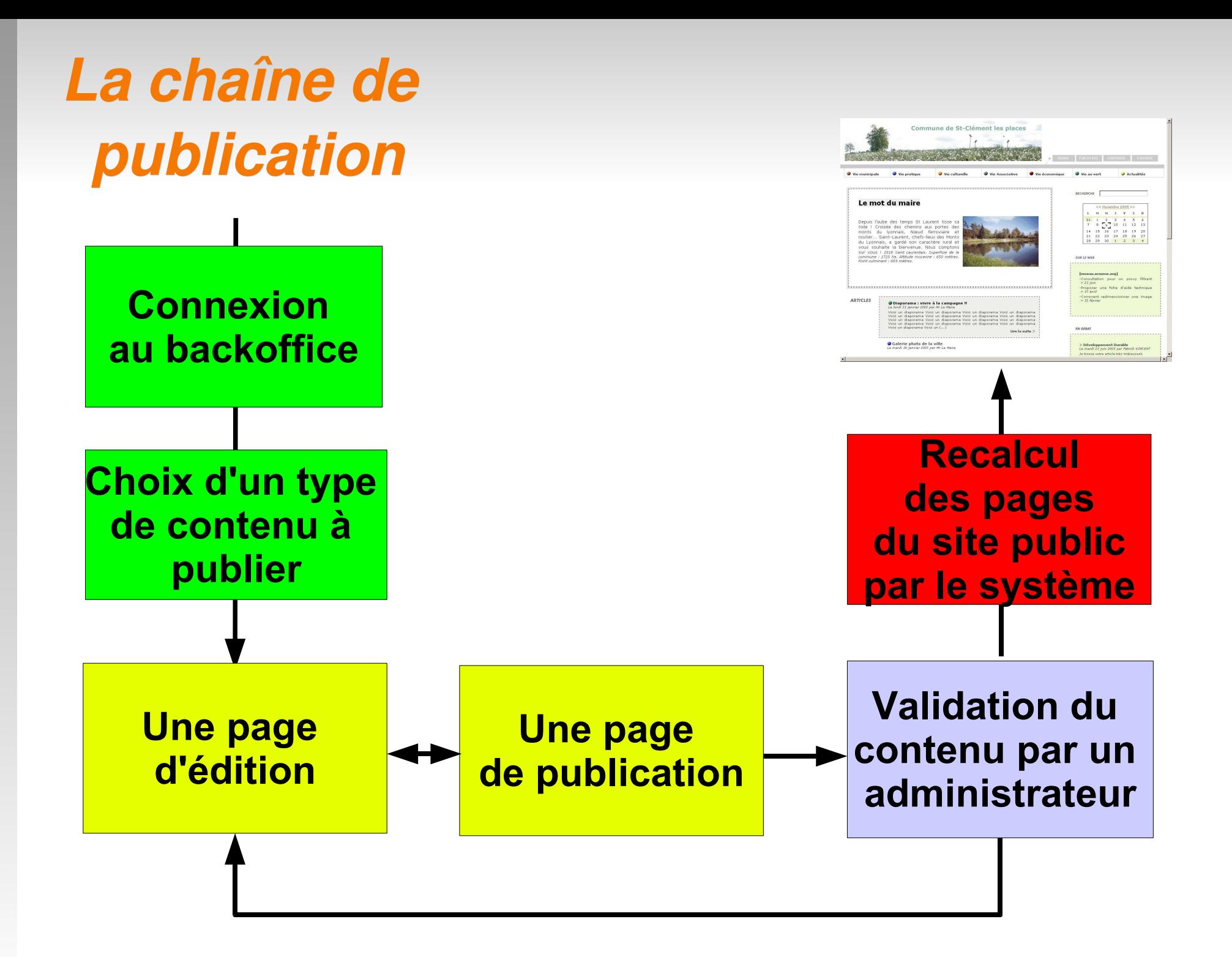

## *La chaîne de publication*

- 1. Je me connecte à l'espace privé du site.
- 2. Je choisis le type de contenu à publier.
- 3. Je rédige un contenu (ex: article) et le place dans une rubrique.
- 4. Je détermine les options de publication.
- 5. En fonction de mes droits (administrateur ou rédacteur), je valide ce contenu ou le propose à la publication.
- 6. L'outil recalcule les pages du site et intègre le nouveau contenu dans les blocs du site public.
## *1. Je me connecte à l'espace privé du site*

Depuis l'espace public cliquer sur *contribuer* 

**CONTRIBUER** 

#### *ou*

Dans la barre d'adresse du navigateur ajouter **/ecrire**  ex :<http://www.commune.mairies69.net/ecrire>

*puis*

S'authentifier :

**Self-Reliance** accès à l'espace privé

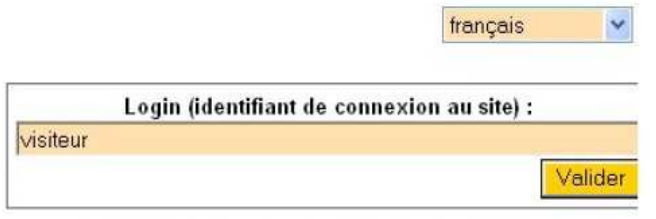

[mot de passe oublié ?] [retour au site public]

Login

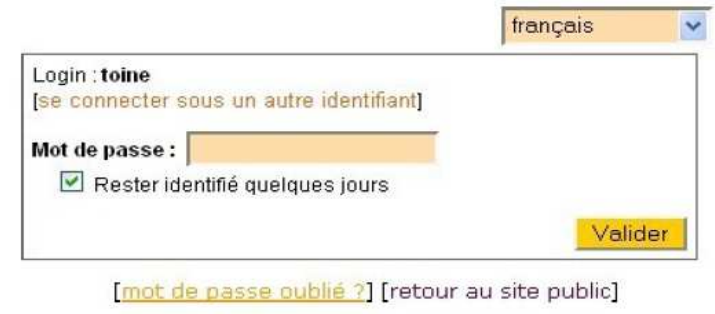

Mot de passe

## *2. Je choisis le type de contenu à publier*

Depuis la page d'accueil de l'espace privé, cliquer sur le type de contenu que l'on désire créer :

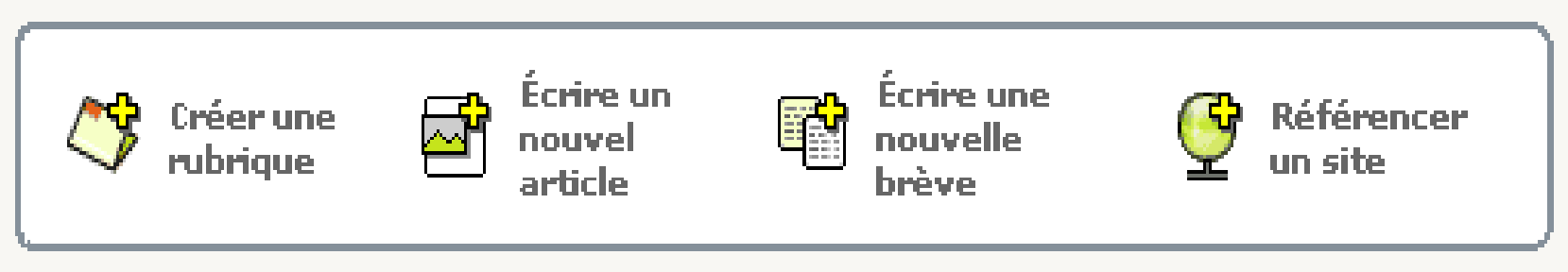

#### *3. Je rédige un nouveau contenu dans une rubrique*

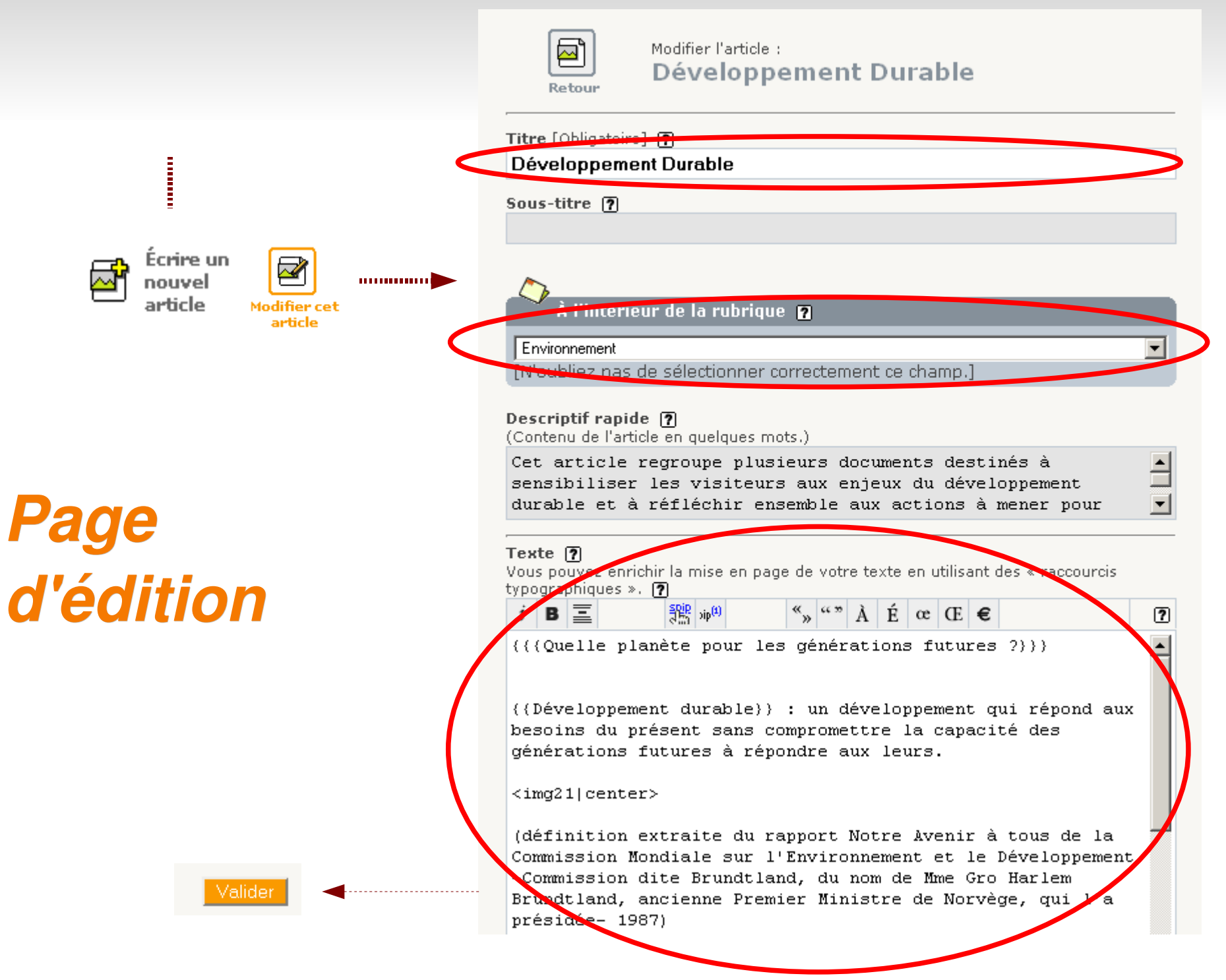

#### *4. Je détermine les options de publication*

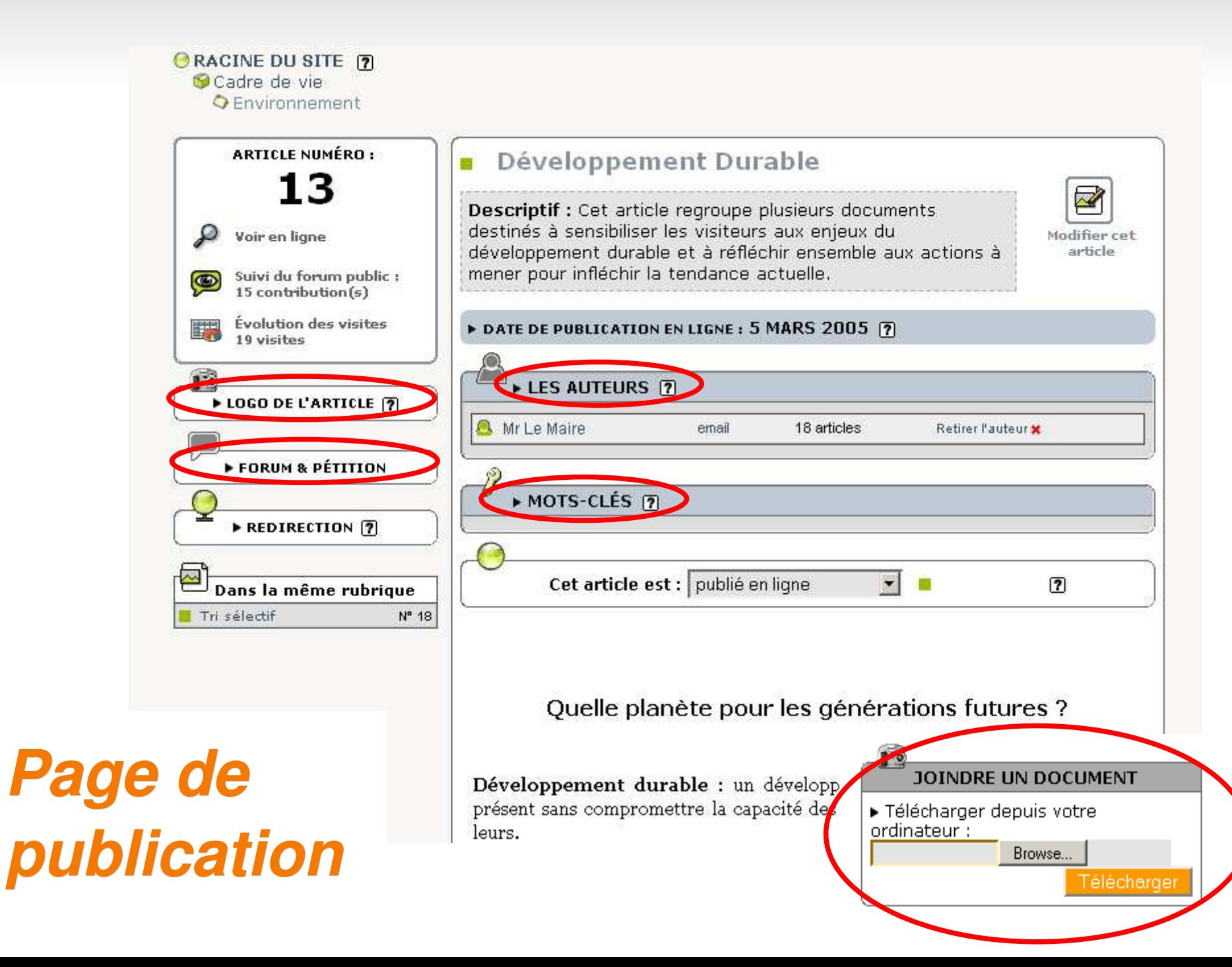

#### *5. Je valide le contenu ou le propose à la publication*

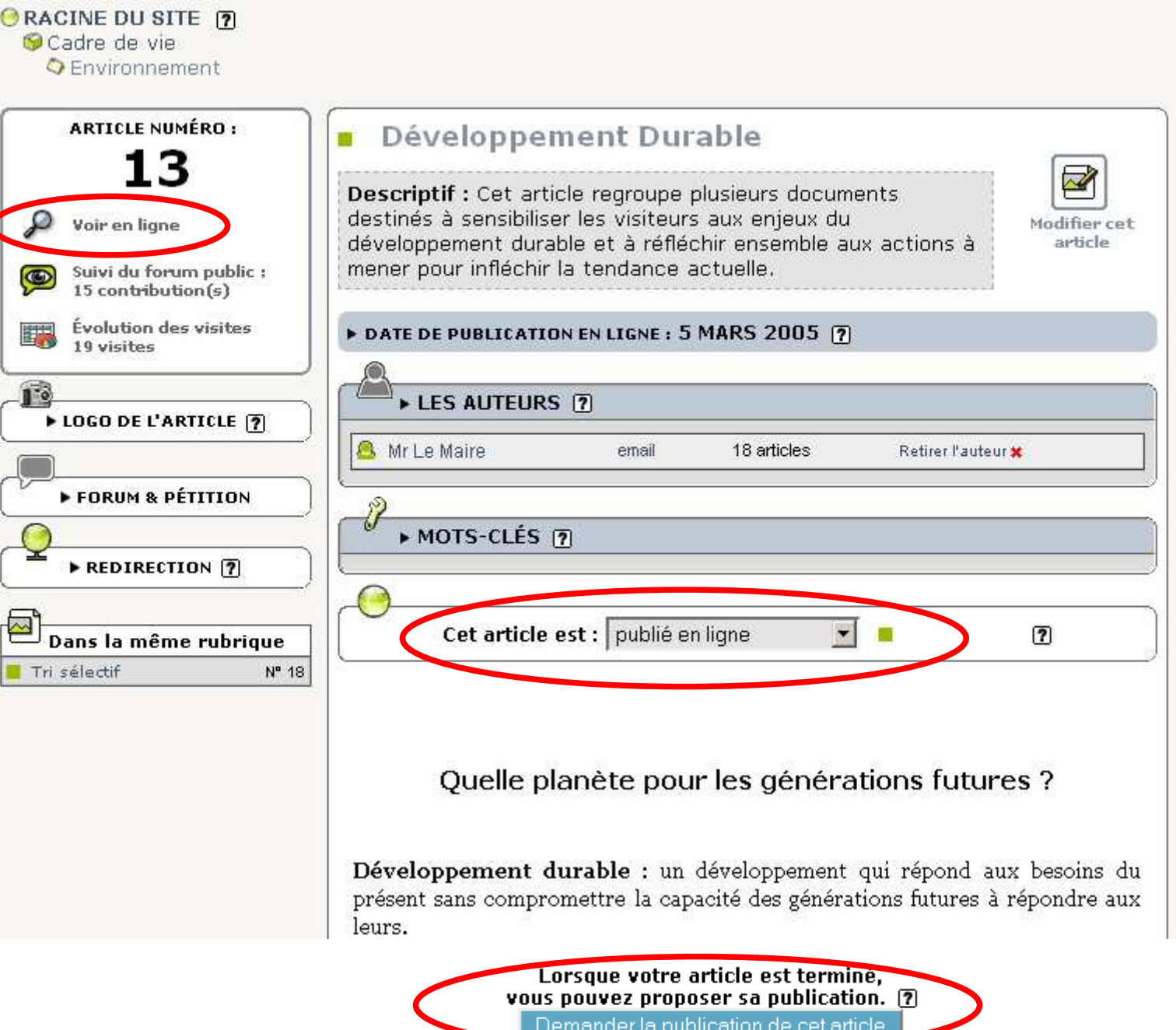

#### *6. Le site recalcule les pages publiques*

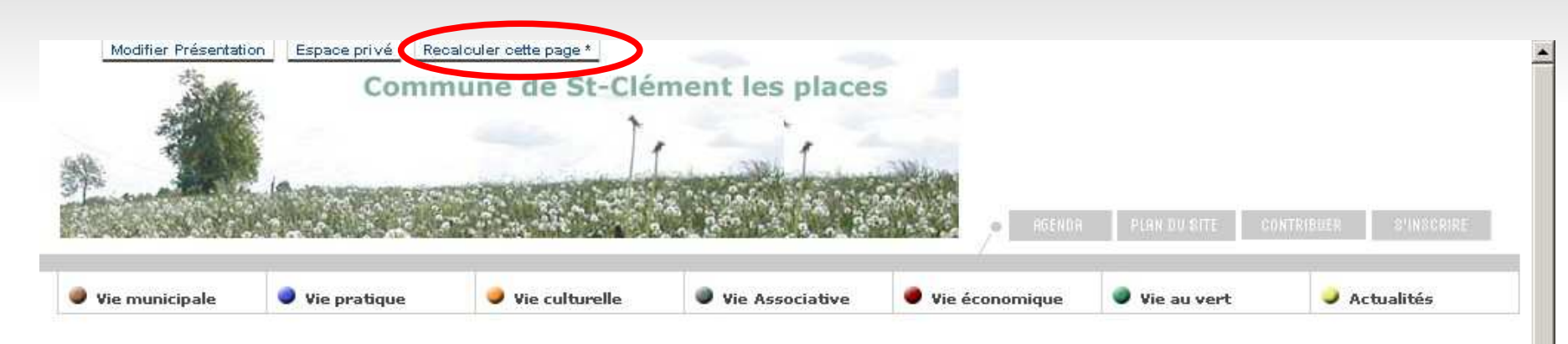

#### Le mot du maire

Depuis l'aube des temps St Laurent tisse sa toile ! Croisée des chemins aux portes des monts du Ivonnais. Nœud ferroviaire et routier... Saint-Laurent, chefs-lieux des Monts du Lyonnais, a gardé son caractère rural et vous souhaite la bienvenue. Nous comptons sur vous ! 1818 Saint Laurentais, Superficie de la commune : 1725 ha. Altitude moyenne : 650 mètres, Point culminant : 683 mètres.

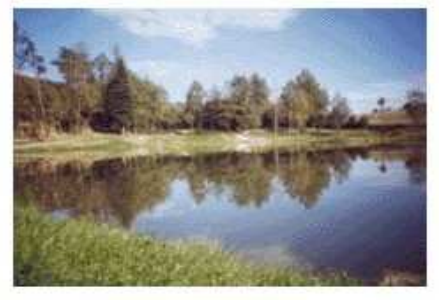

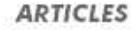

#### Diaporama : vivre à la campagne !!

Le lundi 31 janvier 2005 par Mr Le Maire

Voici un diaporama Voici un diaporama Voici un (...)

Lire la suite >

Galerie photo de la vinc Le mardi 18 janvier 2005 par Mr Le Maire

 $\overline{6}$  $\overline{3}$  $\mathbf{A}$  $\overline{5}$  $31$  $\mathbf{I}$  $\mathcal{D}$  $\overline{7}$  $\mathbf{8}$  $10$ 11 12 13 14 15 16 17 18 19 20 25 26 27  $21$ 22 23  $24$ 28 29 30 1  $\overline{2}$  $3$  $\overline{4}$ 

<< Novembre 2005 >>

 $\overline{u}$ s 'n

#### **SUR LE WEB**

RECHERCHE

Æ M

[reseau.erasme.org] -Consultation pour un proxy filtrant  $>$  21 juin -Proposer une fiche d'aide technique  $> 17$  avril -Comment redimensionner une image  $> 15$  février

#### **EN DEBAT**

> Développement Durable Le mardi 21 juin 2005 par Patrick VINCENT Je trouve votre article très intéressant.

#### *L'interface privée*

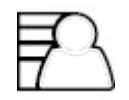

## *La page d'accueil*

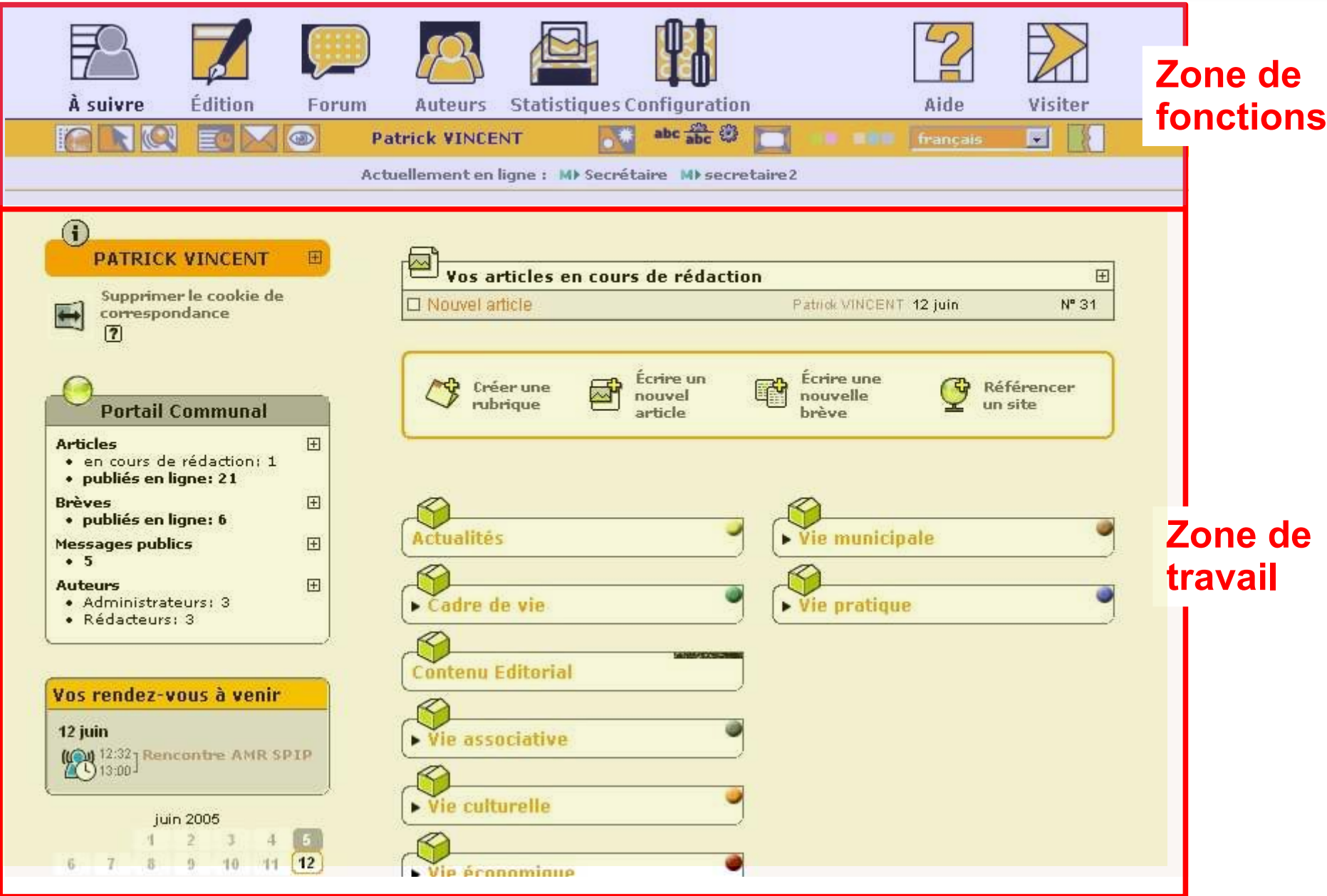

#### *Zone de fonctions*

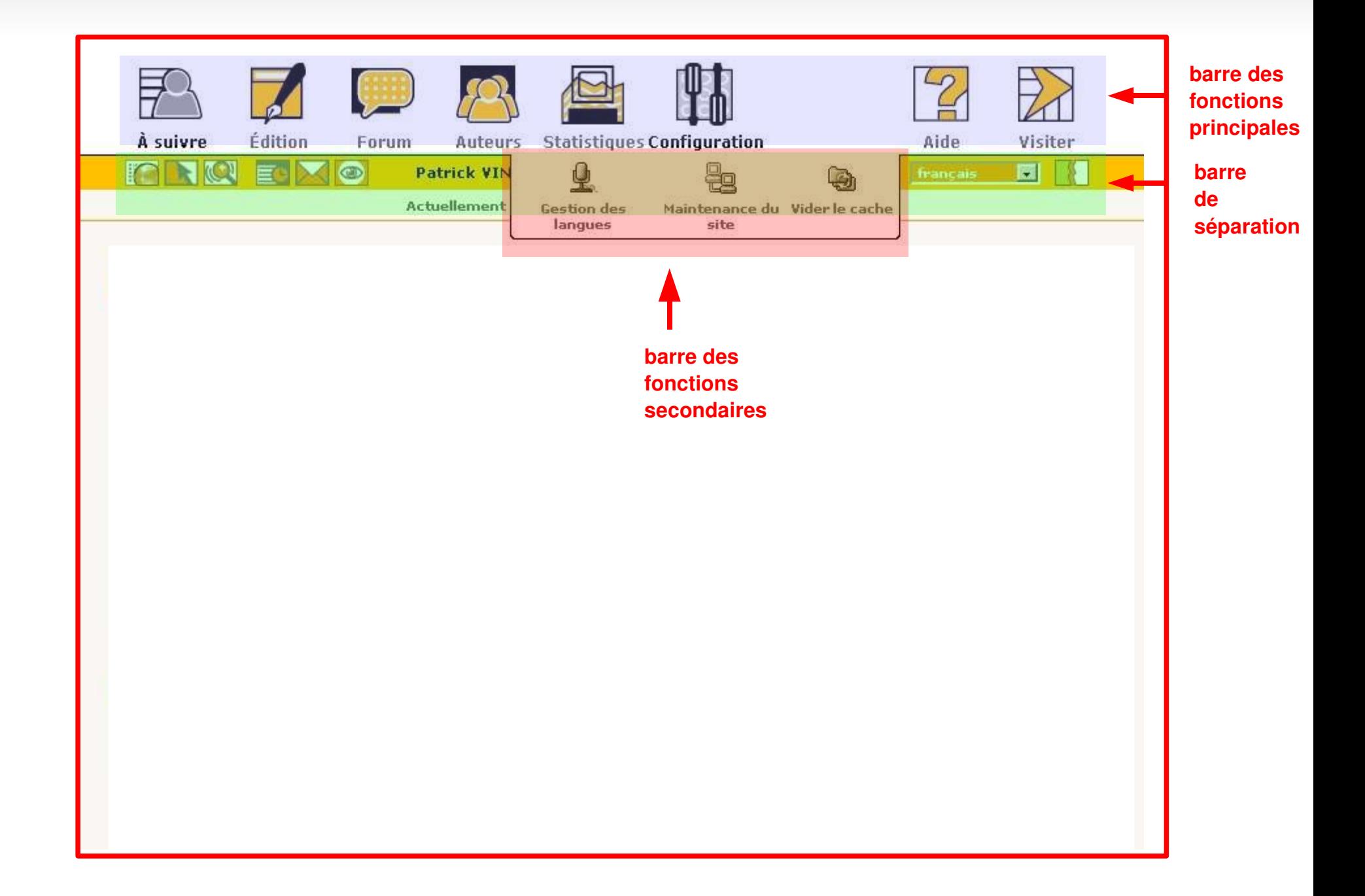

#### *Zone de travail*

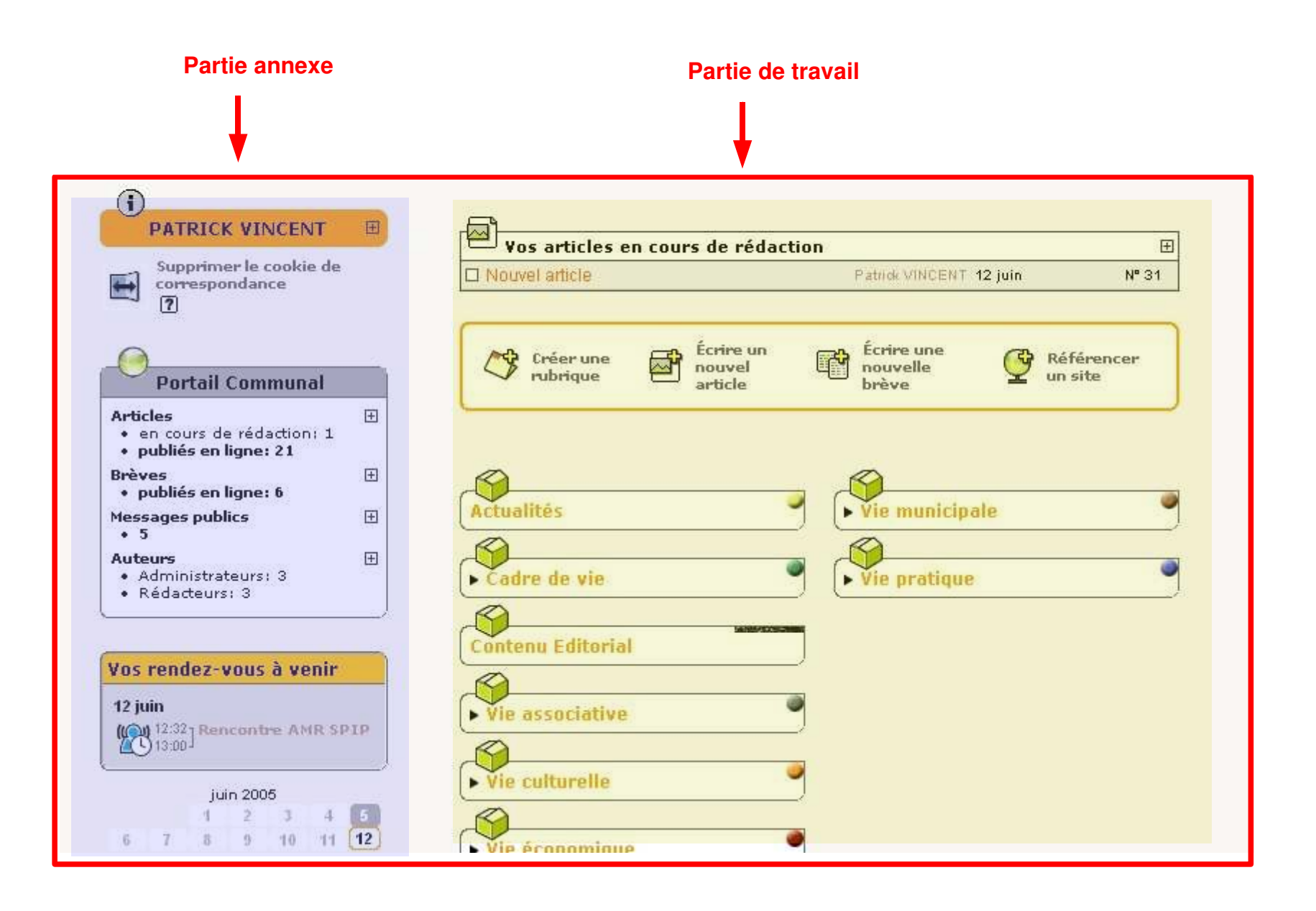

#### *La barre des fonctions principales (redacteur)*

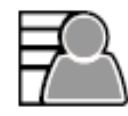

À suivre

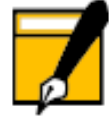

Édition

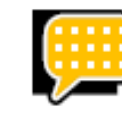

Forum

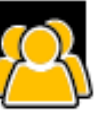

**Auteurs** 

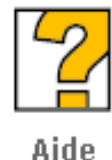

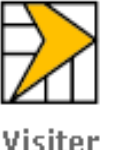

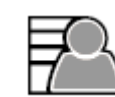

 **A suivre** : permet d'avoir des informations sur vos articles (de différents statuts), tous les articles proposés à la publication sur le site, les rendez-vous du jour. C'est la page d'accueil.

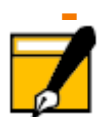

 **Edition** : permet une vue plus précise en distinguant les différentes rubriques à la racine du site.

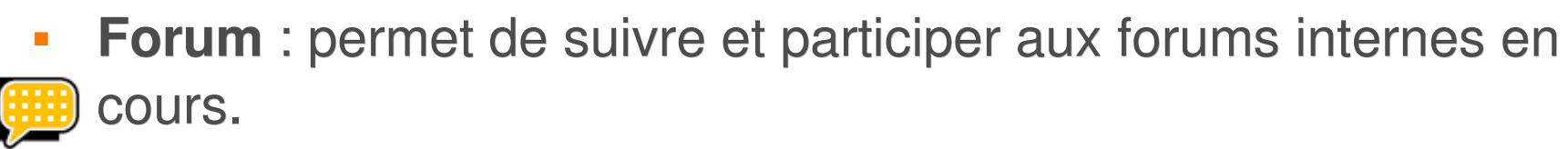

 **Auteurs** : permet de visualiser les administrateurs du site et les rédacteurs qui ont déjà rédigé au moins un article.

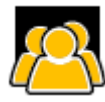

 **Aide en ligne** : lien vers l'aide générale relative aux fonctionnalités du backoffice.

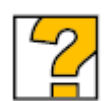

**Visiter** : permet de retourner sur le site public

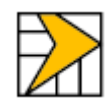

#### *La barre des fonctions principales (administrateur)*

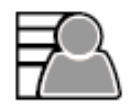

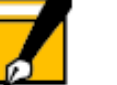

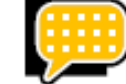

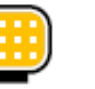

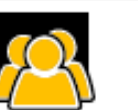

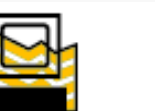

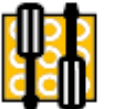

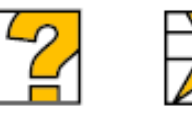

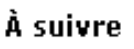

Édition

Forum **Auteurs** 

**Statistiques Configuration** 

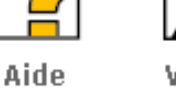

Visiter

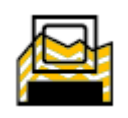

 **Statistiques** : permet de suivre l'évolution du site grâce à la comptabilisation des liens entrants et de leur provenance.

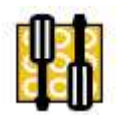

 **Configuration** : permet de configurer la ligne éditoriale et les fonctionnalités du site.

#### *Les fonctions secondaires (administrateur)*

- **Edition** permets un accès direct à :
	- Tous vos documents
	- A toutes les brèves
		- A tous les mots-clés
	- A tous les sites référencés

**Forum**

- Forum des administrateurs : permet de provoquer un débat auprès des administrateurs du site
- Suivi et gestion des forums publics
- Suivi et gestion des pétitions publiques

### **Auteurs**

- Vérifier les informations personnelles
- **Suivi et gestion des forums publics**
- $\bf G$

#### *Les fonctions secondaires (administrateur) (2)*

#### **Statistiques**

- Répartition des visites en pourcentage par rubrique
- Répartition des visites en pourcentage par langue
- Les Liens entrants, c'est à dire d'où viennent les visites

#### **Configuration**

- **Gestion des langues**
- **A** Maintenance du site
- **B** Gestion du cache

G

### *La barre de séparation*

- **Tout le site** donne une hiérarchie de tout le site et en fonction secondaire, l'arborescence des rubriques du site.
- **Navigation rapide** ouvre le navigateur et en fonction secondaire les articles en cours de rédaction ou les articles du site proposés à la publication.
	- **Rechercher** permet de balayer l'ensemble des contenus.
- **Agenda** ouvre l'agenda de la semaine en cours et en fonction secondaire vous pouvez ouvrir un jour, une semaine, un mois précis et EC vérifier vos messages et penses bêtes.
- **Messagerie personnelle** ouvre une page qui reprend vos messages enregistrés dans le calendrier et hors calendrier, vos penses bêtes et
- les annonces. En fonction secondaire, des raccourcis permettent de créer un nouveau pense-bête et un nouveau message.
- **Suivre la vie du site** permet d'accéder aux fonctions de suivi du site à partir d'un autre site (RSS) ou d'un agenda ical.

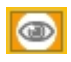

## *La barre de séparation (2)*

- Ŧ **Informations personnelles** ouvre une page personnelle avec vos informations : vos articles, une icône vous permet de modifier vos données perso.
- $\overline{\mathbb{R}^2}$ **Interface simplifiée/complète** élargit le nombre des icônes et des **champs accessibles.**
- Permet de choisir entre : les **titres** sans les **icônes**, les icônes et les **the 3** titres ou les icônes sans les titres.
	- **Permet d'agrandir la zone de travail** en trois parties.
- Donne le choix de la **couleur** de votre graphisme en choisissant une couleur parmi celles qui sont proposées. . . .
	- "français" : est un menu qui déroule toutes les **langues** disponibles pour la traduction de l'espace privé.
	- Permet de vous déconnectez de l'espace privé en supprimant les **cookies** qui mémorisent votre mot de passe.

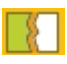

français.

### *Configuration du site*

**To** 

## *Les fonctions disponibles*

#### **Configuration**

Contenu du site

To **Fonctions** avancées

Interactivité

- Contenu du site : forme et structure du site.
- **Interactivité : fonctions collaboratives.**
- Fonctions avancées : options fonctionnelles diverses.
- $\frac{4}{5}$  Gestion des langues
- Maintenance du site
- **Nider le cache**

#### *La page de configuration*

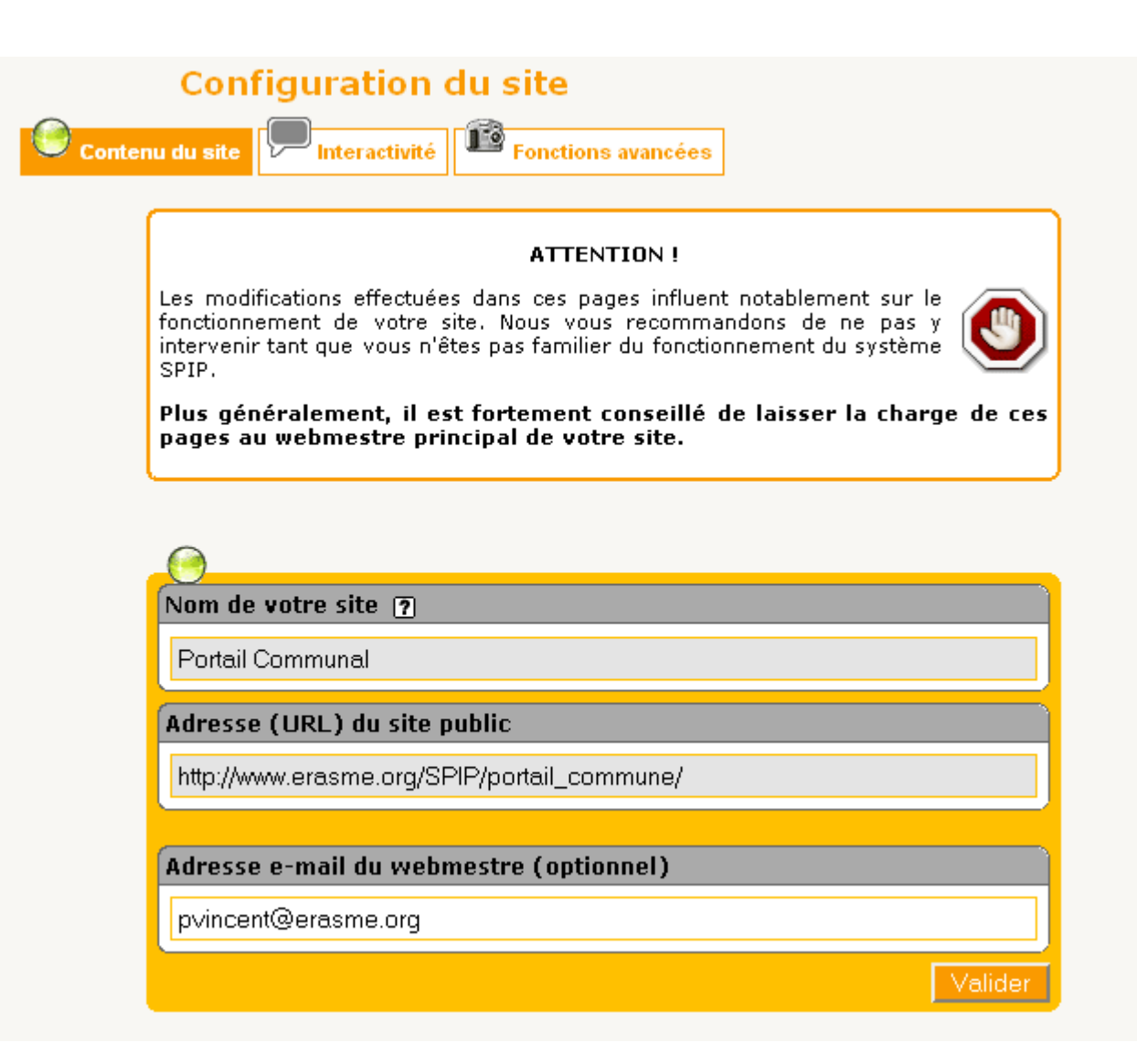

### *Contenu du site*

- **Nom de votre site** avec le nom, l'adresse courriel du webmaster, l'adresse du site. L'adresse du site doit être celle du dossier de la page d'accueil par exemple [:http://www.monsite.net/](http://www.monsite.net/) L'adresse du webmaster est utilisée pour la page de contact.
- **Les articles** : les champs de publication dont on ne fait pas l'usage ou que l'interface graphique du site public n'intégre pas peuvent être désactivés.
- Publication d'**articles post-datés** : SPIP doit-il publier tous les articles, quelque soit la date de publication fixée ou doit-il attendre l'échéance indiquée dans le champ **date de publication en ligne** avant d'afficher cet article sur le site public ?

## *Contenu du site (2)*

- **Les brèves** : Les utilise-t- on ou pas ?
- **Les mots clés** : Utilisation des mots clés, des groupes de mots clés, dans les forums, …
- **Référencement de sites et syndication** : permet de générer un annuaire de sites Web et autoriser la syndication des sites.
- **Des documents peuvent-ils être joints** aux articles et aux rubriques ?

#### *Interactivité*

- **Mode fonctionnement par défaut des forums publics** : permet de choisir comment se comportera votre site dans tous les cas sauf si, lors de la création d'un article, vous en décidez autrement.
- **Messagerie interne** : permet d'activer ou pas la messagerie interne et celle des administrateurs.
- $\mathbb{R}^2$ **Inscription automatique de nouveaux rédacteurs** : permet grâce à un formulaire d'accepter une inscription automatique de tous nouveaux rédacteurs.
- **Envois d'email automatique** : envoie des forums aux auteurs des articles, gère un suivi d'éditorial, annonce les nouveautés.
- **Le forum privé des administrateurs** permet d'activer un forum dédié à ces utilisateurs.

#### *Fonctions avancées*

- **Génération de miniatures des images** : permet de créer automatiquement une vignette miniature des images jointes aux articles. Elle permets l'ouverture en taille réelle de l'image quand l'internaute clique dessus. Vous pouvez choisir le nombre de pixels de la miniature.
- Activation du **Moteur de recherche intégré** (voir définition).
- Activation des **Statistiques des visites** de votre site, de même que les origines des visites.
- **Travail collaboratif** sur les articles en indiquant des avertissements quand l'intervalle séparant le travail de plusieurs personnes sur un même article est faible.

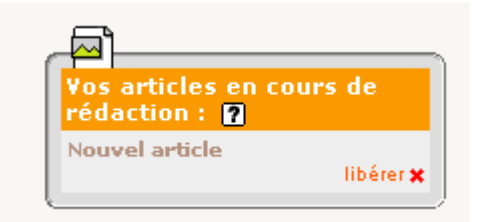

Attention. Secrétaire a travaillé sur cet article il y a 1 minutes  $\sqrt{2}$ 

### *Fonctions avancées (2)*

- Activation du **suivi des révisions** permettant de mémoriser les modifications apportées aux articles.
- Activation du vérificateur **d'orthographe** sur un serveur externe.
- **Prévisualisation** permet de visualiser ce que sera l'article en ligne sans qu'il soit publié.
- Utiliser un **proxy** pour permettre au serveur d'accéder aux sites externes (sites syndiqués notamment) automatiquement.
- **Fichiers d'authentification** " .htpasswd" permet de restreindre l'accès à un dossier de votre serveur.

# *A propos des images*

- La bannière du site
	- Le webmaster spécifie souvent le logo du site comme étant la bannière (#LOGO\_SITE\_SPIP)
- **Penser à activer le calcul automatique vignettes** 
	- **gd2 ou imagick**
- Utiliser des tailles et des formats d'images adaptés
	- **affichage** 
		- **logo : 100 pixels**
		- bannière : 1000 pixels
		- corps article : 640 pixels
- **impression : 2000 pixels**
- **archivage : 3000 pixels**
- préférer le *png* (format libre et ouvert)
- spécifier les droits relatifs à l'image (copyright, CC, GPL)

### *Gérer les rubriques*

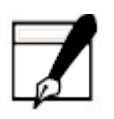

#### *Généralités*

#### **Une structure hiérarchisée**

- Tout contenu publié sur le site sera placé dans une rubrique et une seule.
- Dans SPIP, la structure étant de type hiérarchique, une rubrique peut contenir du contenu et des sous-rubriques qui, elles mêmes, contiennent des sous-rubriques, etc.
- On peut donc **déplacer** une rubrique dans une autre avec tout ce qu'elle contient.

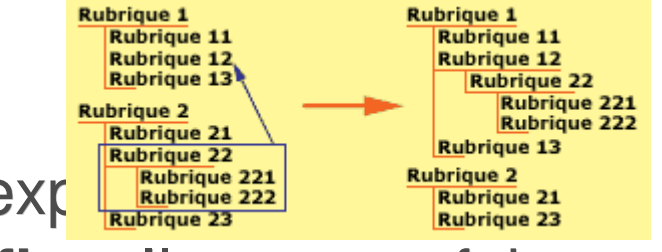

- **Le choix du logo, du descriptif et du texte explication du sont de la Contexte du level du description du 222** essentiellement informatifs pour le **backoffice**. Ils sont parfois utilisés par le webmaster pour affichage sur le front-office.
- **Fréquemment, seules apparaissent sur le site les rubriques** contenant au moins un contenu publié (par exemple un article, ou une sous-rubrique non vide).

# *Créer, modifier, déplacer, supprimer une rubrique*

#### Deux pages :

- Une page de création ou d'édition de la rubrique
	- **Titre**
	- **Emplacement**
	- **Texte et descriptif**
	- **Protection de la rubrique par mot de passe**
	- -> Valider
- Une page de publication : fiche récapitulative avec choix d'options
	- Synthèse des contenus
	- **Joindre un logo**
	- Choix du mots-clefs
	- Choix de la langue
	- Suppression (si vide)

### *Page de création et de modification*

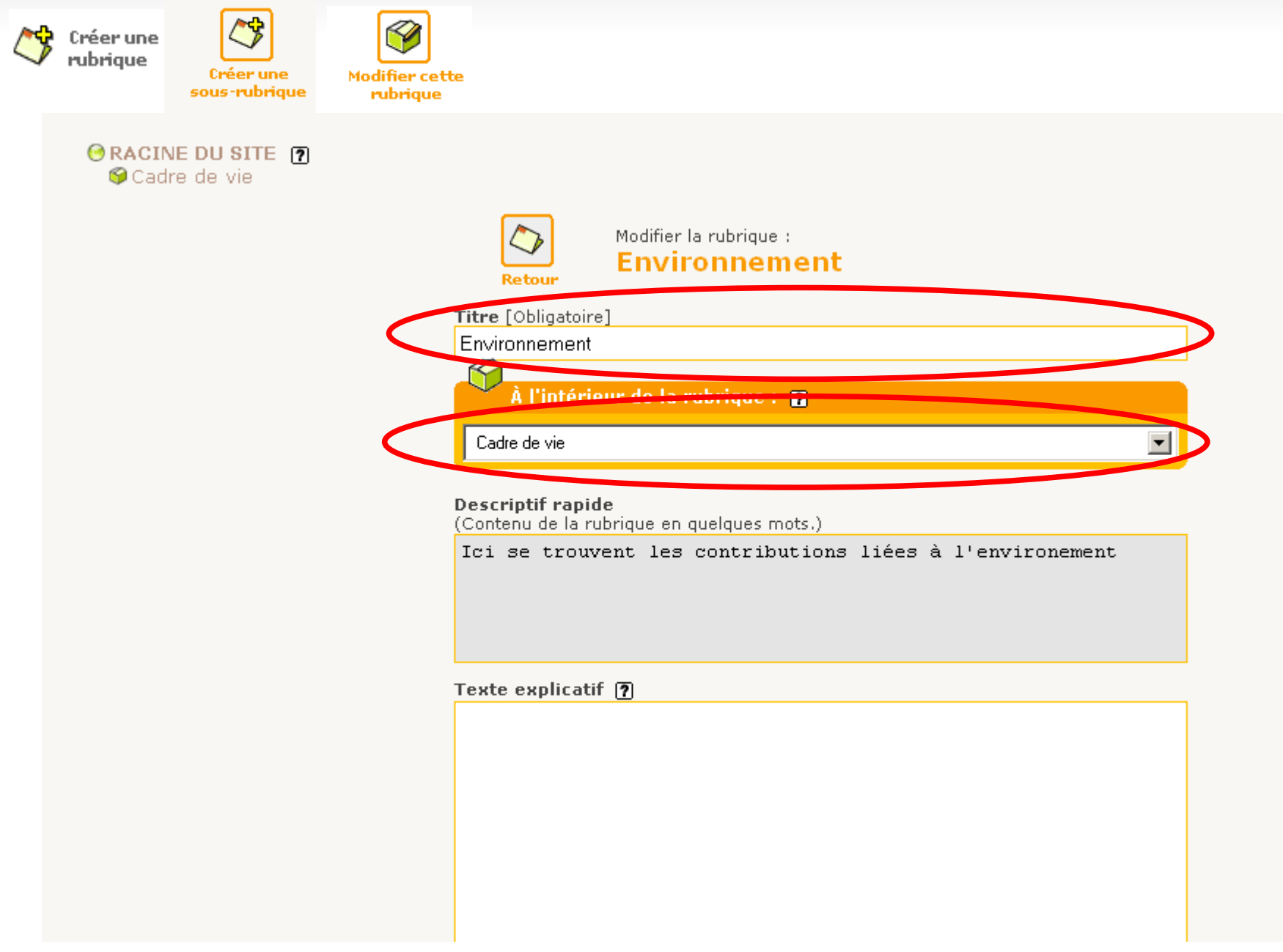

#### *Page de publication avec choix d'options*

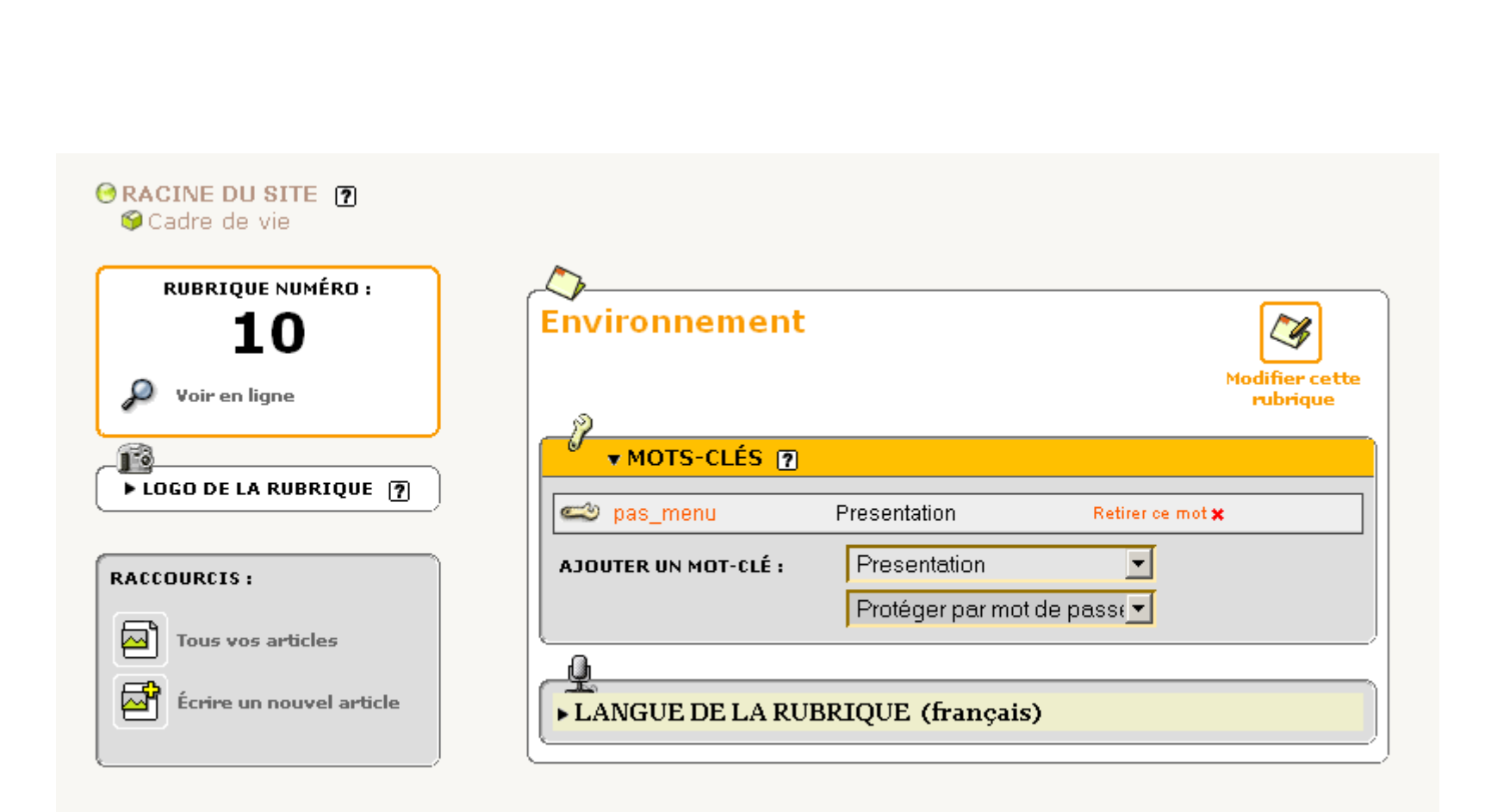

# *Compléments*

- **Pour supprimer** une rubrique du site, elle doit avoir été préalablement vidée de tout son contenu (articles, rubriques, sites, brèves).
- **L'accès restreint** à une rubrique nécessite l'installation du plugin : acces\_restreint
- **Pour ordonner** les rubriques du site, on peut utiliser la notation suivante :
	- **1. Titre1** -> *Titre1*
	- **2. Titre2** -> *Titre2*
	- **Il faudra spécifier ce critère d'affichage dans le squelette** de présentation {par num titre}

#### *Publier des articles*

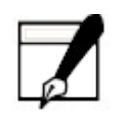

#### *Généralités*

- Chaque article est constitué au minimum d'un **titre** et d'un **texte**. Les **champs supplémentaires** sous-titre, chapo, post-scriptum peuvent rester vides.
- E Il est placé dans une **rubrique** et peut être déplacé par la suite.
- Les **raccourcis typographiques** permettent d'effectuer simplement les opérations de mise en page : mise en italique, en gras, création d'un intertitre, affichage d'une liste à puces, insertion d'une image.
- Le **statut** de l'article correspond aux étapes (workflow) de publication :

**en cours de rédaction** : visible par son auteur uniquement **proposé à la publication** : visible par tous les auteurs de l'espace privé

- **publié en ligne** : visible sur l'espace privé et public
- **à la poubelle** : visible sur l'espace privé **F.A**

**refusé** : visible sur l'espace privé uniquement par les administrateurs

IН Ţ

## *Généralités (2)*

- Chaque article peut avoir un, plusieurs ou aucun **auteur**.
- Un article est **daté** à sa publication. Cette date peut être modifiée par l'administrateur. Il porte de plus optionnellement, une **date de rédaction antérieure** indicative pour signifier qu'il s'agit d'une republication.
- Un **logo** propre à l'article peut être ajouté. Comme pour les rubriques, il peut ou non être utilisé par le Webmaster pour l'affichage public.
- Un article peut être automatiquement **redirigé** vers un lien interne ou externe : c'est un "article virtuel" qui permet par exemple d'intégrer dans SPIP des pages d'un site antérieur.
- Chaque article accepte un réglage propre concernant les **options de forum** et de pétition.

# *Créer, modifier, déplacer, supprimer*

#### Deux pages :

- Une **page d'édition** ou de modification de l'article
	- **Titre**
	- Emplacement
	- **Texte et descriptif**
	- Mise en page
	- -> Valider
- Une **page de publication** : fiche récapitulative avec choix d'options
	- Synthèse des contenus
	- Date
	- **-** Auteurs
	- Mots-Clefs
	- **Langue**

Joindre des documents Logo Options de forum Statistiques en cours Voir en ligne

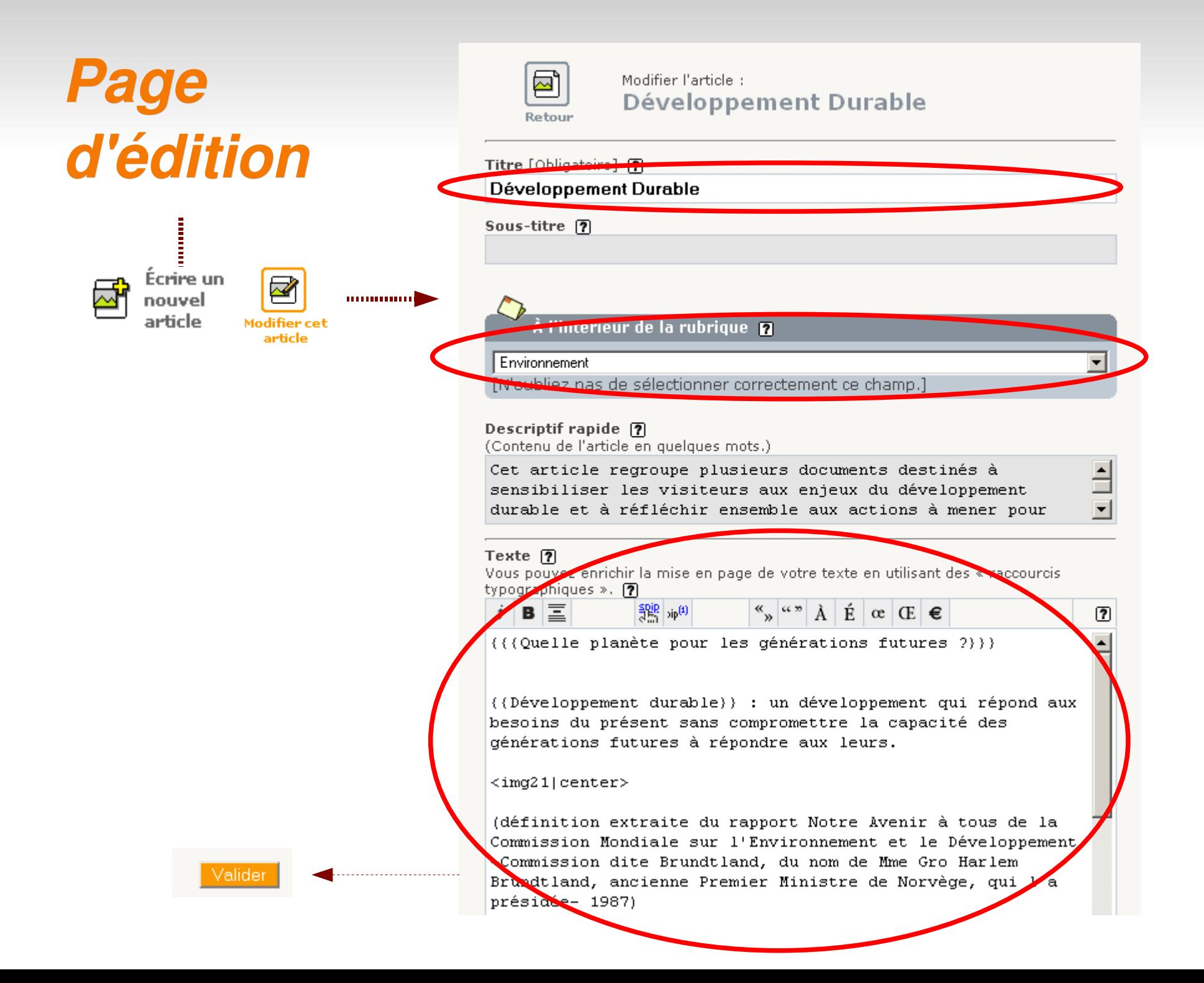
# *Page de publication*

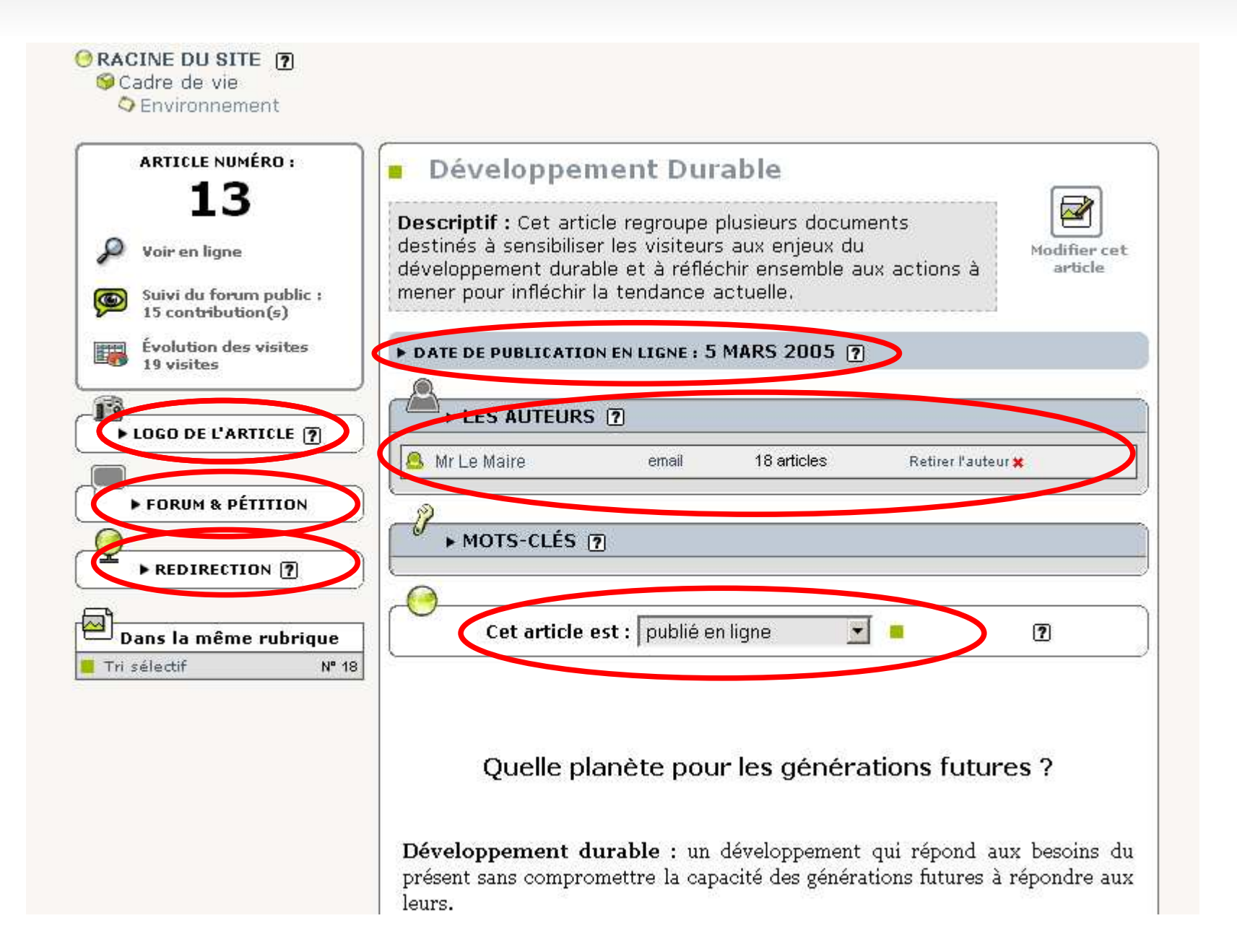

# *Les raccourcis typographiques*

**Lire : L'aide en ligne** 

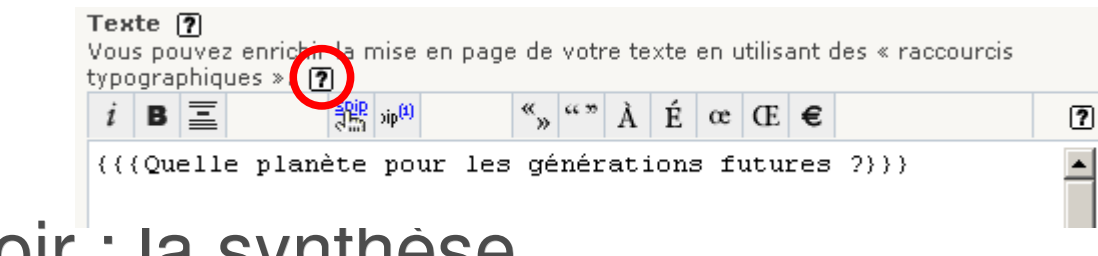

Voir : la synthèse

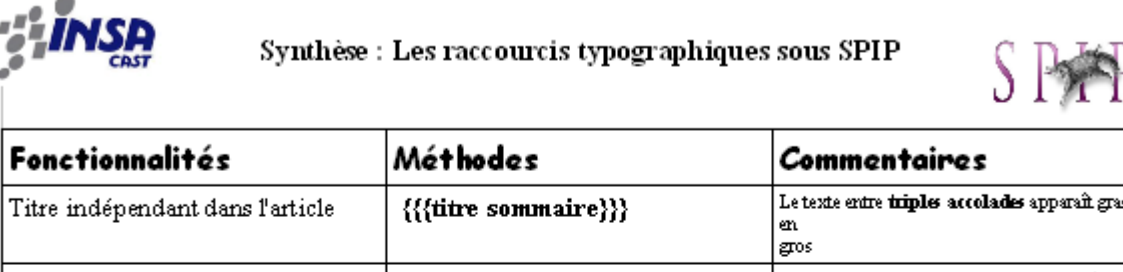

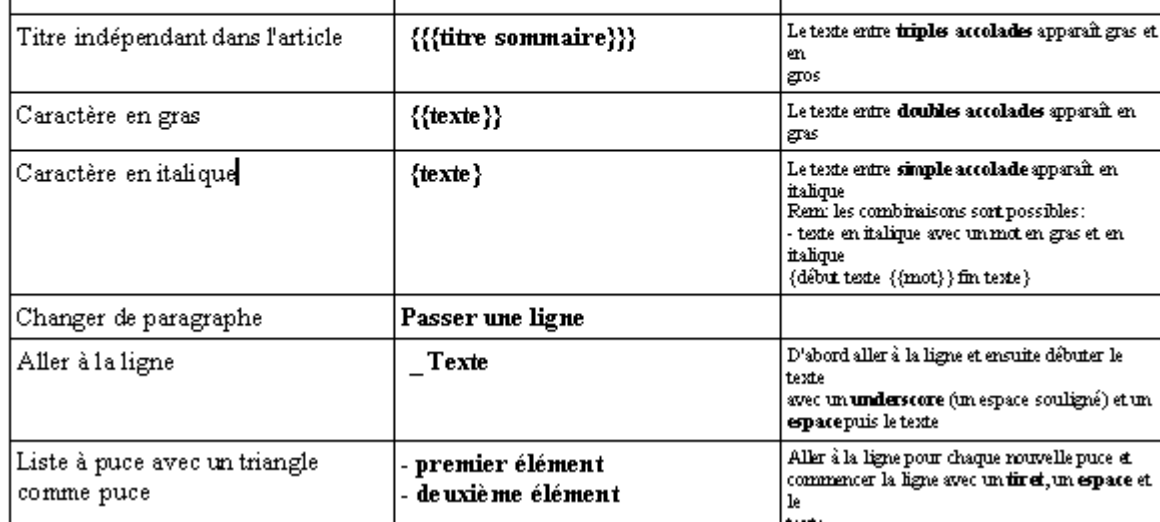

# *L'outil WYSIWYG*

Utiliser l'éditeur WYSIWYG (popup)

- Disponible sous forme de plugin : *fckeditor\_dev*
- **Avantages :** 
	- **Grande souplesse de publication**
	- Possibilité de copier/coller à partir de Word

#### $\mathcal{A}$ **Inconvénients :**

- La mise en forme est propre à chaque article (différent d'une feuille de style unique) car le code HTML est stocké directement dans le corps de l'article.
	- -> Risque de perte d'homogénéité de mise en forme
	- -> Pas facilement réversible
	- **-> Déconséillé**

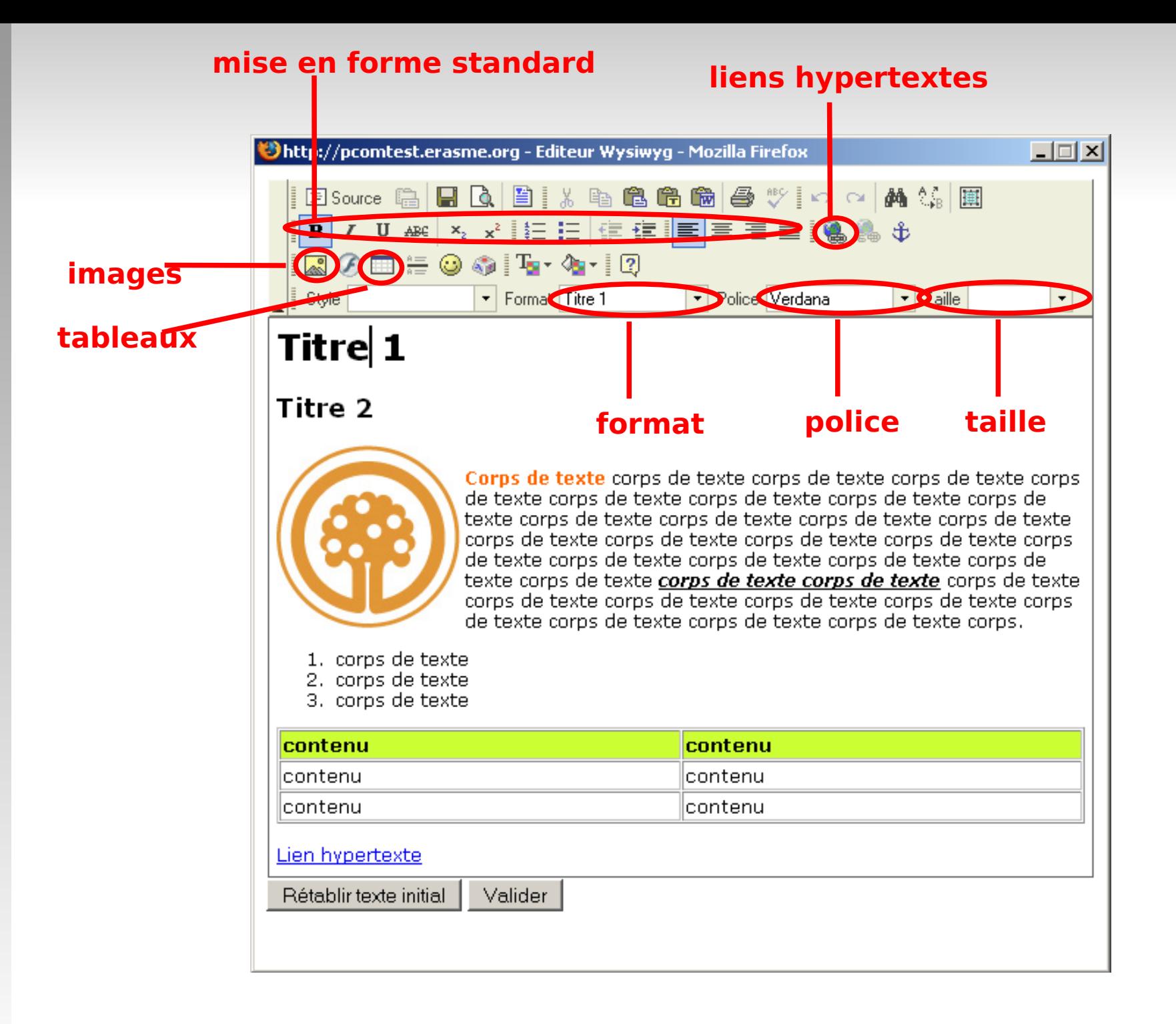

### *Joindre des documents*

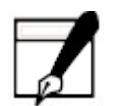

# *Les images et les documents attachés*

- Ė ... aux articles et optionellement aux rubriques.
- **Permettent :** 
	- de joindre un document à un texte (lien vers ce document)
	- de mettre en place une galerie d'images
	- d'afficher une image dans un texte
	- de proposer un espace de travail / de téléchargement
- Peuvent être accompagnés d'un titre, d'un descriptif et d'une taille d'affichage.
- Les types de documents que l'on peut attacher sont indiqués au niveau de la BDD. Ceci pour des raisons de sécurité (par exemple, l'attachement d'un script PHP est interdit).
- En cas de taille > 3 Mo, ils peuvent être envoyés par FTP dans le répertoire */tmp/upload*

# *Joindre des documents à un article*

 A partir de la page de publication de l'article, faire « Parcourir » puis « Télécharger ».

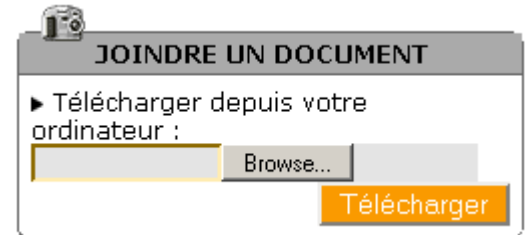

- **Classement** distinct et automatique des images des autres types de documents.
- Possibilité de personnaliser le **descriptif** du document
	- Titre / Sert aussi au classement. Ex : *1. Titre, 2. Titre*
	- **-** Descriptif
	- Taille (pour les documents multimedia)
	- **Suppression**

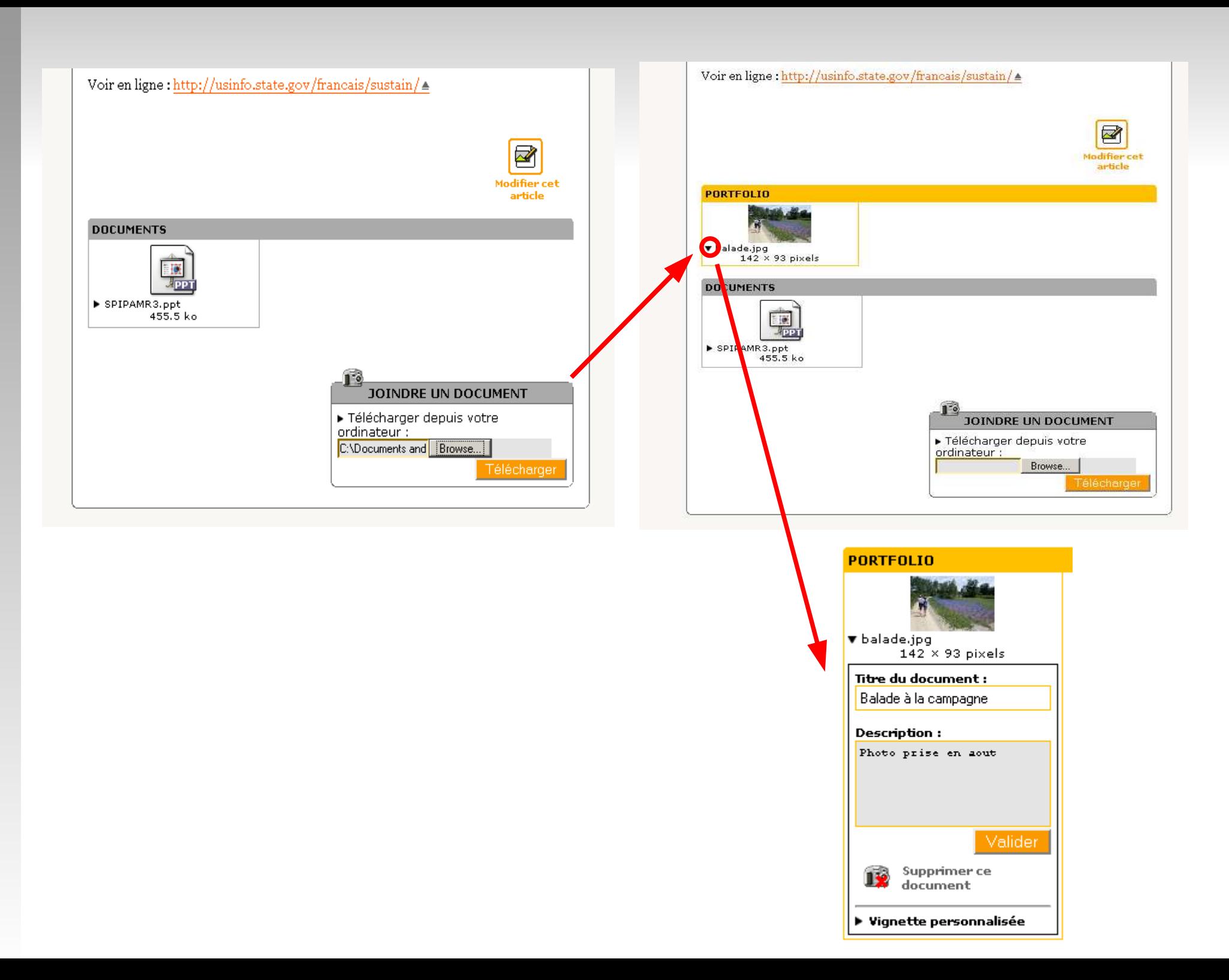

# *Résultat sur le site public*

#### Au quotidien

Le développement durable, c'est aussi trois idées à mettre en oeuvre au quotidien :

1. la solidarité entre les peuples et les générations pour que le progrès profite à tous ; 2, le principe de précaution, relatif aux mesures qui peuvent être prises en cas d'incertitude scientifique sur les conséquences des risques pour l'environnement ;

3. la participation, pour associer le plus de monde possible aux décisions.

S'engager vers le développement durable, c'est aussi se doter d'outils techniques et participatifs de suivi et d'évaluation du projet. Dans ce cadre, Le Grand Lyon a établi un premier référentiel environnement de l'agenda 21.

#### Pour en savoir plus

Voir en ligne : http://usinfo.state.gov/francais/sustain/

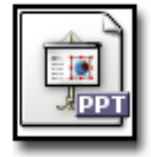

455.5 ko

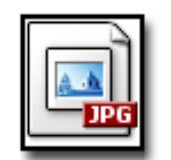

231.9 ko, 1024 x 768 pixels

Répondre à cet article

# *Intégrer des documents dans le corps*

Dans la page d'édition :

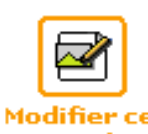

- · dans la colone de gauche listant les documents copier le code correspondant soit à la vignette, soit au document entier et le coller dans le corps de l'article.
- Possibilité d'ajouter directement à partir de la page d'édition des images et des nouveaux documents
	- images et documents diffèrent par leur statut dans la base et la manière dont le webmaster les inclus
	- mieux vaut **toujours utiliser des documents**
- Par défault, un document intégré à un article n'est plus visible à la suite de celui-ci.
	- On peut supprimer le code du corps de l'article

#### *Soit à partir de documents joints dans la page de publication...*

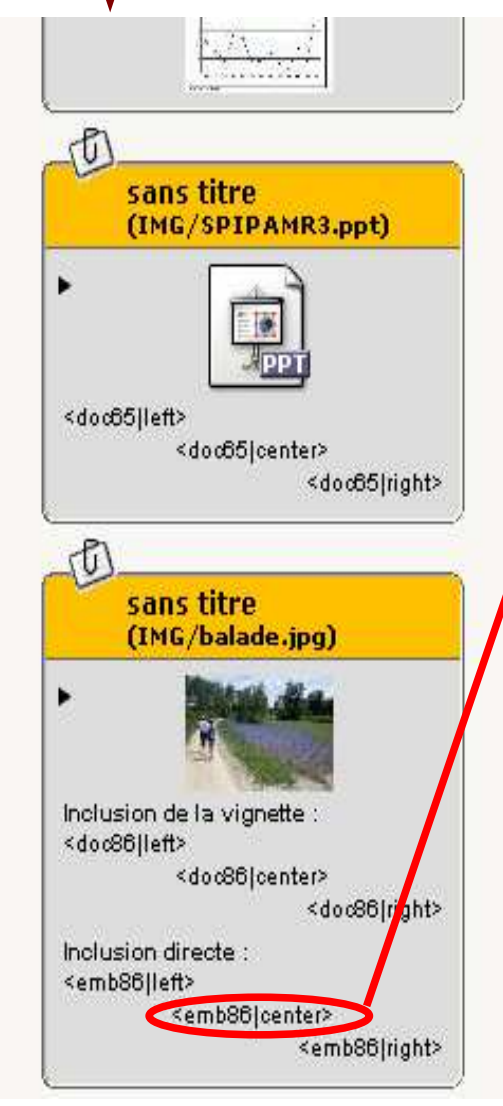

Modifier cet article

Corps de la page

{{ Quelle planète pour les générations futures ?} } }

{{Développement durable}} : un développement qui répond aux besoins du présent sans compromettre la capacité des générations futures à répondre aux leurs.

#### <emb86|center>

(définition extraite du rapport Notre Avenir à tous de la Commission Mondiale sur l'Environnement et le Développement -Commission dite Brundtland, du nom de Mme Gro Harlem Brundtland, ancienne Premier Ministre de Norvège, qui l'a présidée- 1987)

 $\{$ { $\{$ Etat des lieux}}}

Si le développement durable relève d'enjeux planétaires, il

Valide

# *...soit en joignant directement une image depuis la page de préparation*

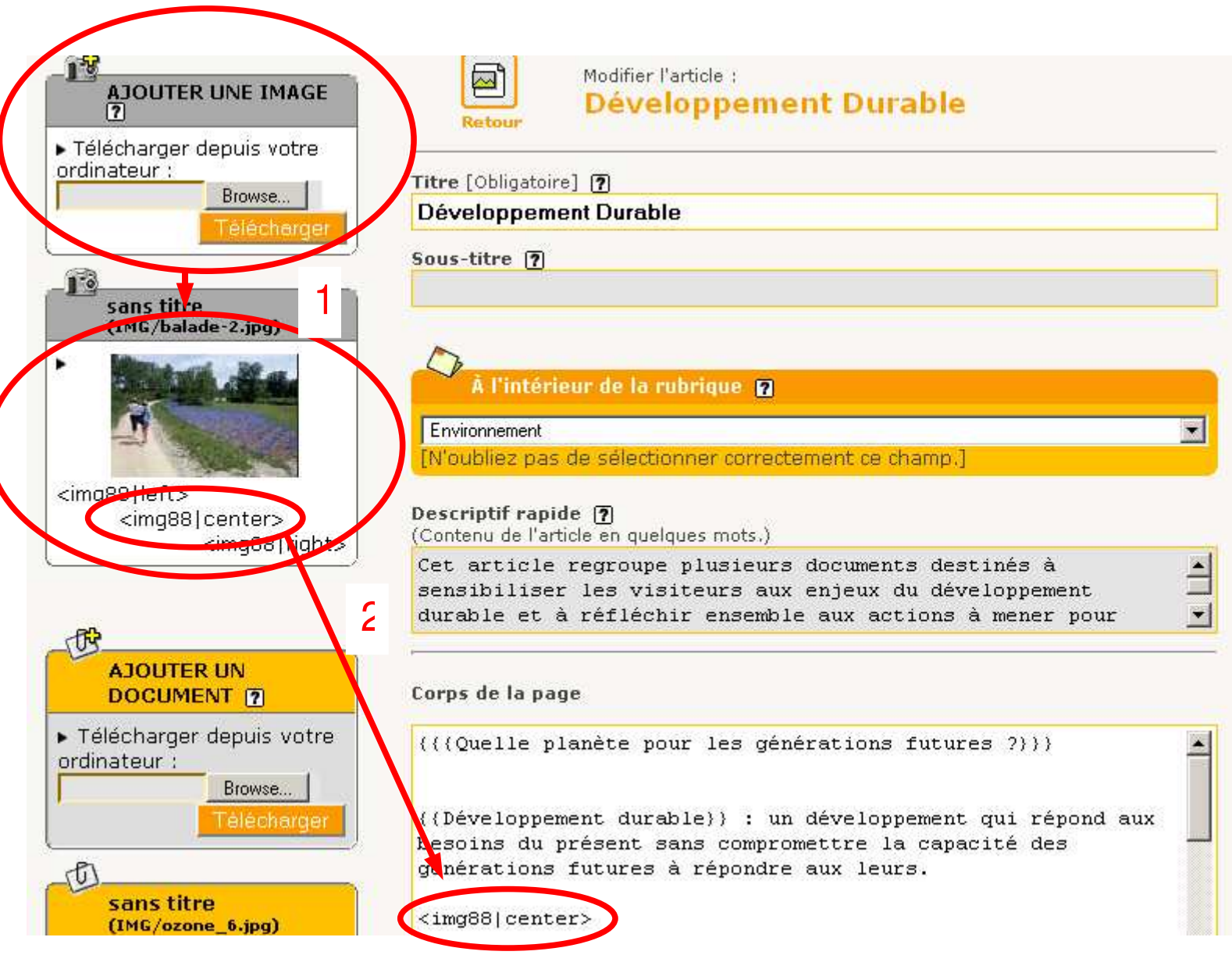

## *Résultat*

Cet article est : publié en ligne  $\sqrt{2}$ Quelle planète pour les générations futures ? Développement durable : un développement qui répond aux besoins du présent sans compromettre la capacité des générations futures à répondre aux leurs. (définition extraite du rapport Notre Avenir à tous de la Commission Mondiale sur l'Environnement et le Développement -Commission dite Brundtland, du nom

de Mme Gro Harlem Brundtland, ancienne Premier Ministre de Norvège, qui l'a présidée-1987)

## *Publier des brèves*

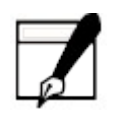

### *Les brèves*

- sont dépourvues d'auteur
- ne peuvent être placées que dans les rubriques de premier niveau (à la racine du site)
- un contenu et un workflow simplifiés
	- moins de champs que les articles
	- un champ lien externe (URL)
	- une chaîne de publication à 3 états : proposée, publiée ou refusée
		- **Filterances externes**
		- contenu à peu de délibération

# *Page d'édition*

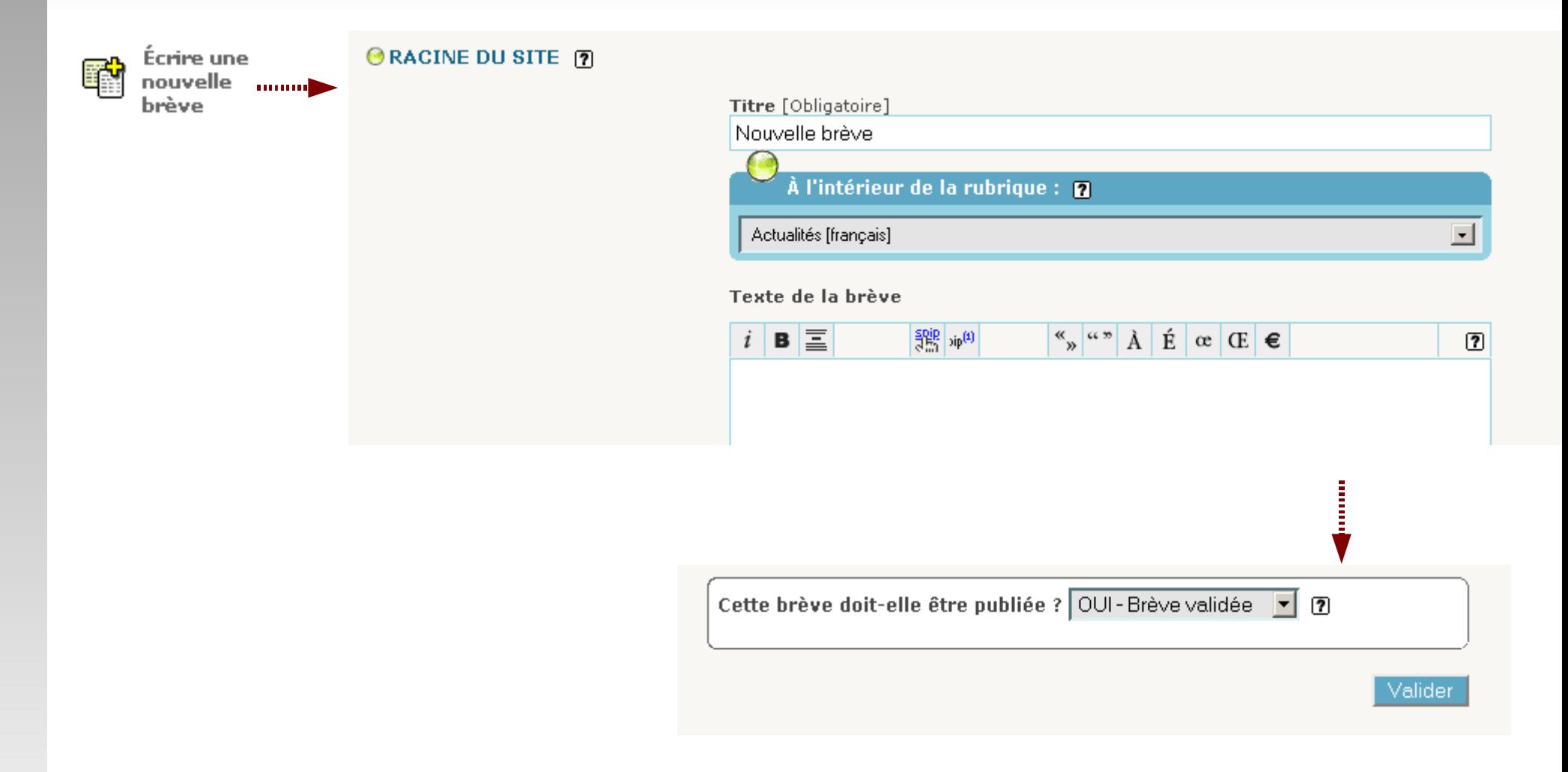

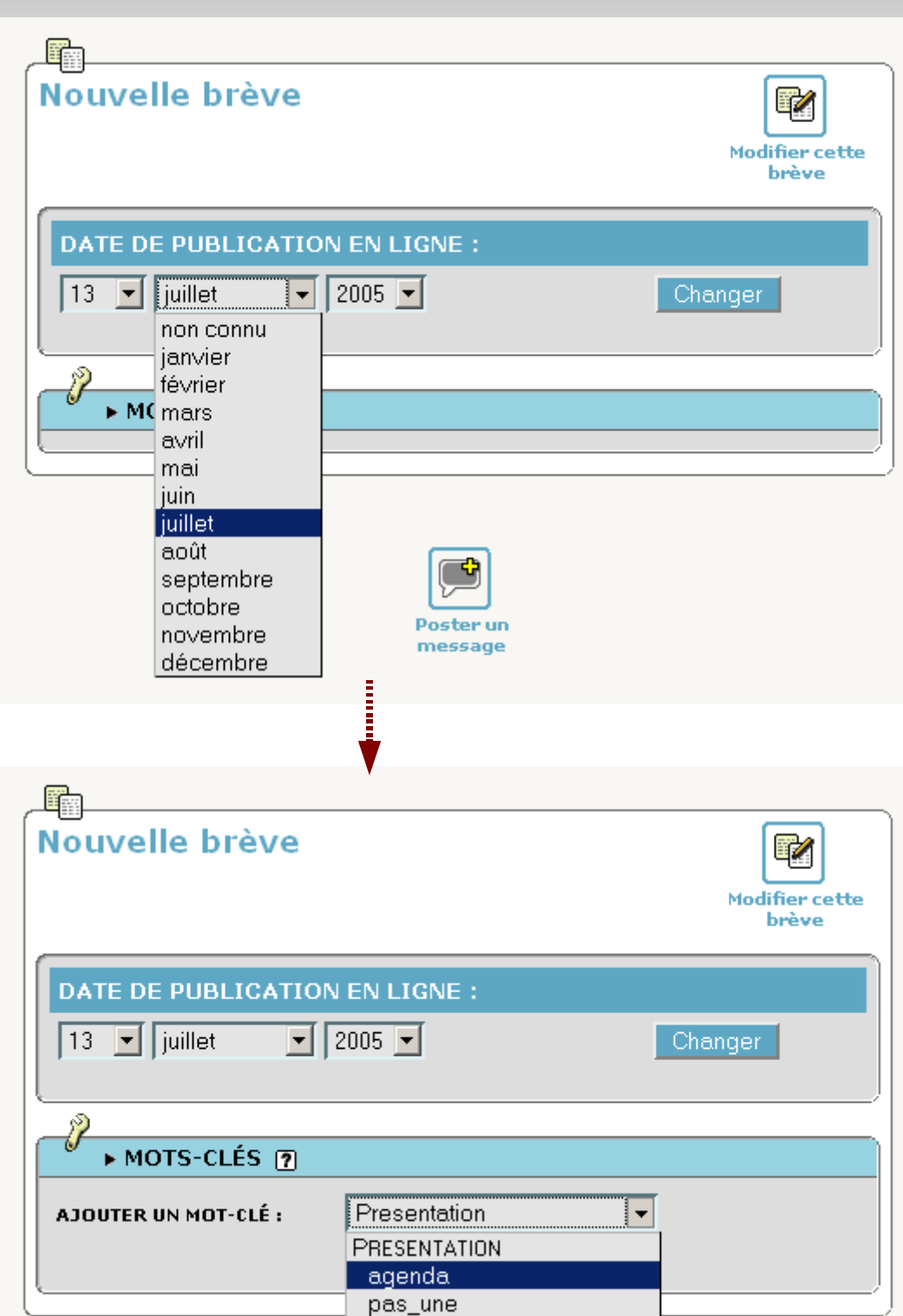

# *Page de publication*

site public : intégration (optionnelle) dans un agenda

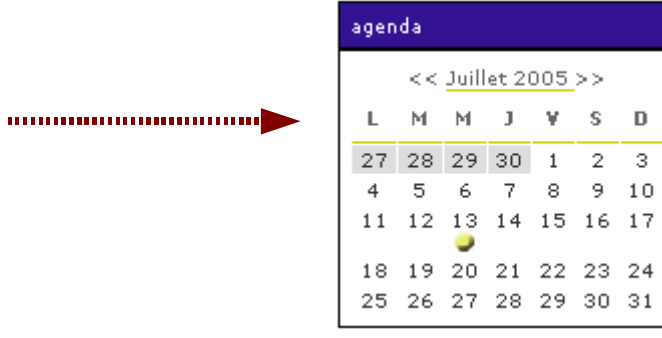

### *Publier des sites syndiqués*

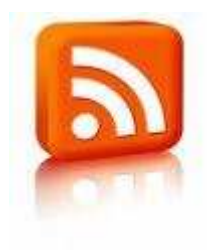

# *Les sites syndiqués*

- permettent de récupérer à intervalles réguliers le **nom** et **l'adresse** des derniers contenus publiés sur un autre site Web.
- On ne stocke que le **lien** vers la page distante, et **pas** son **contenu**.
- La syndication nécessite sur le site distant la présence d'un **flux rss** (fichier au format xml).

Ex :<http://planet.ubuntu-fr.org/rss.php>

 Les sites SPIP peuvent aussi être syndiqués de l'extérieur, en utilisant le fichier xml (fourni par défaut) : <http://www.monsite.net/spip.php?page=backend>

# *Où trouver les sites syndicables ?*

- Utiliser la détection par Firefox lors de la navigation
- Utiliser le lien fourni par les sites sur leurs pages

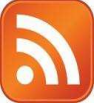

- Dans les deux cas, copier l'adresse en cliquant droit sur le lien ou en cliquant gauche puis copier l'adresse de la barre d'adresse.
	- Ex : www.telecharger.com ->  $\longrightarrow$ <http://www.01net.com/rss/>
- Utiliser le fichier *spip.php?page=backend* situé à la racine d'un site SPIP
	- Ex :<http://reseau.erasme.org/spip.php?page=backend>
- Utiliser un annuaire :
	- Ex :<http://www.retronimo.com/>

# *Une page de préparation*

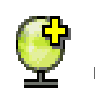

Référencer<br>un site un site

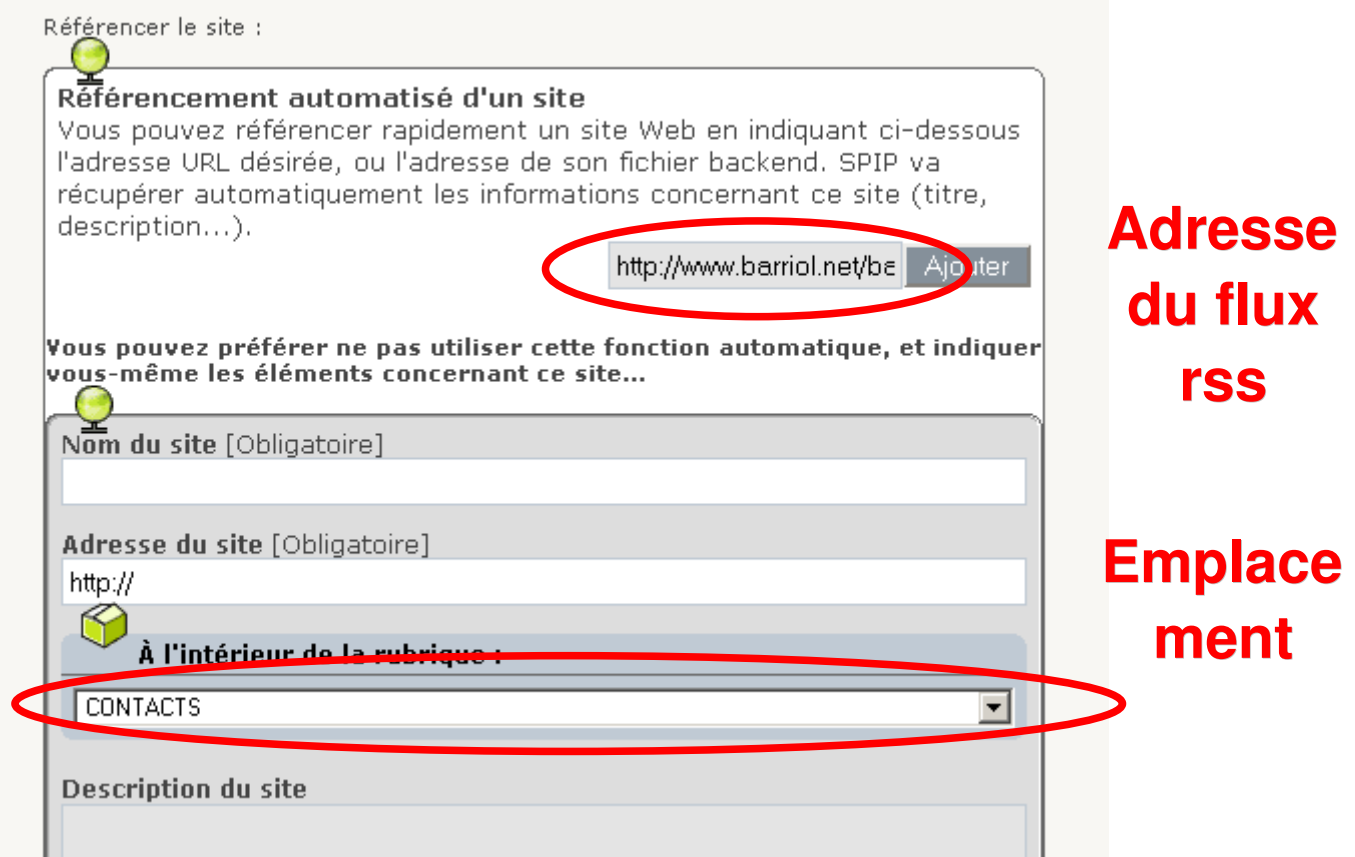

Ajouter

## *Une page de publication*

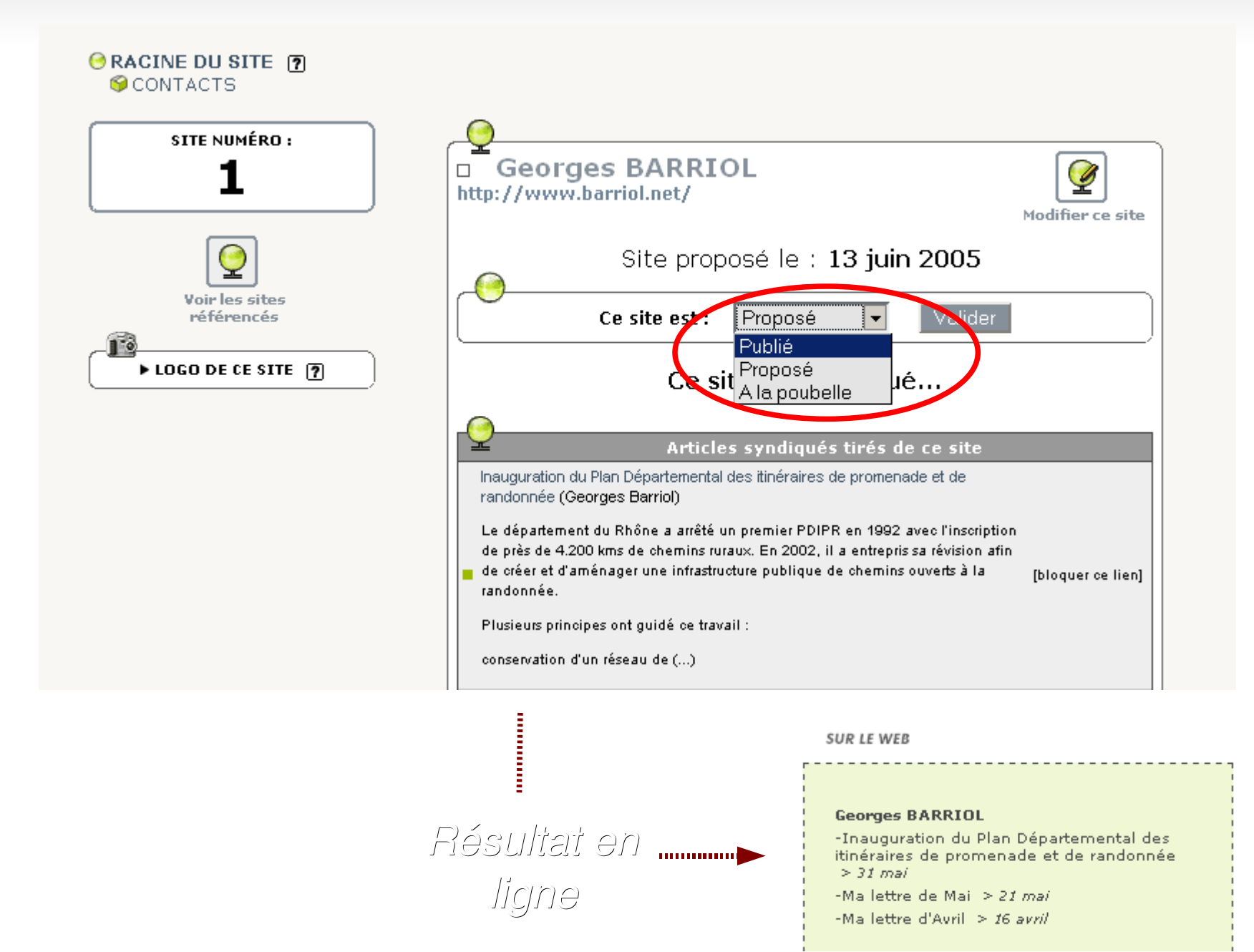

# *Yahoo Pipes : construire son propre flux*

#### **Propripes** permets

- d'agréger des contenus de source ou de natures différentes
- changer de point de vue (image <-> texte) en profitant du volume de ressources offertes par le Web2
- **Exemples** 
	- Actualité des sites communaux du Rhône : http://pipes.yahoo.com/pipes/pipe.run? id=4F0b1n\_N2xGnjcWVJhOy0Q&\_render=rss
	- Les unes du monde passées dans Flickr : [http://pipes.yahoo.com/pipes/pipe.run?\\_id=uMyIlRi82xGZ5eSLJjBjOg&\\_render=rss](http://pipes.yahoo.com/pipes/pipe.run?_id=uMyIlRi82xGZ5eSLJjBjOg&_render=rss)

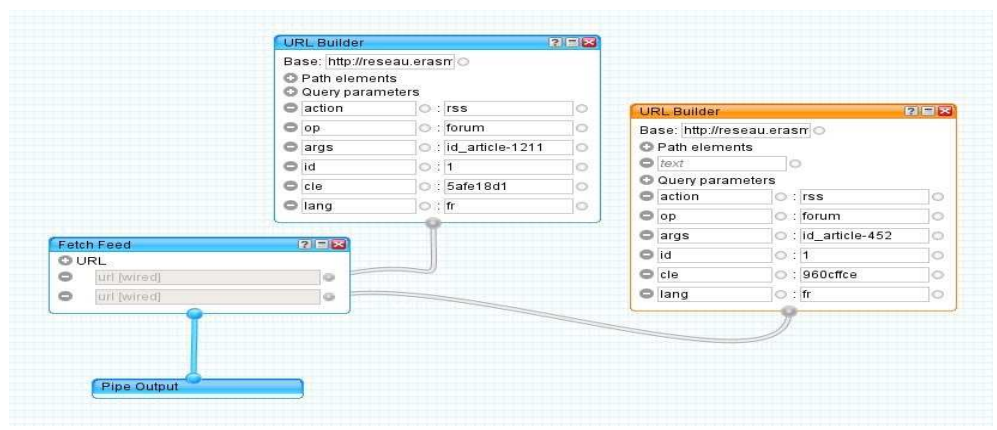

## *Gestion des mots-clefs*

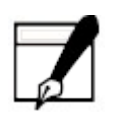

# *Les mots-clefs*

#### **Permettent**

- d'**affiner la structure thématique du site** en créant une navigation transversale entre articles
	- ex : niveau de lecture, public, thème...
- d'**attribuer une fonction d'affichage** particulière à un objet
	- ex : affichage dans l'agenda, album photo, ect
	- doit être développée dans le squelette
- **Peuvent être cumulés pour un même objet.**

# *Les mots-clefs (2)*

- **Création** 
	- ne peuvent être créés que **par les administrateurs**
- **Association** 
	- peuvent être associés aux **articles**, aux **brèves**, **rubriques** ou aux **sites référencés**.
	- **par tous les auteurs**
- Organisation par groupe
	- ex : un groupe de mots-clés de niveau de lecture (débutant, amateur, expert), un groupe de mots-clés géographique (europe, asie, afrique...).

#### *Organiser les données avec les mots-clefs*

- Les mots-clefs permettent de développer une **indexation tranversale** des données en plus de l'organisation arborescente et de l'indexation du moteur de recherche.
	- niveau de lecture de l'article : *débutant, intermédiaire, expert*
	- nature de l'article : *texte de loi, réflexion, pratique*
	- public cible : *administrés, particuliers, tous*
- Ils peuvent être créés et liés au contenu à postériori.
- **Ils seront accessibles depuis l'espace privé pour** retrouver l'ensemble des données indexées.
- Sur l'espace public, le webmaster peut ajouter un de recherche reprenant les mots-clefs thématiques.

### *Retrouver tous les contenus dépendant d'un mot-clef*

Ģ

Forum

P

Mots-clés

À suivre

习

**Tous vos articles** 

Édition

q.

**Brèves** 

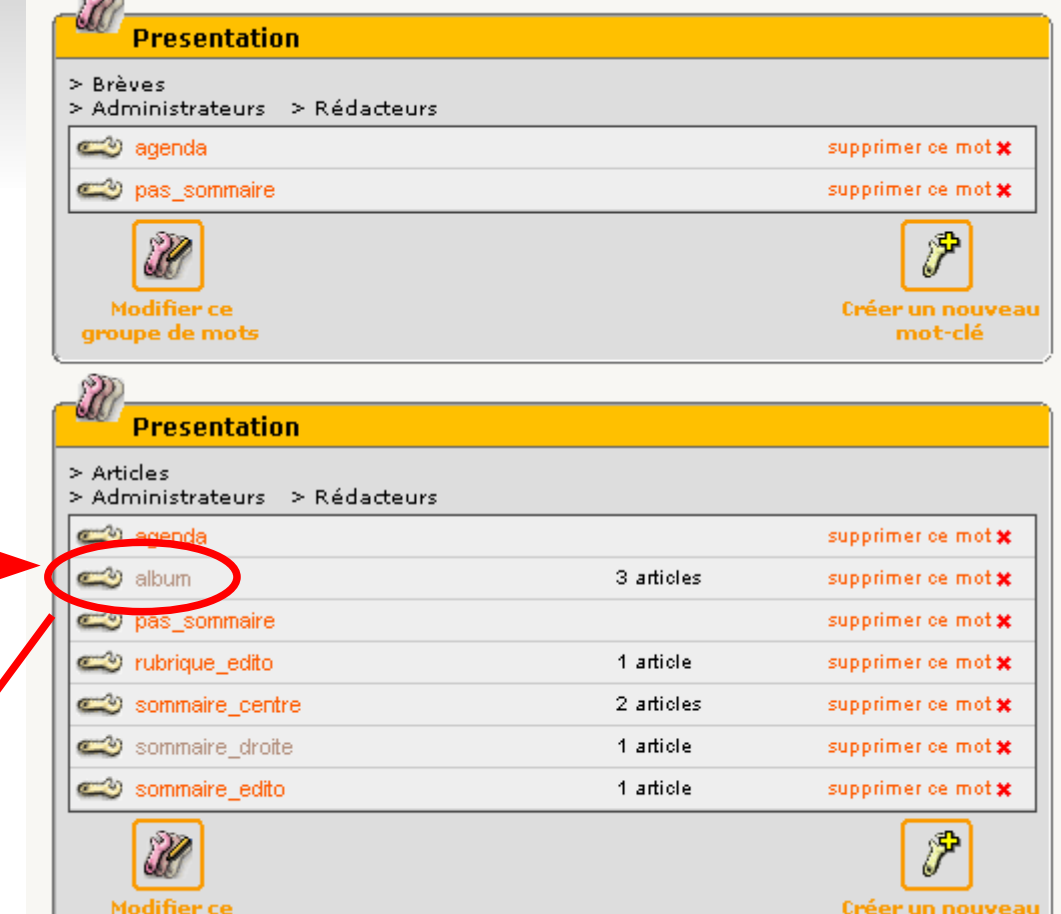

mot-clé

 $555$ 

groupe de mots

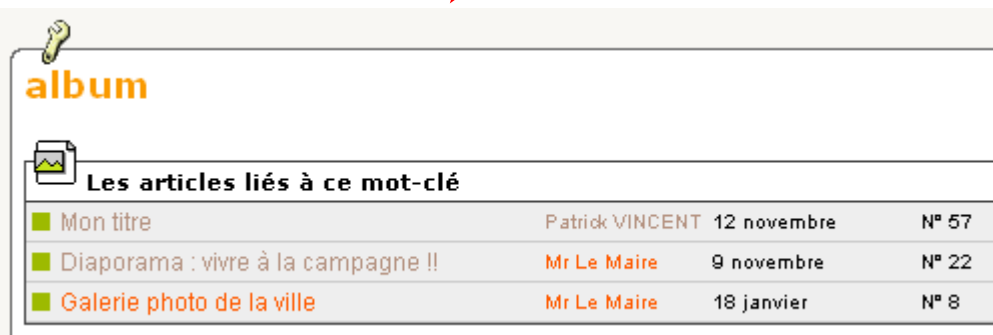

Æ

**Stati:** 

**Auteurs** 

 $\overline{\mathbb{Q}}$ 

lites référencés

# *Créer un groupe de mot-clefs*

**Edition** > **mots-clefs**

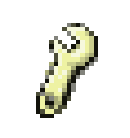

Mots-clés

**Créer un groupe de mot-clef**

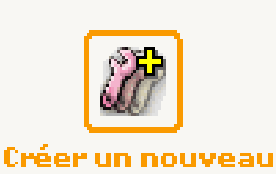

groupe de mots

Valider

 **Définir le titre et les options**

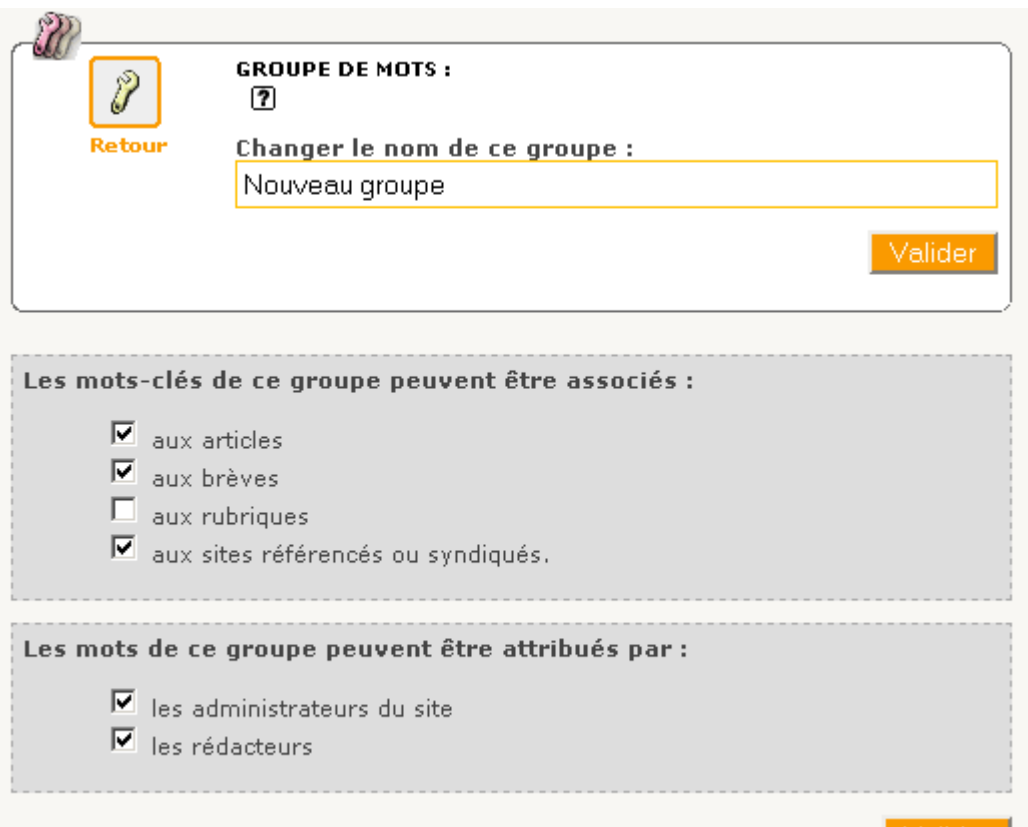

# *Créer un mot-clef*

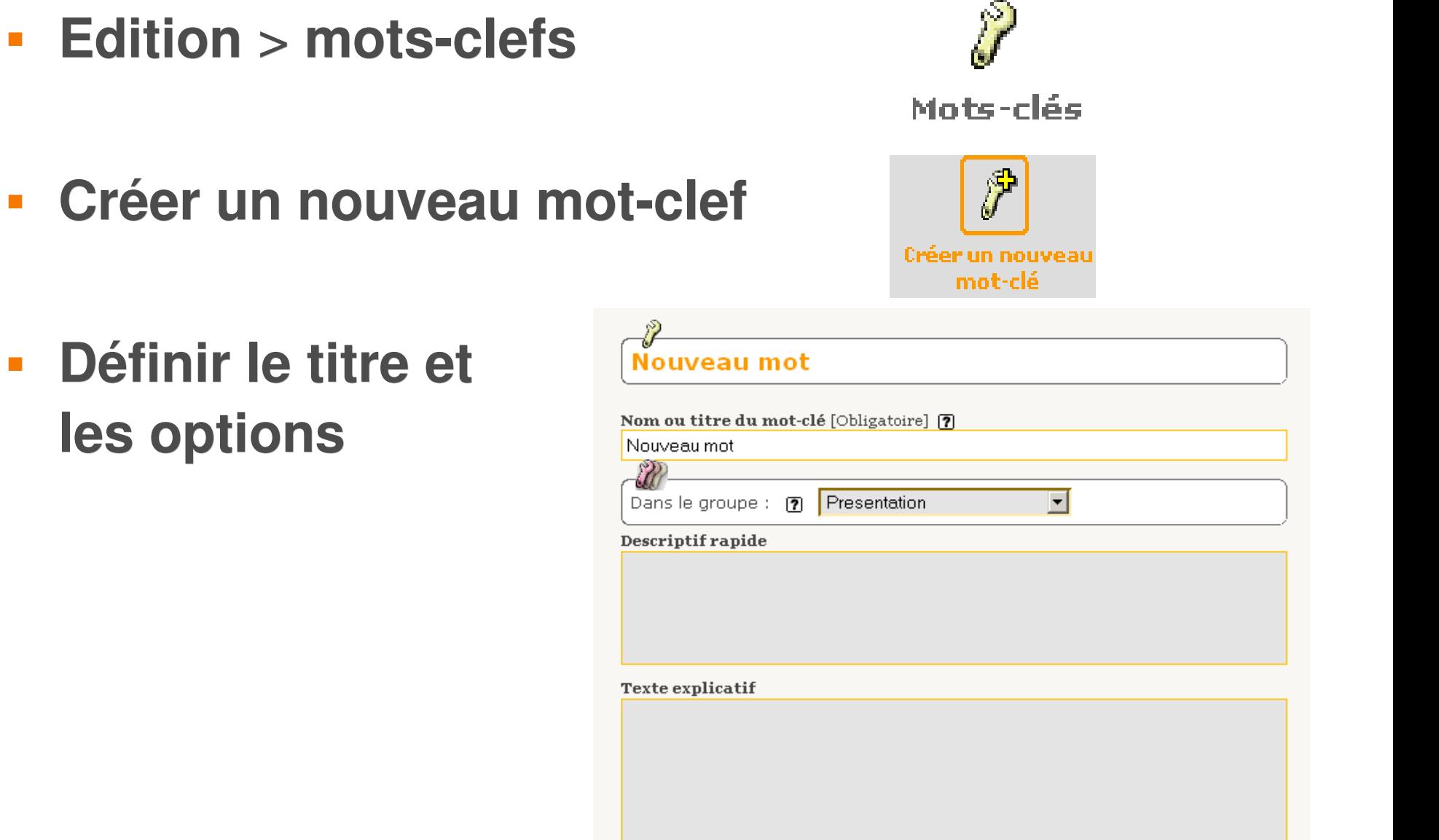

# *Retrouver du contenu dans SPIP*

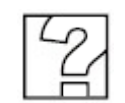

# *Naviguer dans les rubriques*

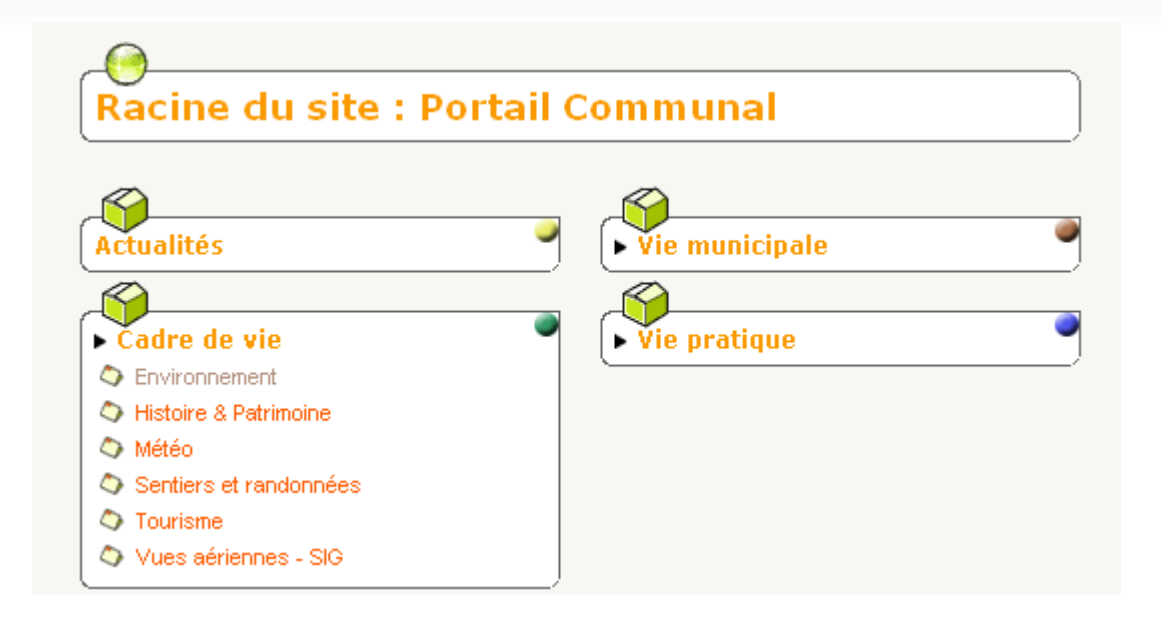

- **Utiliser A suivre Mou Edition M**
- **Dérouler les rubriques et visiter les liens**
- Se repérer grâce à l'affichage de l'arborescence dans chaque page**GRACINE DU SITE 171** SVie culturelle  $\bullet$  Associations culurelles

# *Naviguation dynamique*

**Utiliser Tout le site projet glisser jusqu'à la rubrique** choisie

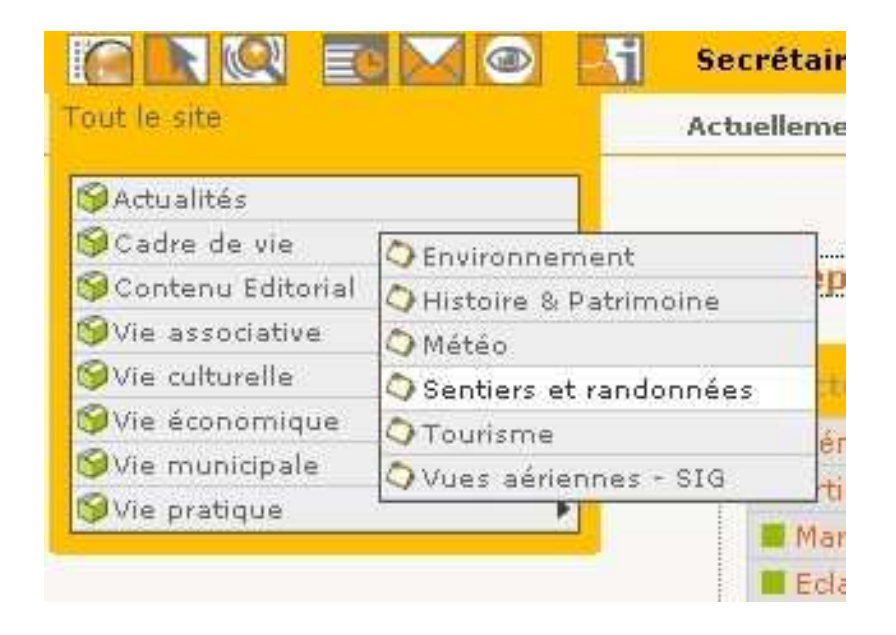

# *Plan du site et statut des articles*

- **Cliquer sur Tout le site**  $\sim$  **puis dérouler le plan** rubrique par rubrique.
- Paramétrer optionellement le **statut de publication** des articles.

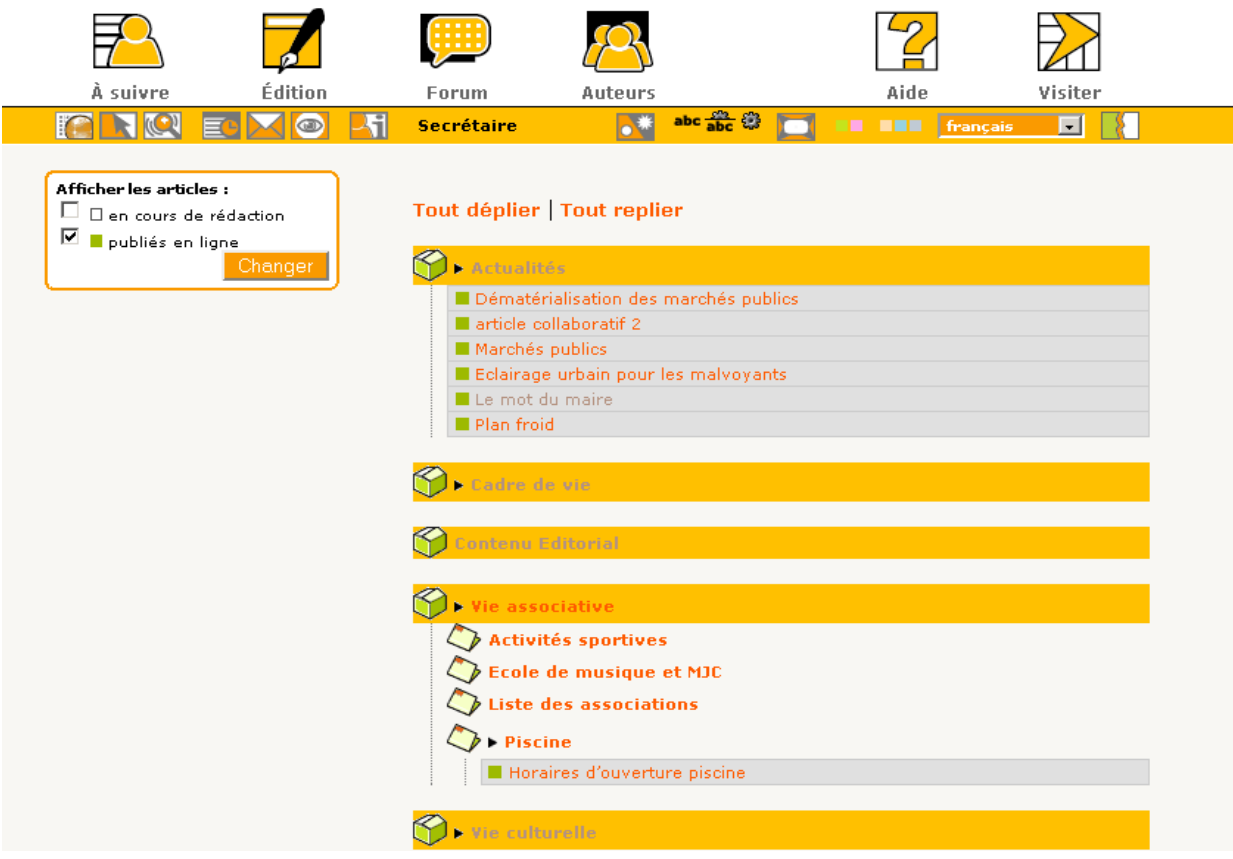

# *Développement*

**Cliquer sur navigation rapide <b>IN** puis développer le plan rubrique par rubrique.

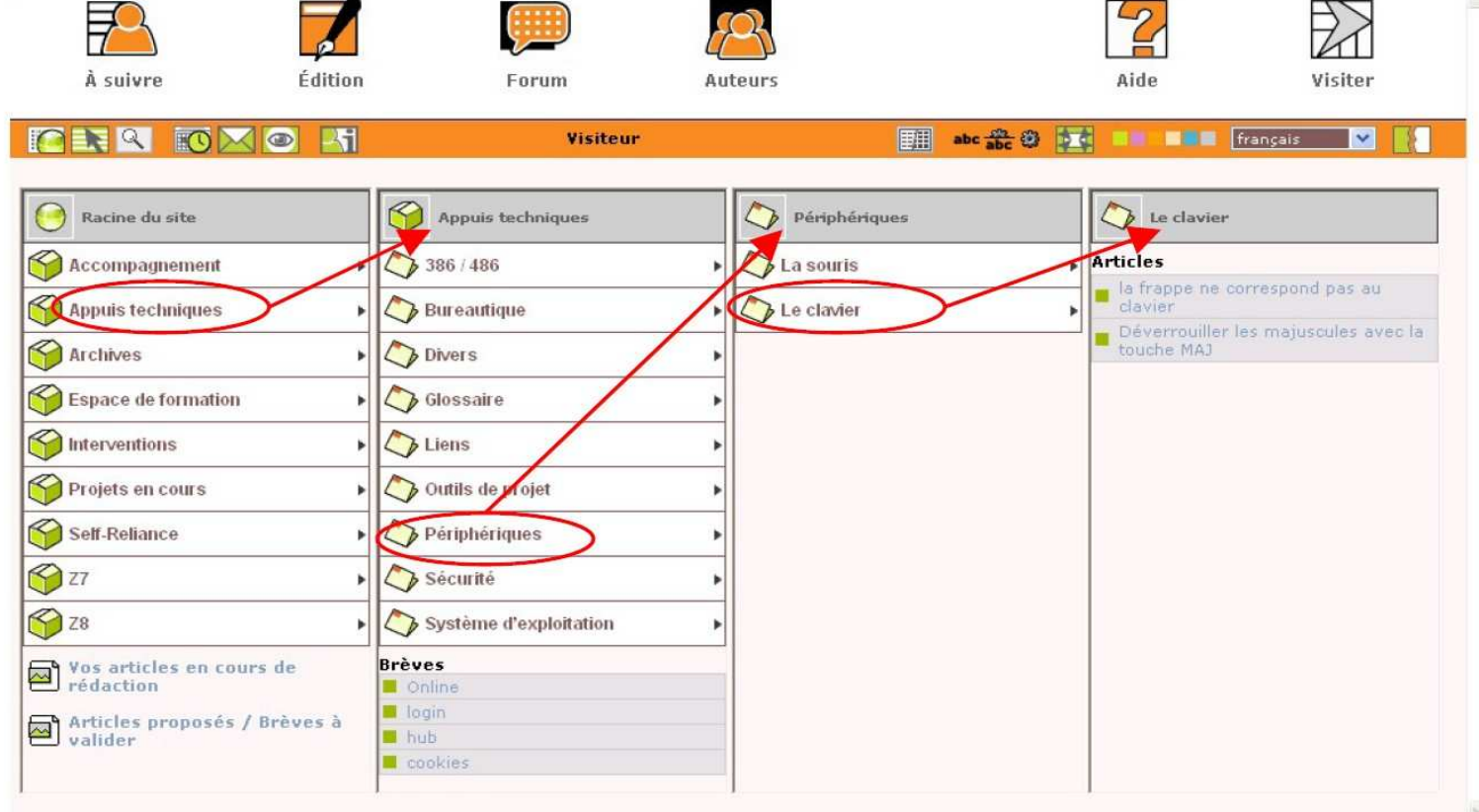

# *Retrouver du contenu*

- - Par **rubrique** : **Faulte** puis naviguer jusqu'à la rubrique.
- **Par mot-clef**: <sub>29</sub> puis cliquer sur un mot clef.(administrateurs uniquement).
- **Par auteur** : puis cliquer sur un auteur.
- **Par numéro dex** : dans l'URL ou par le moteur
- **Par moteur de recherche** : puis indiquer un moteur
- **Par date / agenda** : puis n**a i**guer dans l'agenda.
- **Par statut des articles : puis sélectionner le statut.**

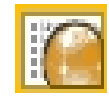
#### *Travail collaboratif sous SPIP*

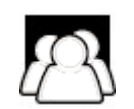

#### *Des droits et des rôles distincts*

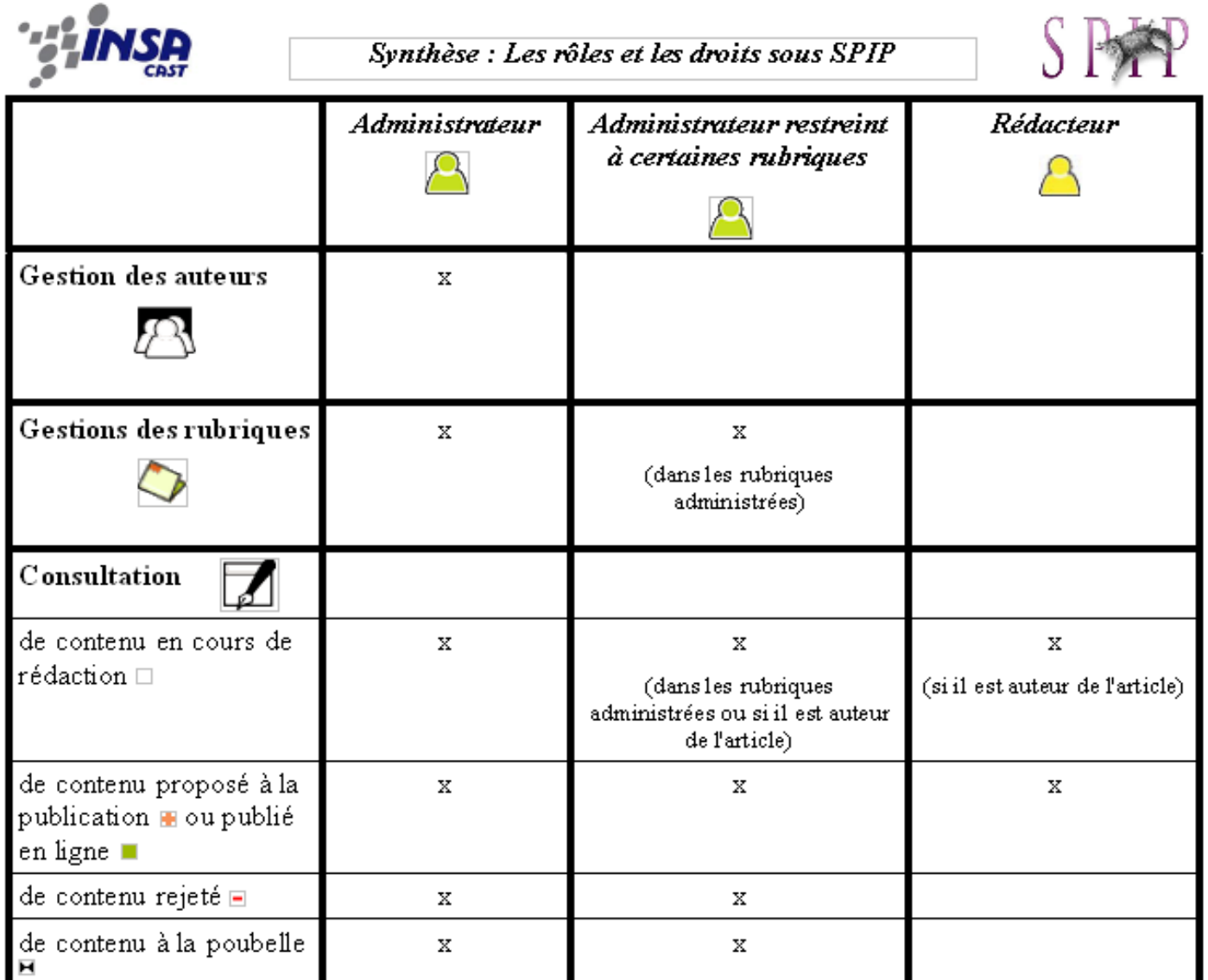

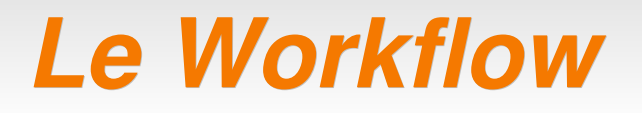

 Circuit de validation et de tâches à accomplir entre les différents acteurs du processus de la chaîne éditoriale.

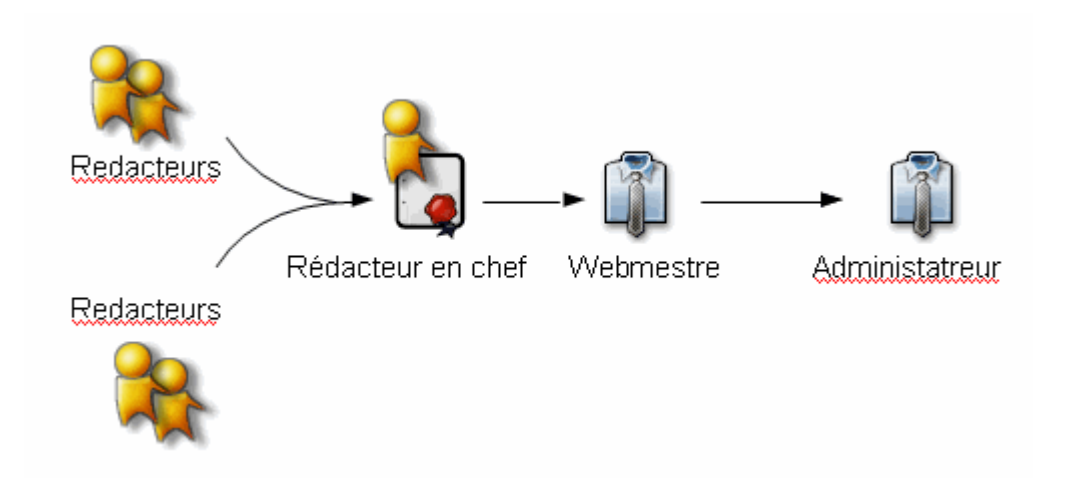

#### *Gestion des auteurs*

- La **dynamique** de publication et le temps de réponse (forums, validations) d'un site sont d'autant plus grandes qu'il y a d'auteurs qui participent à sa vie.
	- toujours **commencer par ouvrir** (forums, inscriptions) plutôt que restreindre
- C'est **l'administrateur** qui est chargé du rôle de gestion des auteurs, de délégation des tâches et d'animation -> le site ne doit pas possèder qu'un administrateur
	- plusieurs adminstrateurs **ou** un administrateur et des administrateurs restreints
- **Compromis** à faire entre :
	- **l'horizontalité** : nombre de personnes à un même niveau / dynamisme de publication
	- **la hiérarchie** : étapes de validation sucessives dans la chaîne éditoriale / responsabilité de publication

# *L'inscription manuelle*

- Dans la fonction Auteurs  $P_{\mathcal{P}}$  on retrouve la liste des auteurs :
	- Vert pour les administrateurs (restreint ou complet)
	- Jaune pour les rédacteurs
	- Bleu pour les auteurs qui n'ont pas accès aux sites (par **A** exemple pour les forums sur abonnement).
- **Pour inscrire un nouvel auteur :** 
	- Auteurs > Créer un nouvel auteur
	- **Indiquer au minimum Nom, Mot de Passe et Login. Valider.**
	- Envover par mail à l'auteur le lien vers sa fiche de modification.
		- Ex : [http://monsite.net/ecrire/?exec=auteur\\_infos&id\\_auteur=1](http://monsite.net/ecrire/?exec=auteur_infos&id_auteur=1)

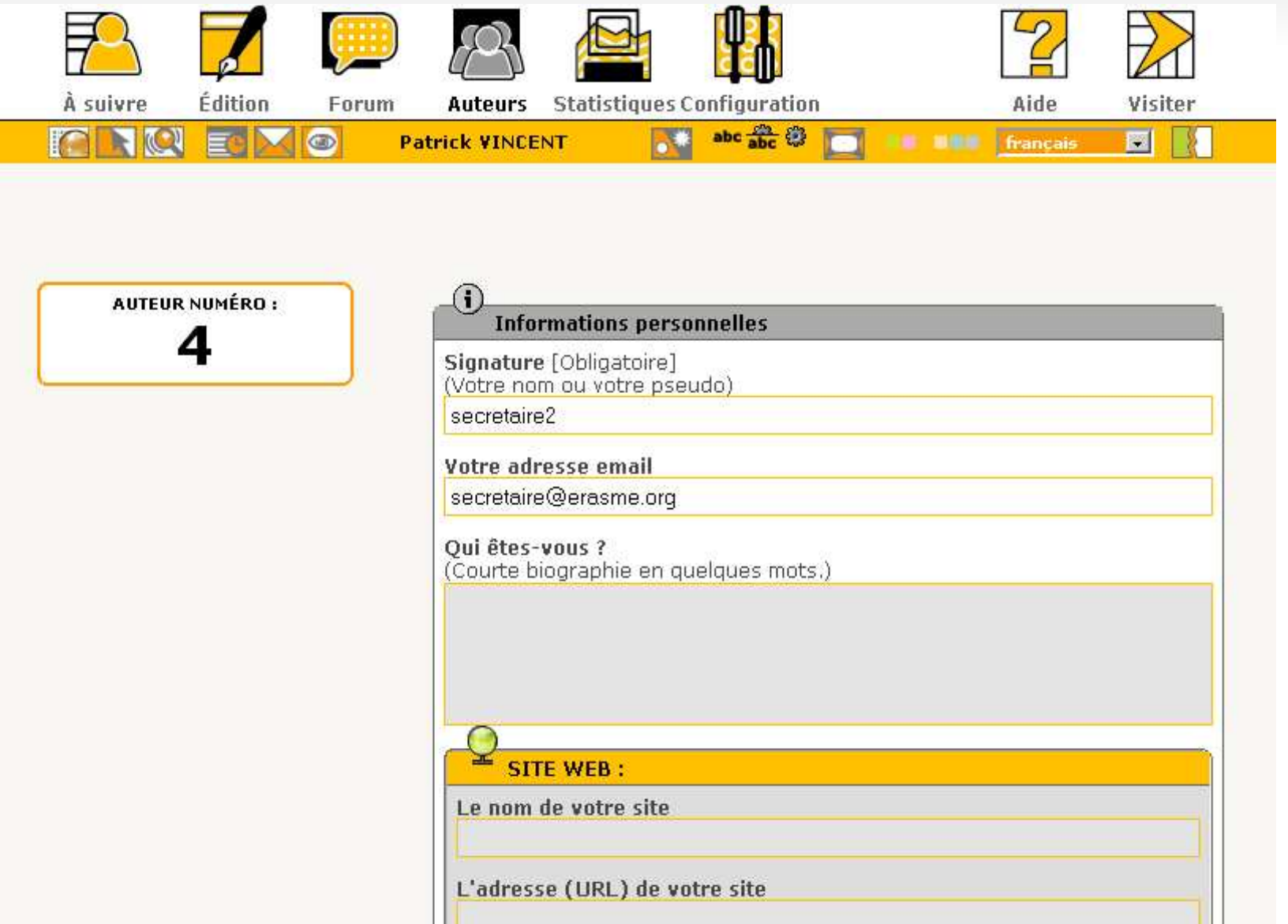

#### *L'inscription automatique*

#### **Principe :**

- Présence d'un lien *s'inscrire* sur le site public par lequel les visiteurs s'inscrivent et sont enregistrés automatiquement en tant que rédacteurs.
- Suite à leur inscription, ils reçoivent un email avec leur login et un mot de passe d'accès à l'espace privé.
- Seul le mot de passe peut être changé par le nouvel auteur.
- Pour modifier le paramètre
	- Configuration > Interactivité > Accepter l'inscription de nouveaux auteurs

## *Réglage du statut de l'auteur*

- En se rendant sur la fiche d'un auteur (**Auteurs** > **Nom d'un auteur**) on peut modifier son statut :
	- Administrateur
	- **Bédacteur**
	- A la poubelle
- Si l'auteur est **administrateur,** on le rend **administrateur restreint**  en lui attribuant au moins une rubrique d'administration :

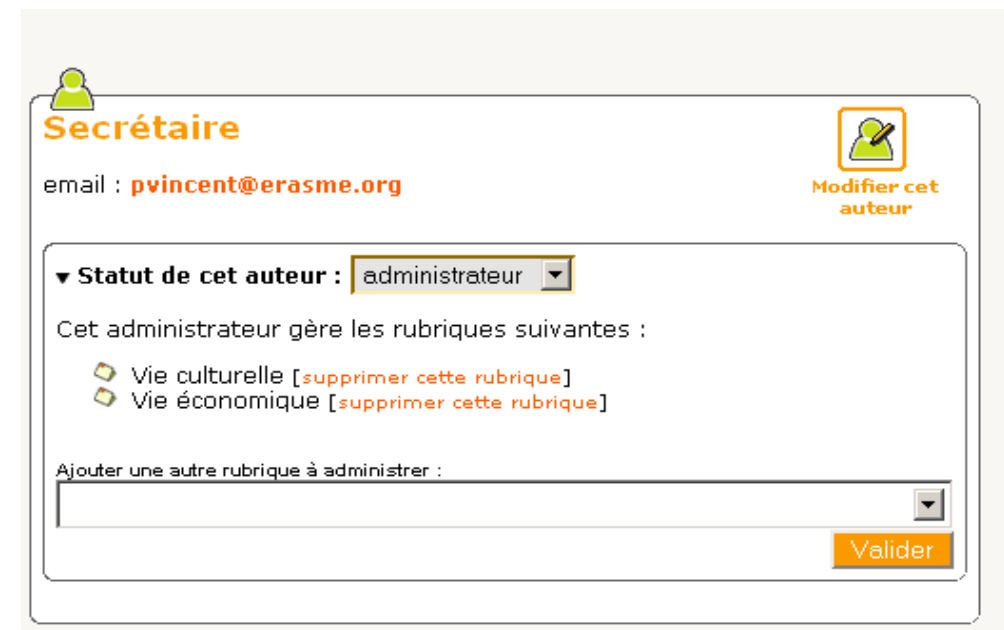

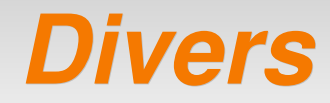

#### **Création**

- Lorsqu'un administrateur ou un rédacteur crée un article, il est par défault l'auteur de cet article.
- Un rédacteur peut ajouter et supprimer des auteurs de son article, mais pas se supprimer lui-même.

#### **- Connexion**

 Un auteur peut se rendre visible lorsqu'il est connecté au site, notamment pour permettre l'envoi de messages.

Actuellement en ligne : MI Secrétaire

# *La chaîne rédactionnelle (workflow)*

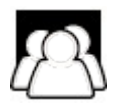

#### *1. Le rédacteur*

- Rédige le contenu et joint les documents
- **Propose l'article à la publication**

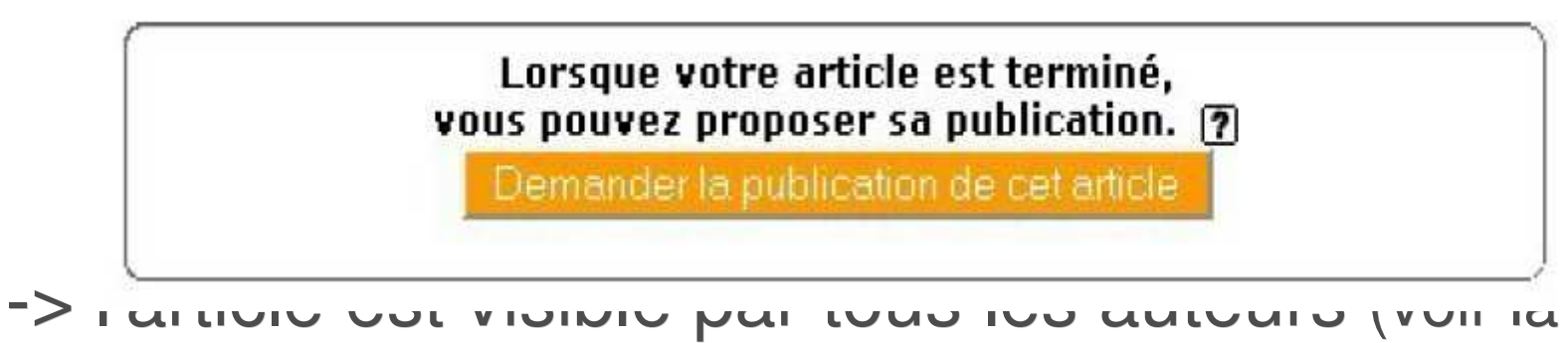

synthèse **les rôles et les droits sous SPIP**)

 Communique autour de l'article grâce au forum associé à la fin de l'article

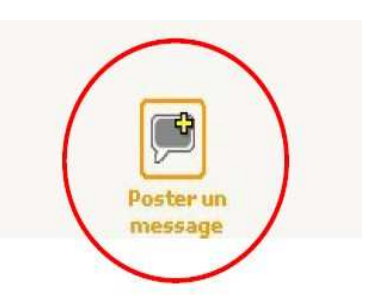

#### *2. L'administrateur ou l'adminstrateur restreint*

 Est informé de la demande de publication (backoffice et mail)

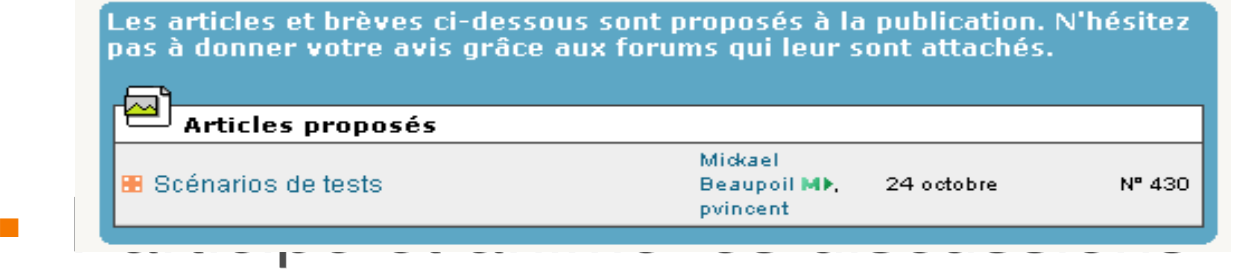

ī Il prends la décision de la validation ou non de l'article et modifie son statut. Cette modification est révocable.

 $\mathcal{L}_{\mathcal{A}}$ 

mpssage

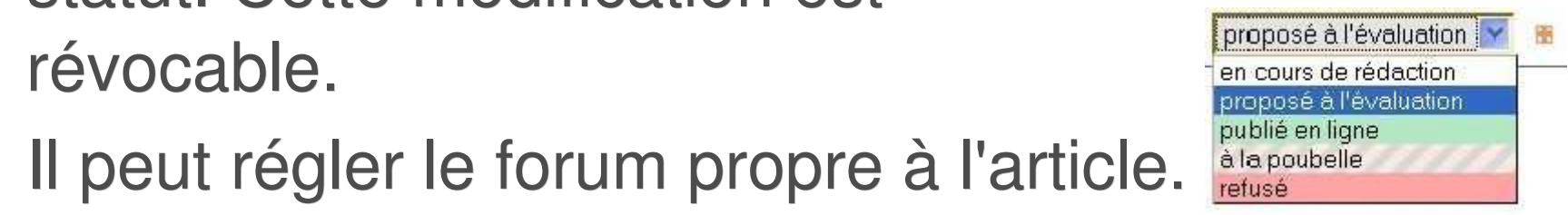

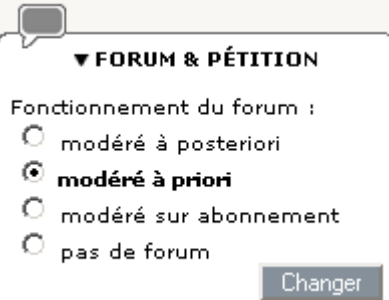

#### *Du bon usage du statut des articles*

Lorsqu'un article est proposé à l'évaluation, on peut :

- le remettre **en cours de rédaction** chez son auteur, pour qu'il le modifie + discuter avec le forum
- le **publier en ligne**
- le **mettre à la poubelle** ou le **refuser** (avec politesse)
- La gestion de versions permettent de garder une trace des modifications apportées aux articles.
	- Configuration > Fonctions avancées > Suivi des révisions

#### Attention : un article n'est jamais supprimé de la base

- un document n'est donc supprimé du serveur que lorsque l'utilisateur « Supprime » le document et non si l'article le contenant est mis « A la poubelle ».
- devrait être mis à jour sous SPIP 1.9.3

#### *Les forums publics*

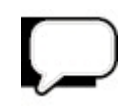

## *Les forums publics*

- sont attachés à un article sur le site public. ils se trouvent en dessous du corps de l'article.
- sont accessibles en contribution et sont consultables par tous les visiteurs **depuis l'espace public** et sont modérés par les administrateurs **depuis l'espace privé**
- peuvent être activés ou modérés de façon +/ resctrictive, sur tout le site puis pour chaque article
- ne sont pas forcément signés
- peuvent générer l'envoi de mail automatique

## *Options d'administration*

Mode de fonctionnement par défaut des forums publics **7** 

Désactiver l'utilisation des forums publics. Les forums publics pourront être O autorisés au cas par cas sur les articles ; ils seront interdits sur les rubriques, brèves, etc.

Pour activer les forums publics, veuillez choisir leur mode de modération par défaut:

 $\heartsuit$  Publication immédiate des messages (les contributions s'affichent dès leur envoi, les administrateurs peuvent les supprimer ensuite).

 $\mathbf{\Theta}$  Modération à priori (les contributions ne s'affichent publiquement qu'après validation par les administrateurs).

Enregistrement obligatoire (les utilisateurs doivent s'abonner en fournissant O leur adresse e-mail avant de pouvoir poster des contributions).

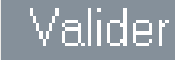

#### *Sur le site public*

#### **Nouvel article**

Le mercredi 14 septembre 2005, par Delphine (en Irlande)

Format PDF Format Imprimable 圖 boniour à tous, voici un premier essai du site, finalement assez simple d'emploi, i'en profite pour vous souhaiter de bonnes vacances ! delphine

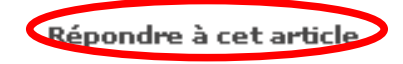

**FORUM** 

Que d'impatience!

22 septembre 2005

Bonjour à tous!

je suis désolée de ne pas vous donner des nouvelles et des photos d'Irlande. Comme je n'y suis pas encore arrivée, c'est très difficile pour moi de vous faire partager mes impressions et mes découvertes... Un peu de patience encore : j'y arrive le 02 Octobre !

En attendant, il est possible que je vienne à Lyon à la fin du mois, pour rencontrer des classes. A bientôt, delphine

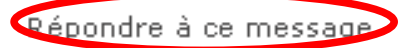

#### *Publication*

**ACCUETL FORUM** 

#### Poster un message

Ce forum est modéré à priori : votre contribution n'apparaîtra qu'après avoir été validée par un administrateur du site.

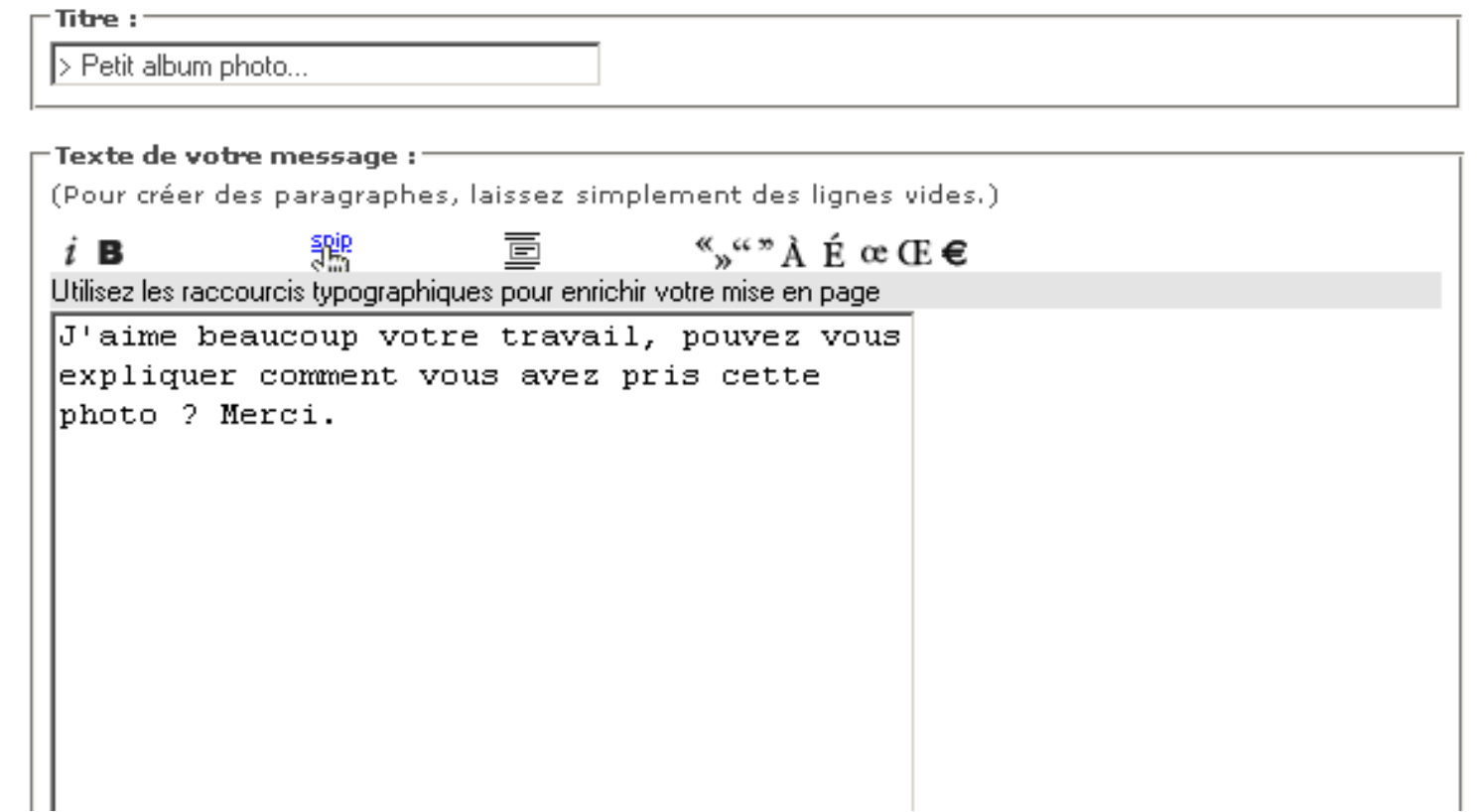

*-> envoi de mail automatique aux auteurs de l'article*

#### *Dans l'espace privé, pour les administrateurs :*

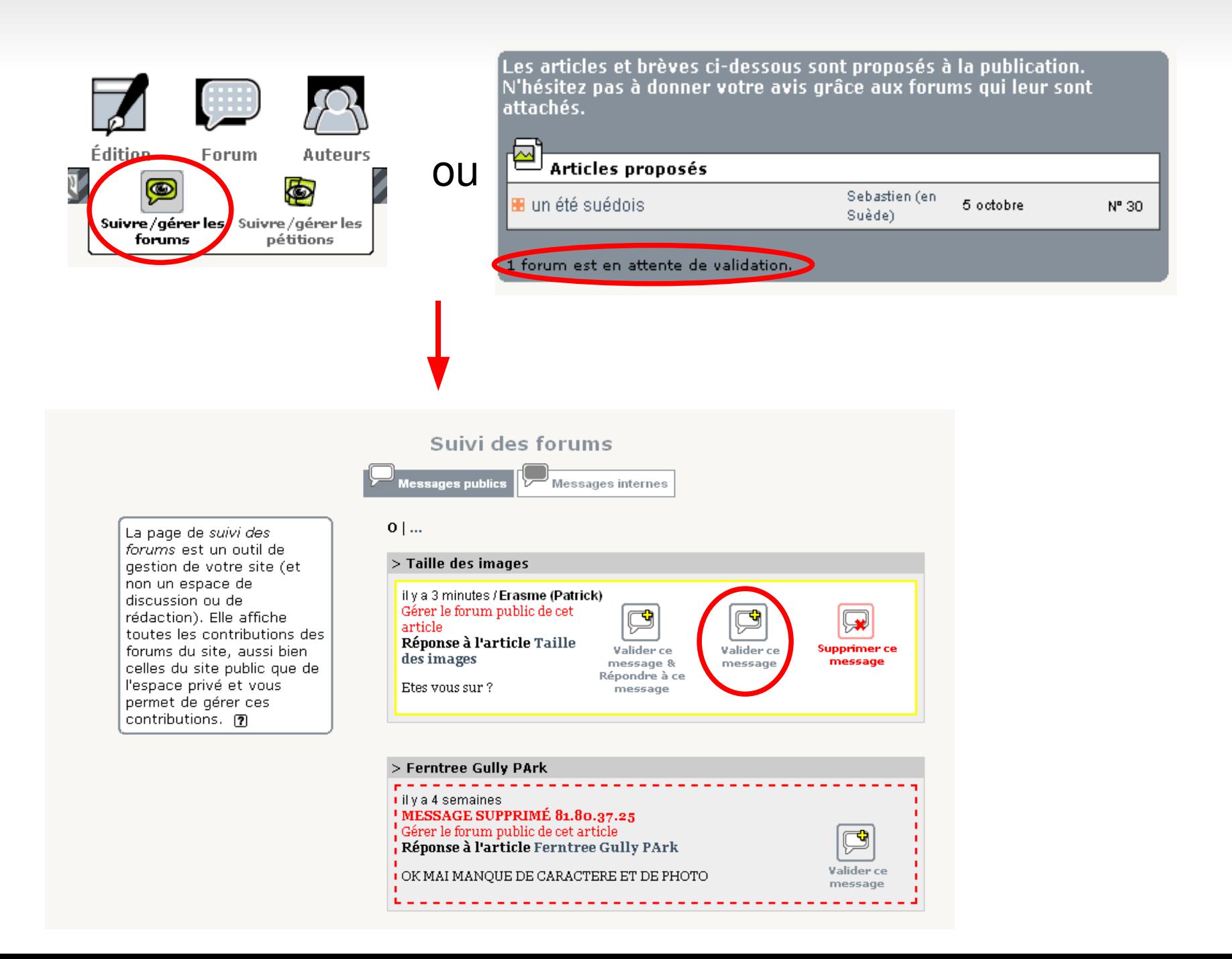

#### *Les forums privés*

 $\Box$ 

#### *Les forums privés*

- sont accessibles à tous les auteurs depuis l'espace privé
- ne sont pas visibles dans l'espace public
- sont signés
- ne permettent pas l'envoi de mail automatique mais les flux RSS

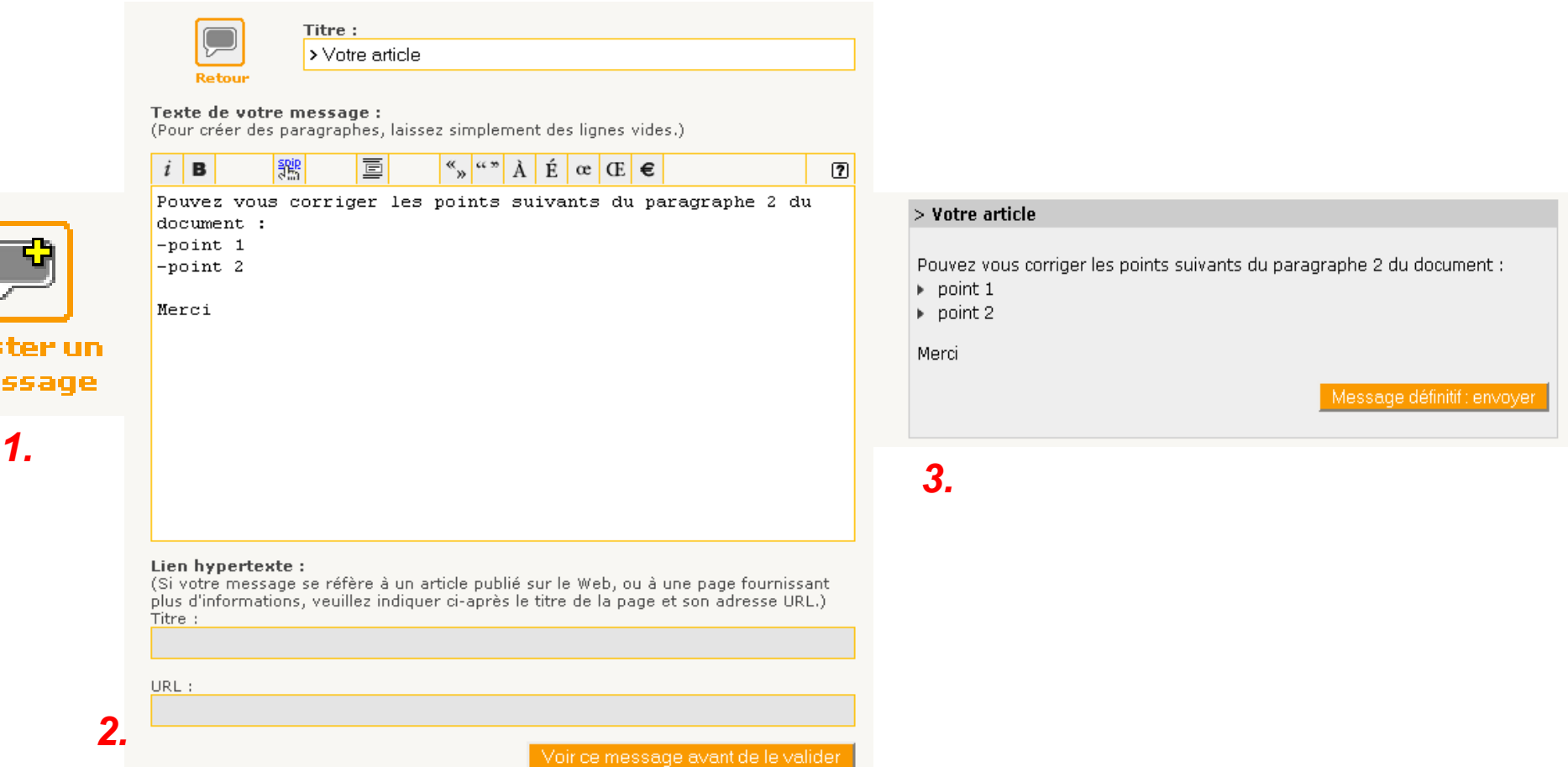

### *Le forum privé des articles*

- est attaché à un article dans l'espace privé
- permets une discussion concernant avant sa mise en ligne (proposé à la publication, plusieurs auteurs...)
- est accessible en dessous du corps de l'article sur la page de publication

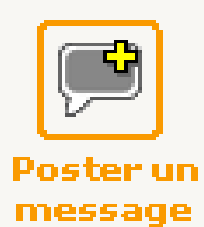

est administrable à postériori depuis l'espace privé

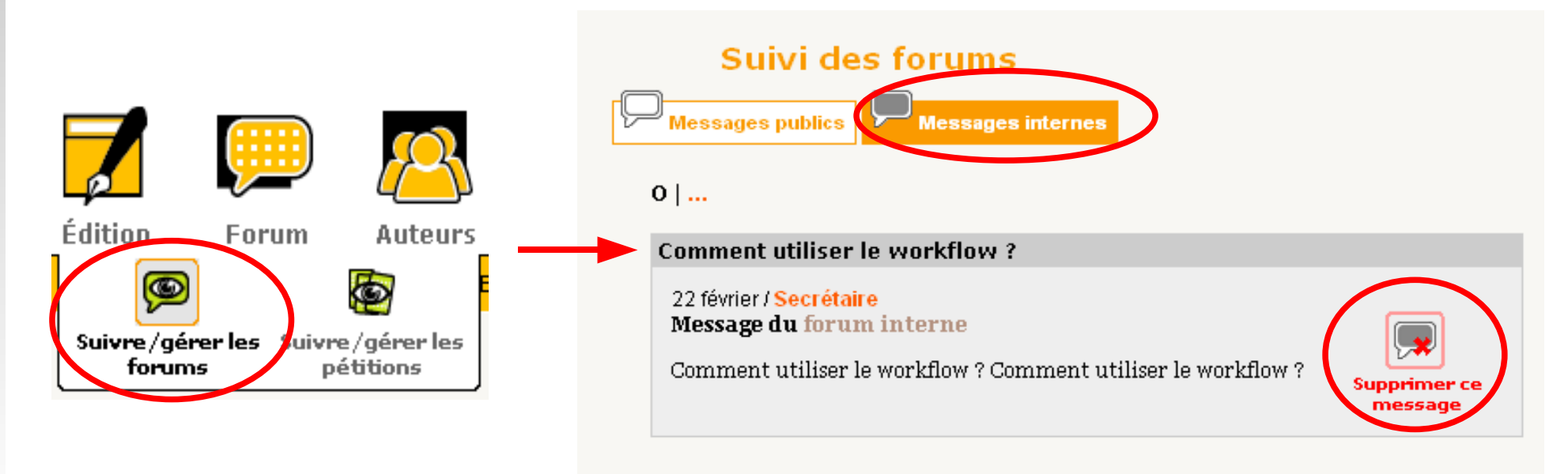

## *Le forum interne au site privé*

 est un forum général pour l'espace privé accessible à tous les auteurs

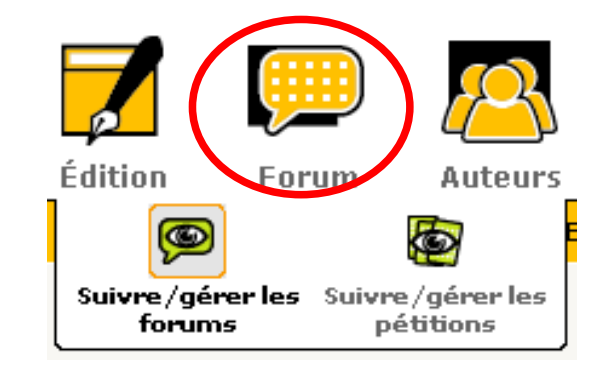

#### *Le forum interne des administrateurs*

 est un forum général pour l'espace privé accessible aux seuls administrateurs, si il a été activé préalablement lors de la configuration du site

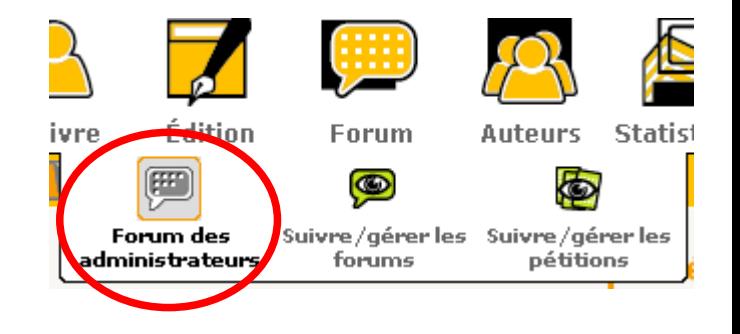

#### *L'agenda du site privé*

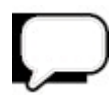

#### *Le calendrier*

présente des informations :

- **communes à l'ensemble du site** : articles et brèves publiées ; annonces des administrateurs
- **privées** : conversations de groupe ; pense-bête personnels

 permets d'accéder au calendrier de la semaine courante

ī la barre de gauche de la page d'accueil et le menu du calendrier résument les informations courantes

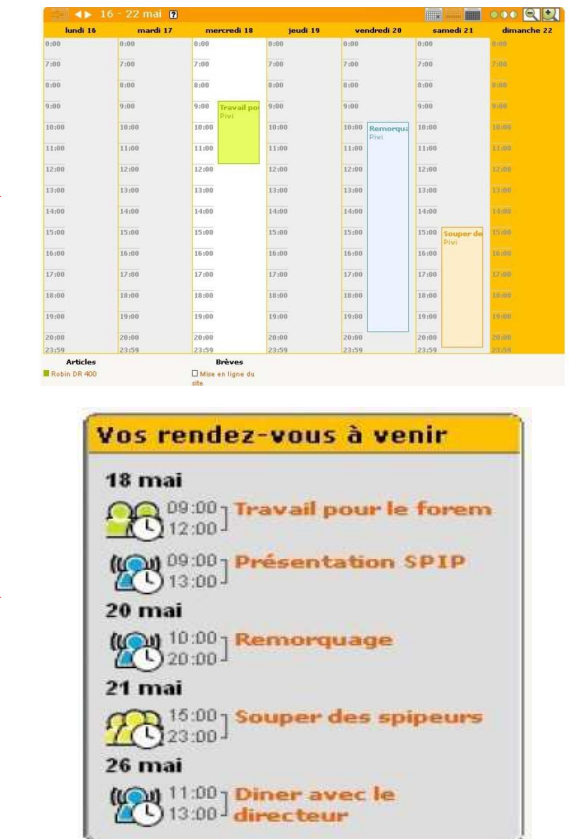

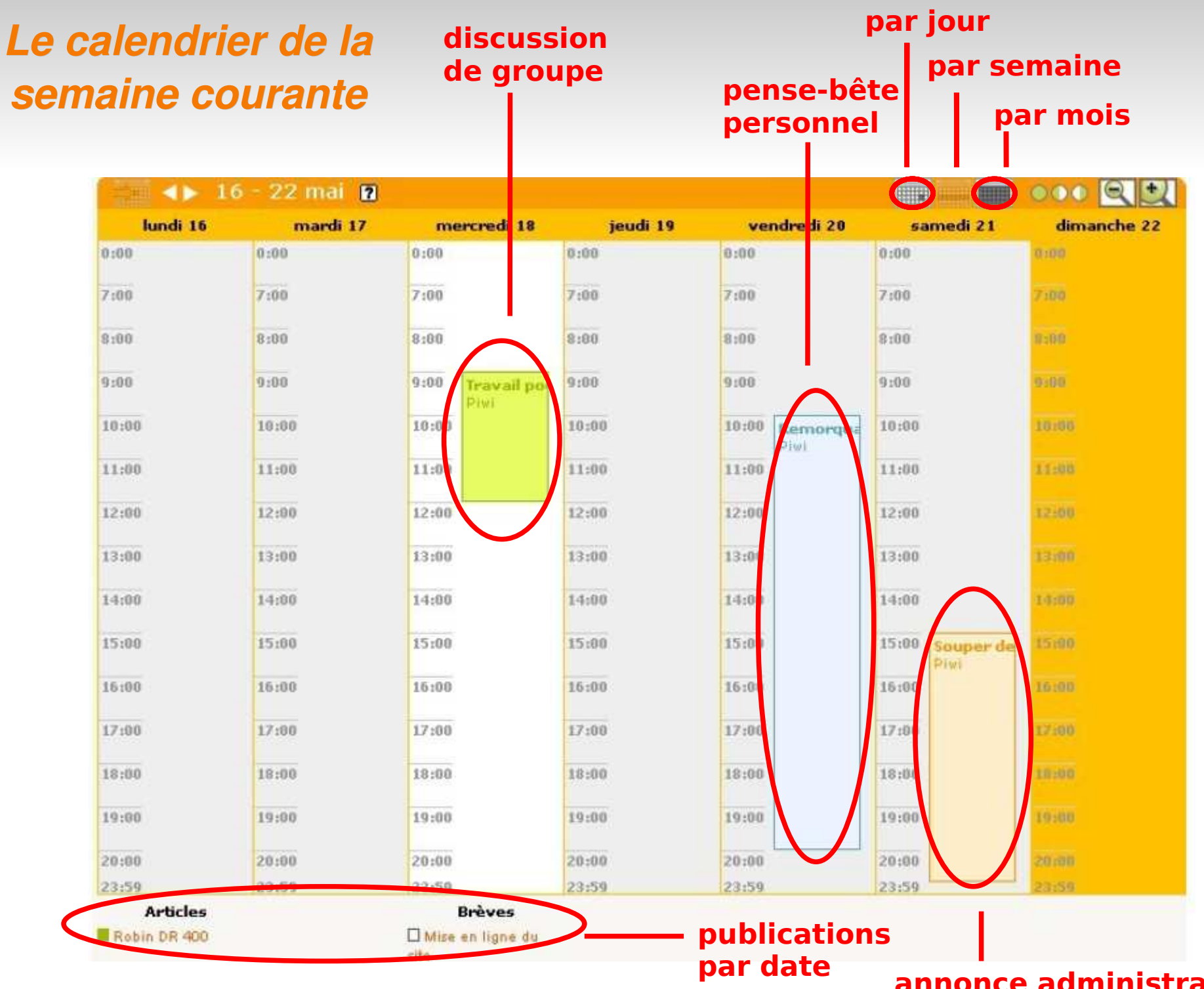

**annonce administrateur**

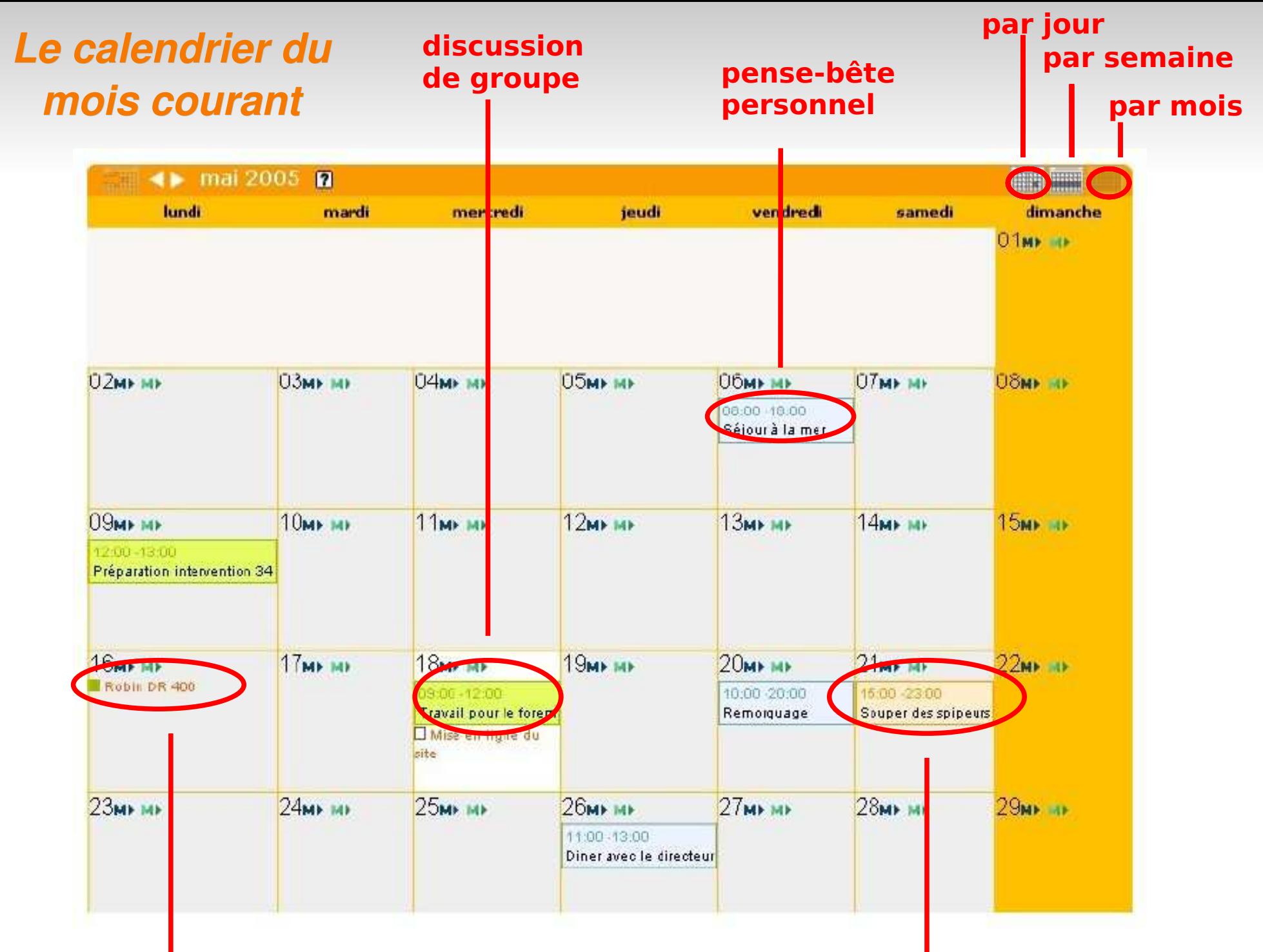

**publications par date**

**annonce administrateur**

### *La messagerie privée*

 $\Box$ 

# *Trois types de messages*

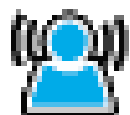

м

#### Poster un **pense-bête** / agenda

- le pense bête est lié à une date dans l'agenda
- **Iour 10 right 10 right 10 right 10 right 10 right 10 right 10 right 10 right 10 right 10 right 10 right 10 right 10 right 10 right 10 right 10 right 10 right 10 right 10 right 10 right 10 right 10 right 10 right 10 right**

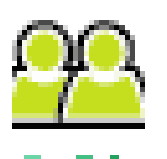

МΙ

- Créer une **discussion de groupe** / agenda
	- permettra de créer ou de répondre à une discussion entre plusieurs auteurs
	- cet échange ne sera visible que par les personnes conviées à la discussion

#### Poster une **annonce** / agenda

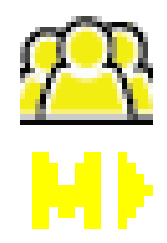

 permets aux administrateurs de poster une annonce qui sera reçu par tous les auteurs du site

## *Les outils de messagerie*

 L'annonce des nouveaux messages est indiquée en dessous de la barre de séparation à la connexion sur le site :

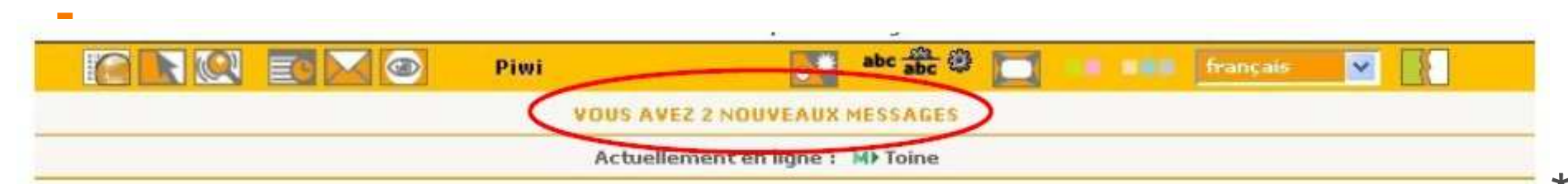

La page de messagene personelle permets de gérer\* l'ensemble des pense-bête, discussions et messages concernant l'auteur (1).

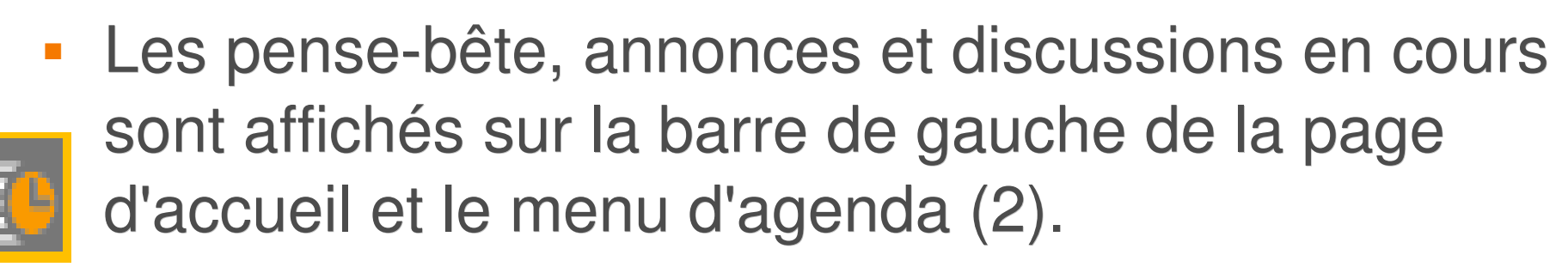

#### *Résumés des messages*

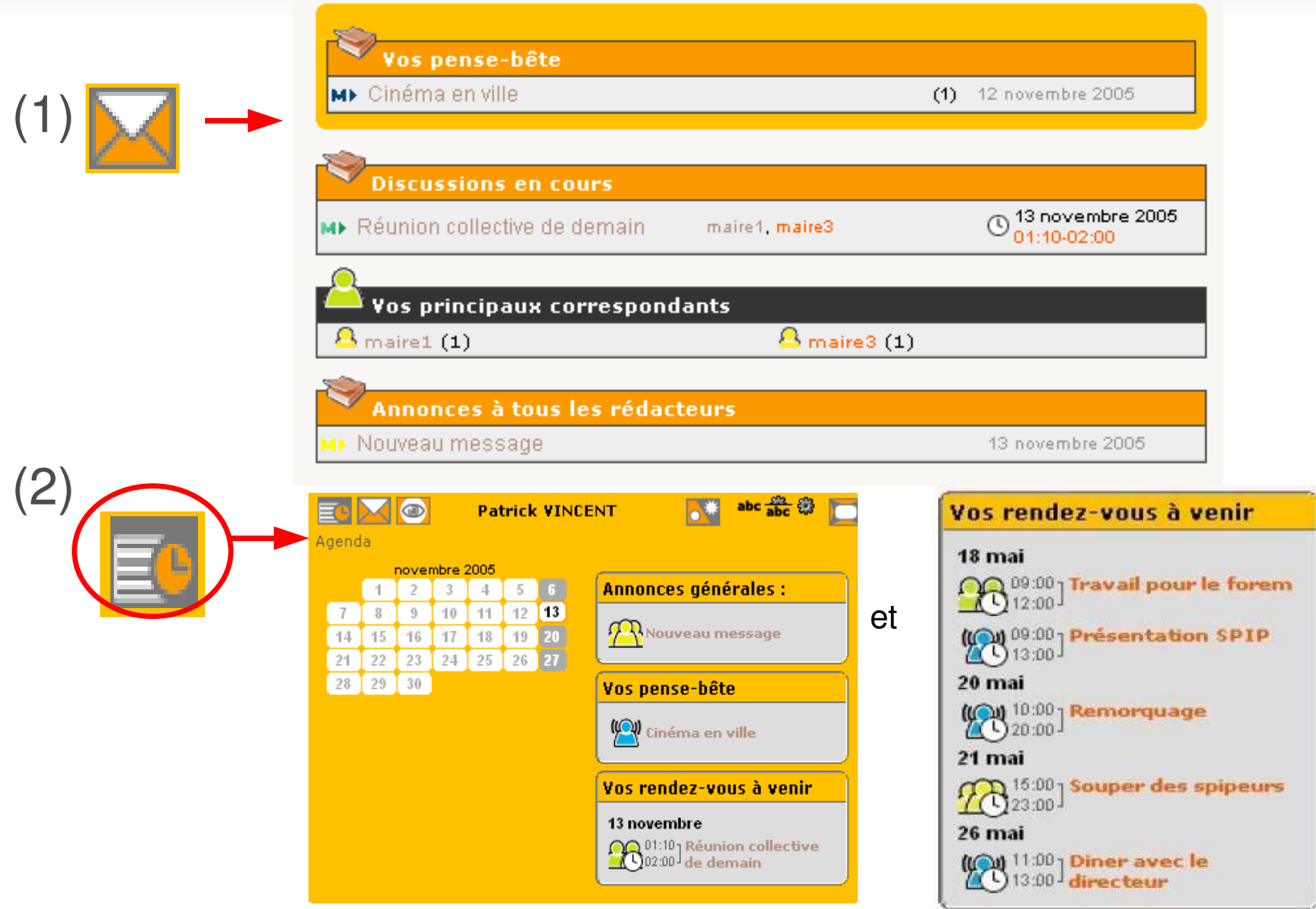

## *Principe général de contribution*

Les pense-bête, messages et annonces sont constitués :

- **d'un message principal** (introductif)
	- -texte
	- -participants
	- -date dans le calendrier
- d'un forum de discussion -fil de discussion -signé

**MESSAGE ด** 

#### Réunion collective de demain

PARTICIPANTS A LA DISCUSSION : Patrick VINCENT maire1 maire3

RENDEZ-VOUS : DIMANCHE 13 NOVEMBRE 2005 01 heures  $10 \div 02$  heures 00

objet objet objet

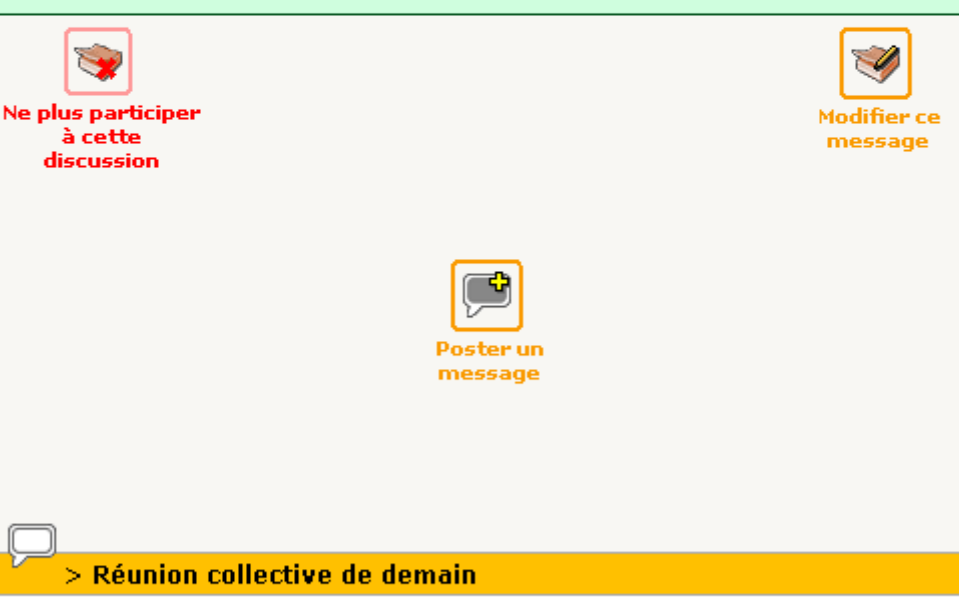

**illy a 0 minutes Patrick VINCENT** 

Concernant l'objet de la réunion, je tiens à préciser que je ne suis pas d'accord

#### *Les statistiques*

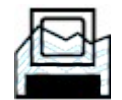

## *Le système calcule*

- $\overline{\phantom{a}}$ **les visites uniques** : nombre de visites **par jour** pour la consultation d'**un article donné** à partir d'**adresses IP différentes**. Un même ordinateur qui viendrait consulter plusieurs fois le même article serait comptabilisé pour une seule visite.
	- permets de dresser une évolution des consultations pour le site global et leur répartition par article.
- $\mathbb{R}^2$ **la popularité des différents articles** : nombre de visites par jour depuis leur publication initiale
	- permets d'affiner la connaissance des centre d'intérêt des utilisateurs du site

## *Le système calcule*

- **les entrées directes (referers) :** liste de pages de sites extérieurs qui affichent un lien hypertexte direct vers votre site.
	- permets de retracer l'origine des visites et de connaître à partir des moteurs de recherche référencés les mots clefs qui renvoient vers votre site.

#### É **la répartition des visites par rubrique**

 permets de faire évoluer l'arborescence du site (utilité, clarté, ect)

#### *L'évolution des visites*

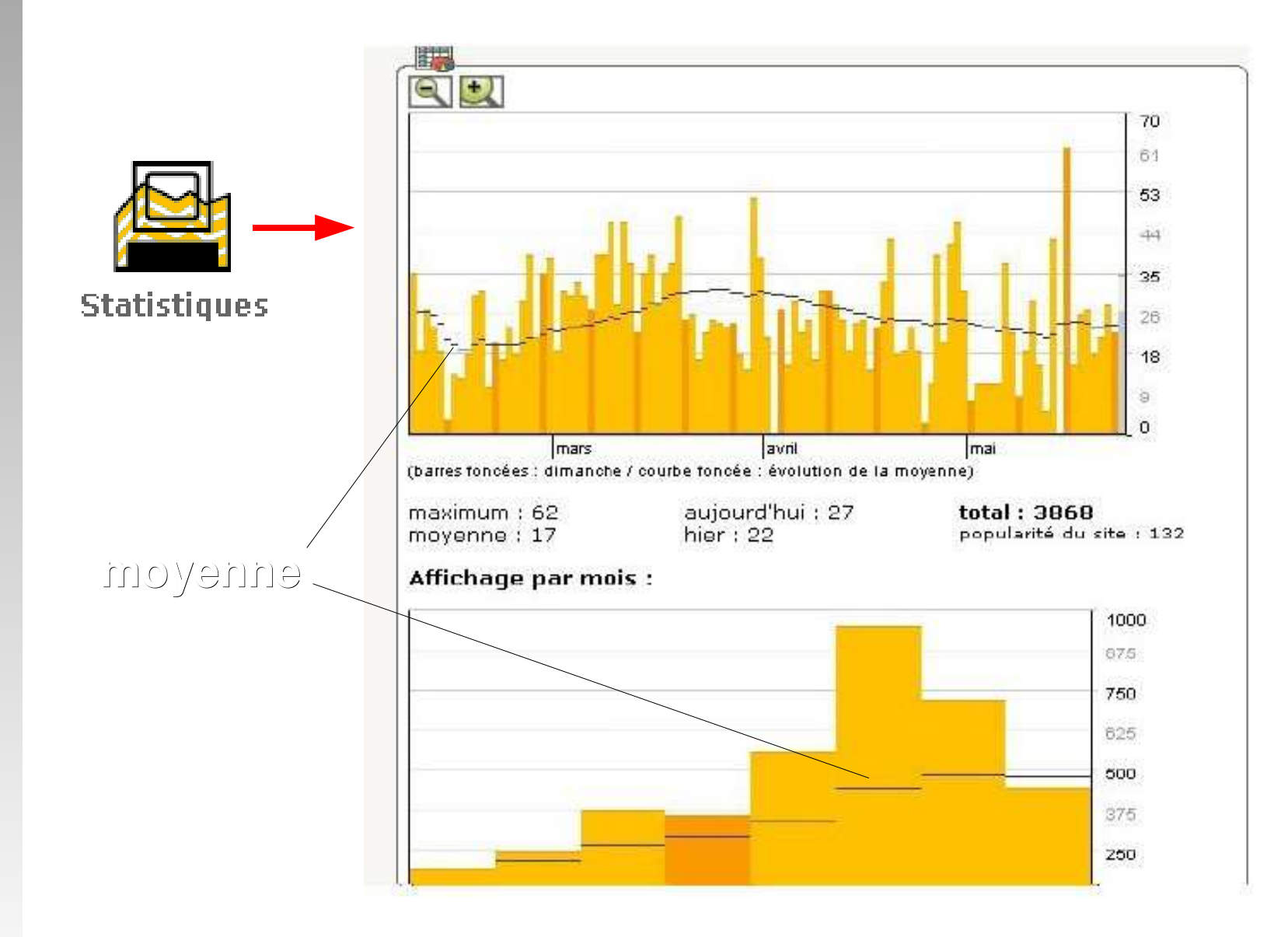

#### **par jour**

**par mois**
#### *La popularité des articles*

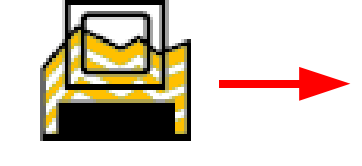

**Statistiques** 

Afficher les visites pour les articles les plus populaires et pour les derniers articles publiés :

- 1. Développement Durable
- 2. Liens utiles
- 3. Galerie photo de la ville
- 4. Mon titre
- 5. Edairage urbain pour les malvovants
- 6. Mr PPDA
- 7. Plan froid
- 8. Diaporama : vivre à la campagne !!
- 9. Mme Claire Chazal
- 10. Lien vers l'hopital
- 11. Tourisme
- 12. Dématérialisation des marchés publics.
- 13. article collaboratif 2
- 14. Le mot du maire
- 15. Zone d'activité du Croloup
- 16. Le rôle des collectivités locales.
- 17. Crèches haltes-garderies
- 18. Vos démarches administratives en ligne
- 19. Social-Santé
- 20. Horaires d'ouverture piscine
- 21. Tri sélectif
- 22. Le temps d'une chanson
- 23. Collectivités et services de l'Etat
- 24. Marchés publics
- 25. Vie citoyenne

#### **derniers articles depuis le début**

#### Afficher les visites pour les articles les plus visités depuis le début :

- 1. Développement Durable
- 8. Diaporama : vivre à la campagne !!
- 12. Dématérialisation des marchés publics
- 15. Zone d'activité du Croloup
- 3. Galerie photo de la ville
- 14. Le mot du maire
- 21. Tri sélectif
- 7. Plan froid
- 20. Horaires d'ouverture piscine
- 13. article collaboratif 2
- 11. Tourisme
- 10. Lien vers l'hopital 2. Liens utiles
- 5. Edairage urbain pour les malvoyants
- 16. Le rôle des collectivités locales.
- 18. Vos démarches administratives en ligne
- 22. Le temps d'une chanson
- 17. Crèches haltes-garderies
- 24. Marchés publics
- 19. Social-Santé
- 25. Vie citoyenne
- 23. Collectivités et services de l'Etati
	- 6. Mr PPDA
	- 9. Mme Claire Chazal
	- 4. Mon titre

#### *Les liens entrants*

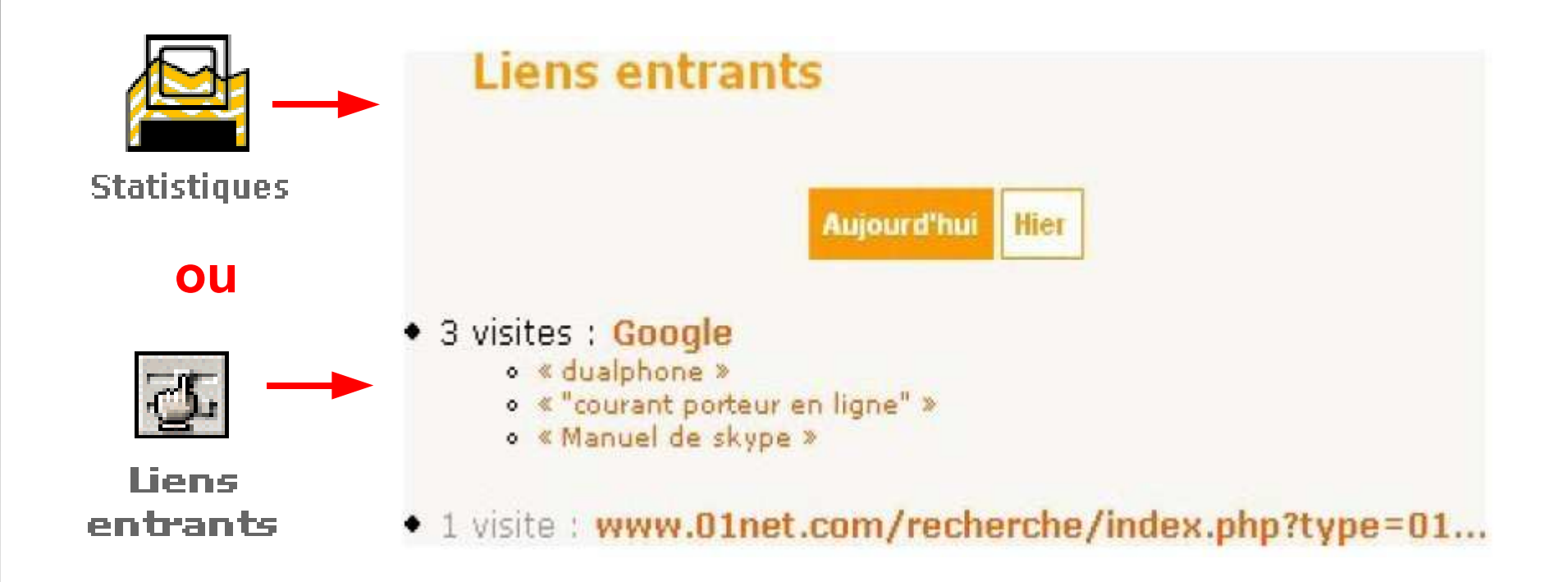

### *La répartition par rubriques*

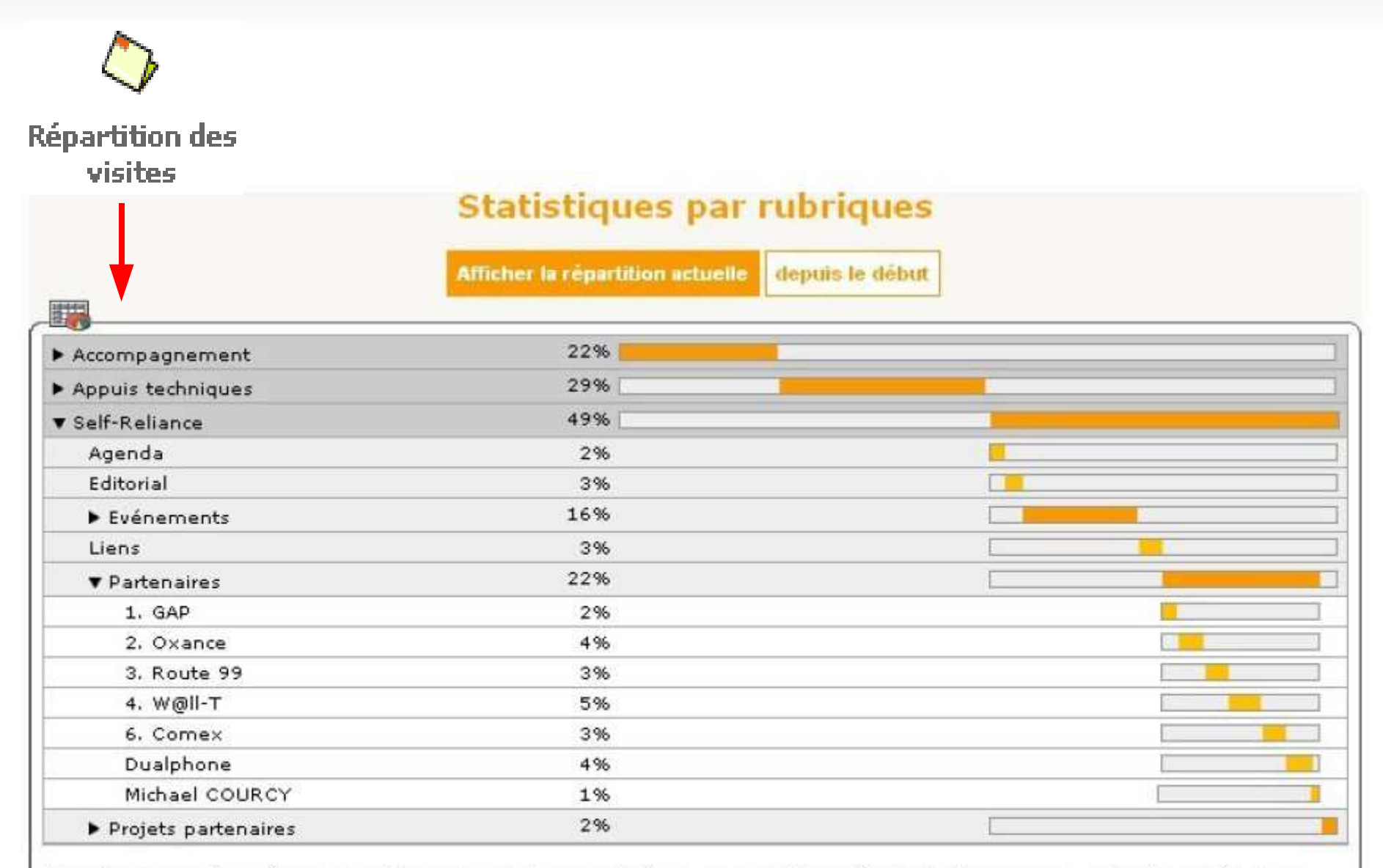

Les barres foncées représentent les entrées cumulées (total des sous-rubriques), les barres claires le nombre de visites pour chaque rubrique.

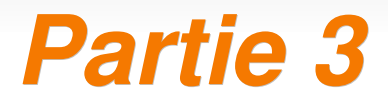

# *Les outils du Webmaster*

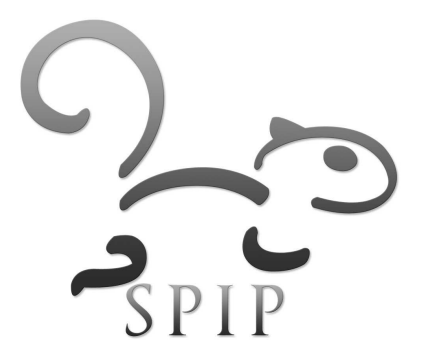

#### *Installer un squelette*

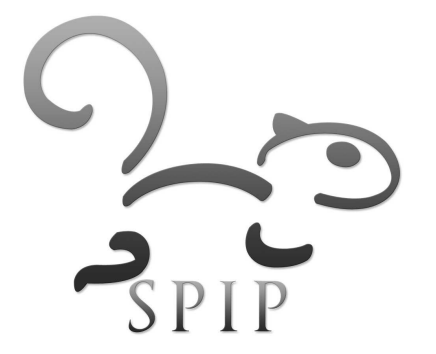

#### *Les jeux de squelettes disponibles*

- Des jeux de squelettes fonctionnels sur Internet :
	- <http://www.spip-contrib.net/-Squelettes->
	- <http://reseau.erasme.org/-SPIP->
- Un jeu de squelettes est constitué d'au moins 5 fichiers :
	- sommaire.html (le modèle de la page d'accueil)
	- article.html (le modèle de la page d'article)
	- rubrique.html (le modèle de la page de rubrique)
	- **-** breve.html (le modele de la page de breve)
	- **forum.html** (le modele de la page de forum)
- Parfois le squelette nécessite d'autres configurations supplémentaires :
	- mes\_fonctions.php(3) : à compléter si besoin
	- Création de mots-clefs particuliers dédiés à l'affichage

#### *Procédure détaillée*

- Vérifier la compatibilité de version du squelette <-> site.
- Télécharger et décompresser localement le contenu de l'archive du squelette
- Créer le répertoire */squelettes* à la racine de votre site
- Y copier le contenu de l'archive, directement ou dans un sous dossier
- $\mathcal{L}_{\mathcal{A}}$ Indiquer au système le chemin du squelette à utiliser
	- dans le fichier *mes\_fonctions.php* ou *mes\_options.php*
	- par le biais d'un plugin de sélection : *SkTheme*, *Switcher* ou *Habillages*
	- par le biais du plugin [Couteau-Suisse](http://files.spip.org/spip-zone/couteau_suisse.zip)
- Vider le cache du site

### *Compléments*

**Pour spécifier le chemin du squelette directement dans** les fichiers *mes\_options.php* ou *mes\_fonctions.php* ajouter la ligne :

*\$GLOBALS['dossier\_squelettes'] = 'squelettes/repertoire';*

- Apporter les aménagements nécessaires pour permettre le fonctionnement optimal du squelette:
	- activer les mots clefs si nécessaire(ex : agenda, album photo..)
	- adjoindre une bannière (logo du site)
	- personnaliser la feuille de style
	- Ajouter les fonctions nécessaires au fonctionement du squelette dans le fichier *mes\_fonctions.php(3)*

#### *Installer un plugin*

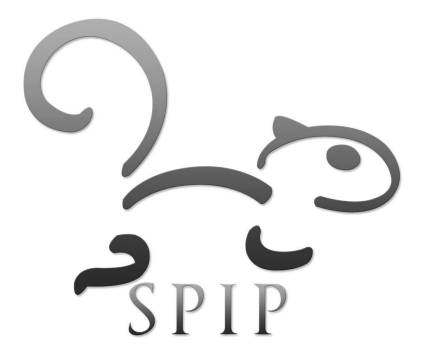

# *Les plugins*

- Sont des **modules d'extension** venant se greffer sur le noyau de SPIP
- Sont disponibles depuis la version 1.9.1 de SPIP
- Sont liés à une version (donc attention lors des mises à jour)
- S'administrent via l'espace privé :
- Ajoutent des fonctionnalités à l'espa public :
	- restriction d'accès aux rubriques
	- création de formulaires
	- modification des articles depuis le site public...

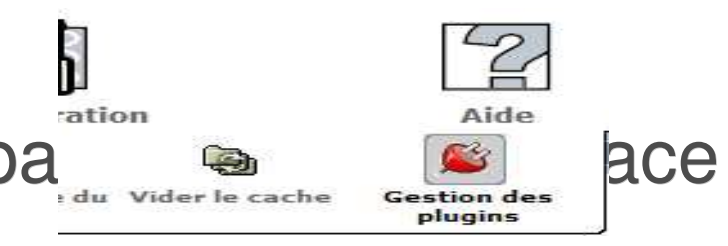

#### *Où trouver les plugins ?*

#### **Documentation**

- <http://www.spip-contrib.net/>
- **Fichiers d'installation** 
	- <http://files.spip.org/spip-zone/>
	- <http://miroirspip.ventre.name/builds/plugins/>
- **En savoir plus et faire ses propres plugins :** 
	- [http://www.spip.net/fr\\_article3396.html](http://www.spip.net/fr_article3396.html)
	- <http://www.spip-contrib.net/SPIP-1-9-Les-Plugin>
	- [http://www.spip.net/fr\\_article3448.html](http://www.spip.net/fr_article3448.html)

### *Installer un plugin*

- Télécharger et décompresser localement le contenu de l'archive du plugin
- Créer le répertoire */plugins* à la racine de votre site
- Y copier le contenu de l'archive dans un sous dossier
- Activer et administrer le plugin via l'espace privé :

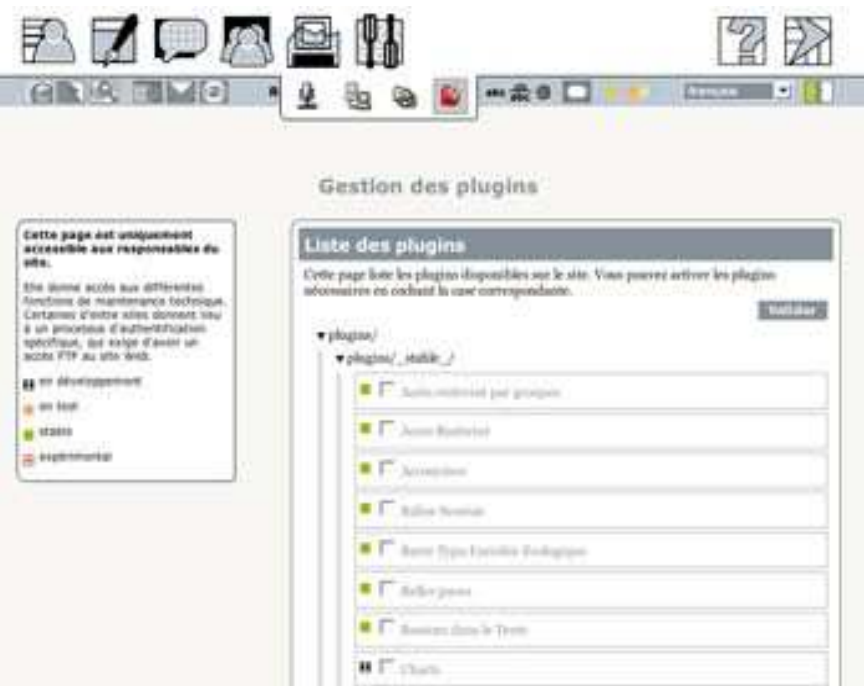

#### *Plugin Accès restreint*

- Restreindre l'accès
	- de certaines rubriques
	- à certains auteurs
	- dans l'espace privé et/ou dans l'espace public
- Sources
	- Installation : [http://files.spip.org/spip-zone/acces\\_restreint\\_1\\_9.zip](http://files.spip.org/spip-zone/acces_restreint_1_9.zip)
	- Documentation :<http://www.spip-contrib.net/Le-plugin-Acces-Restreint>

#### **- Utilisation**

- 1. Définir les zones en accès restreint
- 2. Attribuer aux auteurs les droits aux rubriques protégées
	- Penser à attribuer les droits à TOUS les auteurs qui doivent voir une zone : par défault personne ne la voit
	- Utiliser le site public comme un Intranet : chaque personne voit ce qui la concerne

#### *Plugin Accès restreint (2)*

- 1. Définir les zones en accès restreint
	- Configuration > accès restreint > créer une nouvelle zone
- 2. Attribuer aux auteurs les droits aux rubriques protégées
	- Auteurs > fiche auteur > zones d'accès restreint

iffer cet uteur

Valider

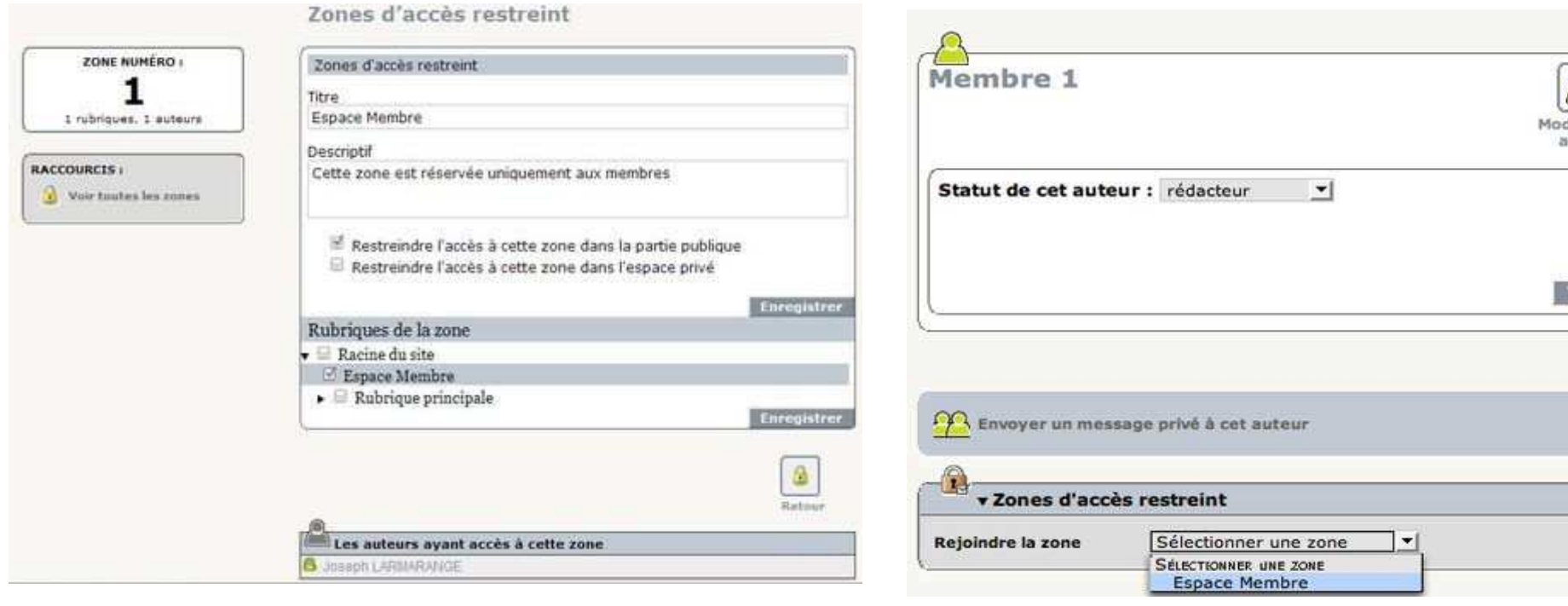

## *Plugin Barre typographique enrichie*

- Ajoute des fonctionnalités proches du Wysiwyg pour éditer le texte mis en forme avec les raccourcis typographiques de SPIP dans l'espace privé
	- **Remplace la barre typographique existante**
	- Visualisation du rendu dans une sous-fenêtre
	- **Edition de tableaux**
	- Inclusion de documents publiés dans d'autres articles
- Sources
	- Installation : [http://files.spip.org/spip-zone/barre\\_typo\\_enrichie\\_1\\_9\\_1.zip](http://files.spip.org/spip-zone/barre_typo_enrichie_1_9_1.zip)
	- Documentation : <http://www.spip-contrib.net/Plugin-Barre-Typographique-V2>
- **-** Utilisation

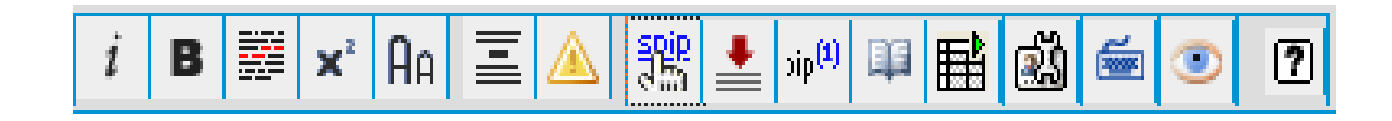

# *Plugin Crayons*

- Permets d'éditer le contenu du site directement depuis l'espace public en double-cliquant sur le champ (comme un WiKi)
	- Gère les droits de l'utilisateur connecté
	- N'intègre pas la barre typographique
- Sources
	- Installation :<http://files.spip.org/spip-zone/crayons.zip>
	- Documentation :<http://www.spip-contrib.net/Les-Crayons>
- **-** Utilisation
	- Nécessite de modifier les squelettes en ajoutant l'attribut class='#EDIT{nom\_du\_champ}' à la balise encadrant l'objet.

#### *Plugin Crayons (2)*

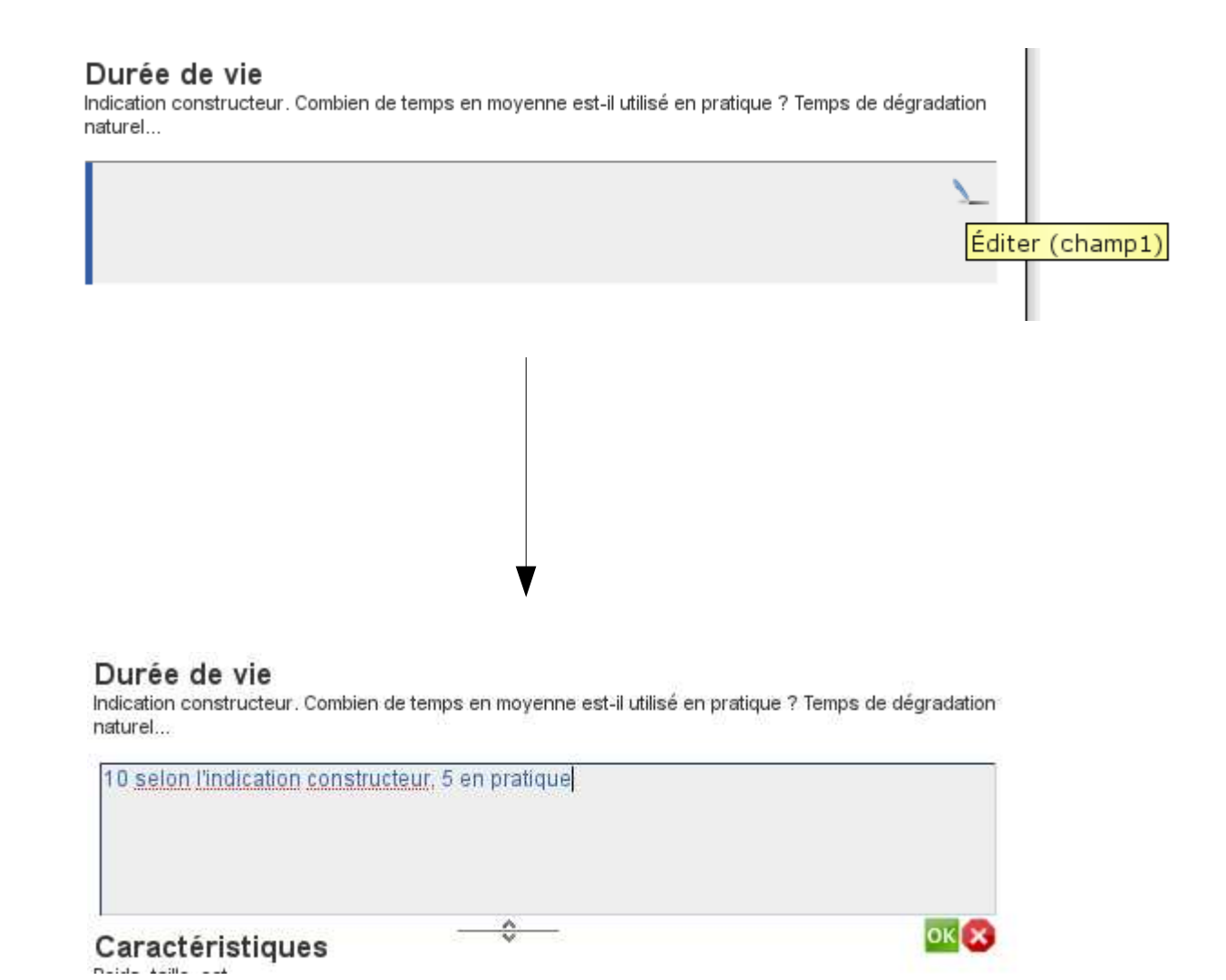

#### *Plugin Forms et Tables*

- Permets l'édition de formulaires et de sondages, publiés en ligne et avec gestion des statistiques.
- Sources
	- Installation : [http://files.spip.org/spip-zone/forms\\_et\\_tables\\_1\\_9\\_1.zip](http://files.spip.org/spip-zone/forms_et_tables_1_9_1.zip)
	- Documentation :<http://www.spip-contrib.net/plugin-Forms-creation-de>
- **Utilisation** 
	- Création des formulaires dans la section *Édition* du backoffice.
	- **Insertion dans la page d'édition des articles sous la forme** *<form1>*

#### *Plugin Forms et Tables (2)*

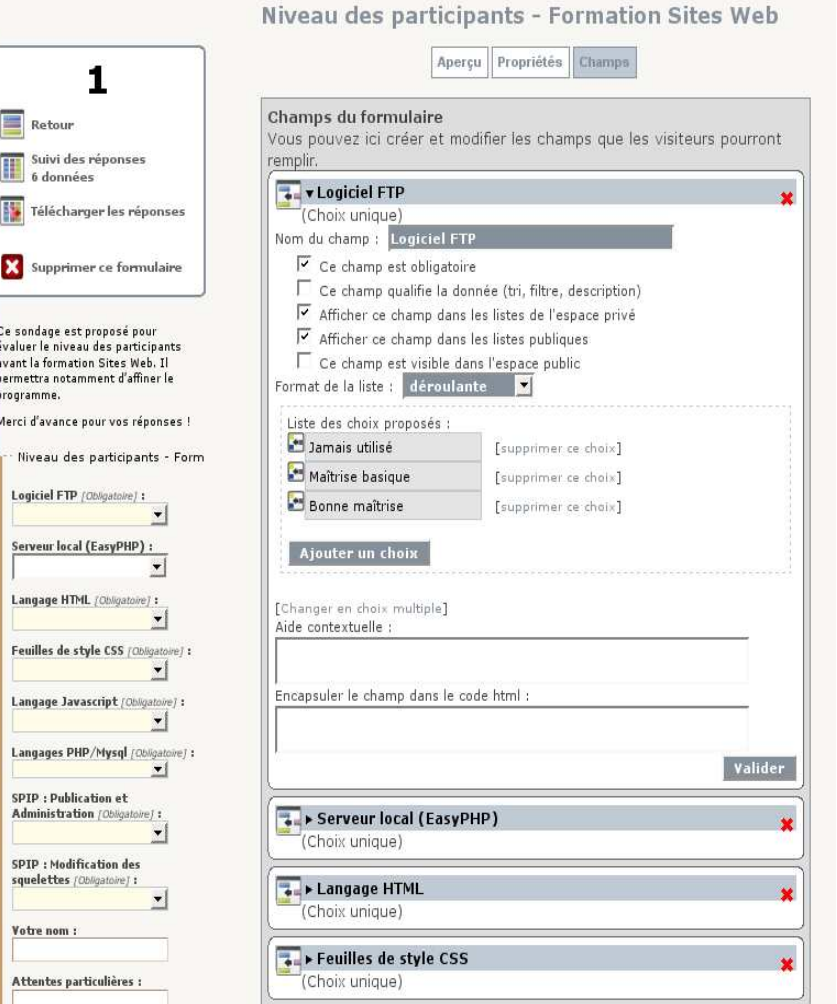

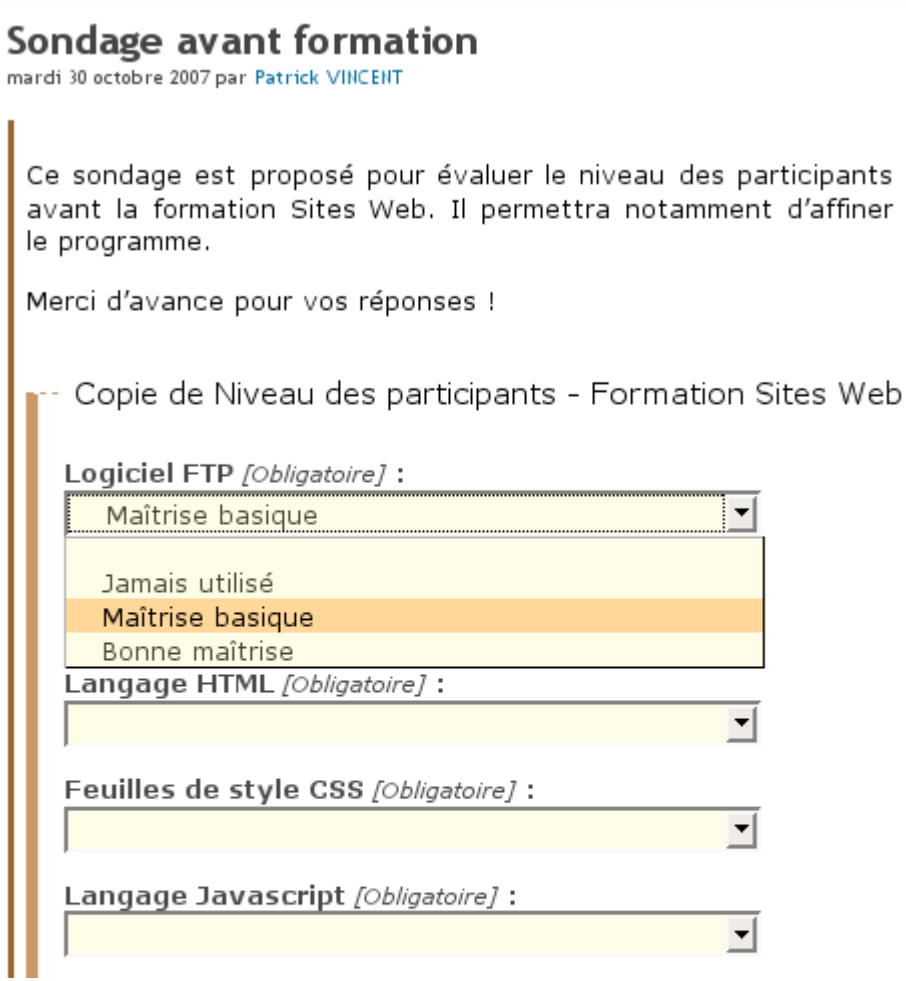

#### V

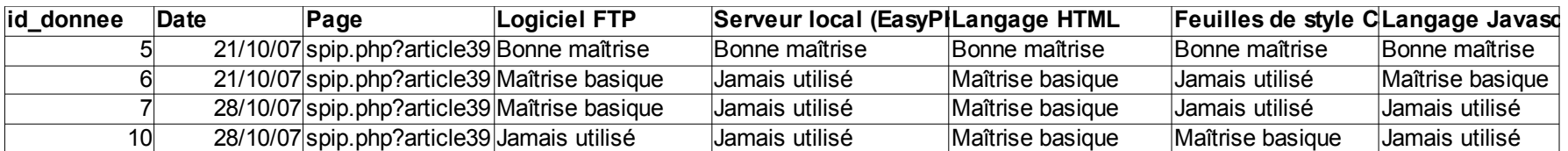

# *Plugin ThickBox*

- Permets d'afficher les images de l'espace public avec un effet diaporama
- Sources
	- Installation :<http://files.spip.org/spip-zone/thickbox2.zip>
	- Documentation :<http://www.spip-contrib.net/Plugin-Thickbox>
- **Utilisation** 
	- Utilise *jquery* librairie javascript -> nécessite la présence de la balise *#INSERT\_HEAD* dans l'en-tête du squelette
	- S'appelle dans le squelette par *<a class="thickbox"><img src='...' /> </a>*

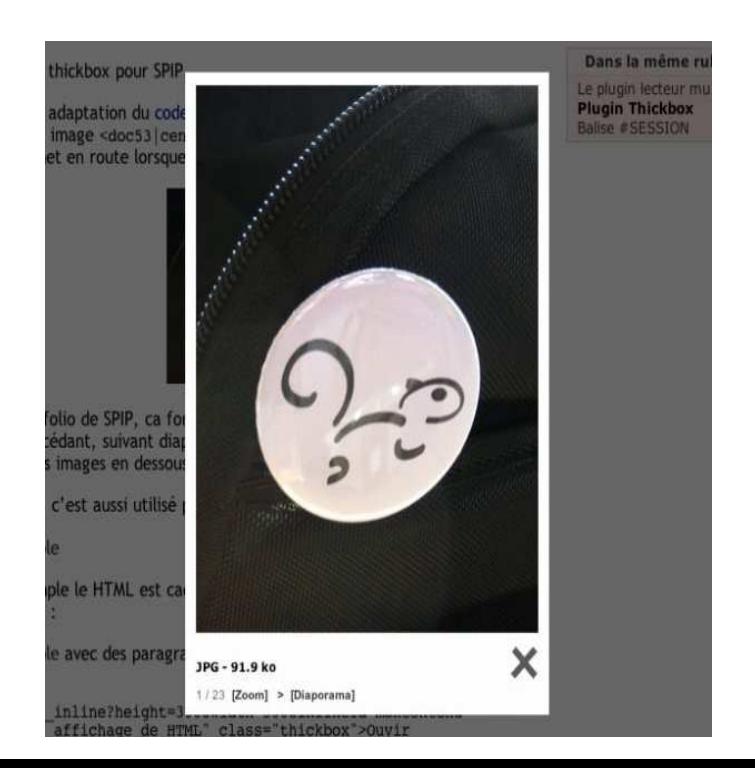

# *Autres plugins*

#### **• plugin Couteau-suisse**

- paramétrage de site via interface web
- utile notamment pour changer le répertoire d'accès aux squelettes depuis l'espace privé
- **plugin boutonsTexte** 
	- outil de réglage de la taille du texte par l'utilisateur
- plugin CSV import
	- **importation massive de contenu formaté en cvs**
- **-** plugin cfg
	- interface de configuration des plugins (utilisant cfg)
- Plugin Captcha / NoSpam
	- ajoute un [test](http://fr.wikipedia.org/wiki/Captcha) dans la saisie des formulaires contre les robots spameurs

#### *Installer une copie locale du site*

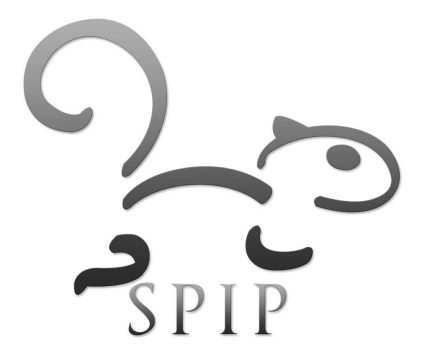

#### *Quatre étapes successives*

 $\mathcal{L}_{\mathcal{A}}$ Installer un serveur Web (PHP/Mysql) local

- Ubuntu : serveur LAMP
- Windows : easyPHP 1.8
- **Installer le noyau du site (SPIP)** 
	- Télécharger la dernière version sur [http://www.spip.net/fr\\_download](http://www.spip.net/fr_download) Ou
	- Copier l'intégralité de votre site depuis le compte FTP distant
- Copier et coller les fichiers multimédia (FTP) en local
	- Par le biais du client FTP
- Exporter et importer la base de données (Mysql) en local
	- Via l'espace privé de SPIP

#### *1. Le serveur local*

- $\Box$ Installer un serveur Apache/PHP/Mysql
	- Linux :<http://doc.ubuntu-fr.org/lamp>
	- Windows :<http://www.abc-spip.com/spip.php?rubrique8>
- Se munir de ses codes
	- Accès au syst de fichiers du serveur (local)
		- **Linux :** /var/www/
		- **Windows :** [C:/Program](file:///C:/Program) Files/EasyPHP/www/
	- Paramètres de connexion à la base de données
		- **adresse de la base (relative) : localhost**
		- **nom de la base :** xxx
		- **utilisateur :** root
		- **mot de passe : xxx**

### *1. EasyPHP (Windows)*

- **Programme et documentation** sur<http://www.easyphp.org/>
- **Lancer l'application EasyPhp** avant chaque utilisation locale du site (logo clignotant dans la barre des tâces)
	- démarrage distinct d'Apache et de Mysql
	- accès à *phpmyadmin* pour administrer les BDD

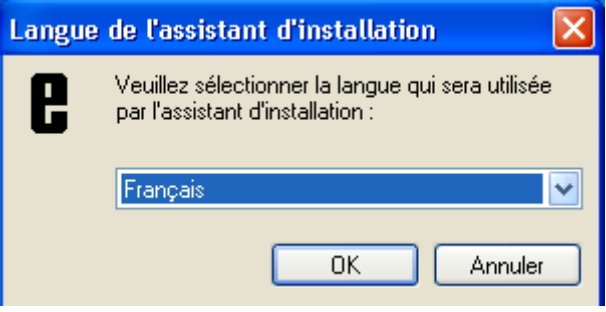

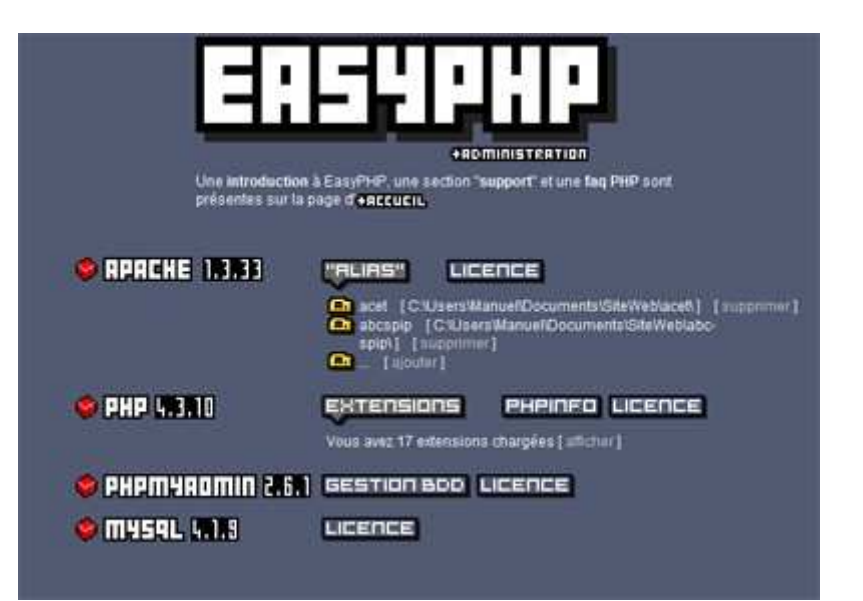

## *1. LAMP (Linux)*

- LAMP = **L**inux **A**pache2 **M**ysql5 **P**HP5
- **-** Installation
	- **dépôts** : vérification de la présence de *main universe* et *restricted* dans */etc/apt/sources.list*
	- **apache :** *sudo apt-get install apache2*
		- configuration : /etc/apache2/apache2.conf
	- **mysql-server :** *sudo apt-get install mysql-server-5.0*
		- configuration : /etc/mysql/my.cnf
	- **php** *: sudo apt-get install php5 libapache2-mod-php5 php5 mysql php5-gd php5-imagick*
		- configuration : /etc/php5/apache2/php.ini
	- **phpmyadmin** *: sudo apt-get install phpmyadmin*

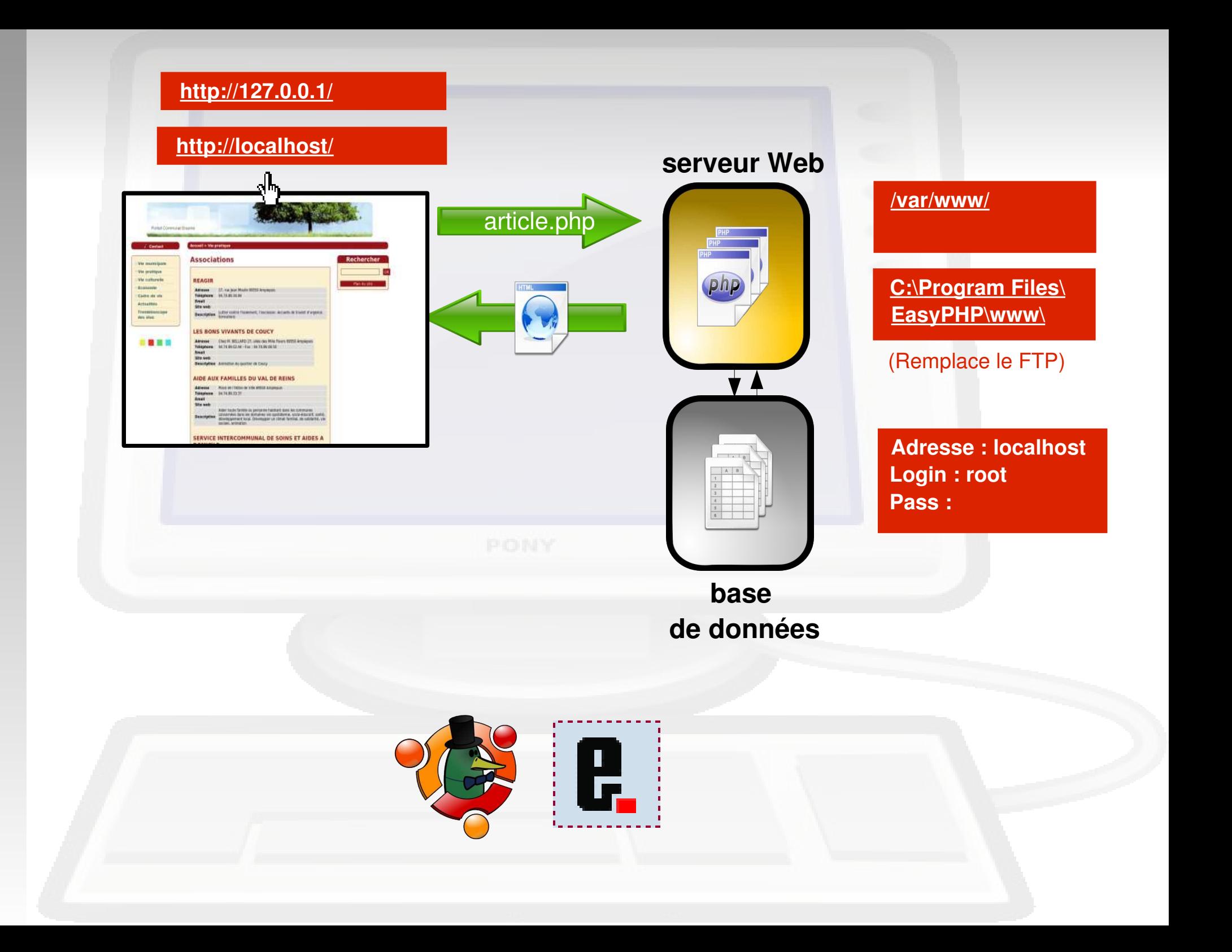

### *2. Le noyau SPIP*

- **EXECTE:** Créer un répertoire nom site dans votre serveur local ( **/var/www** ou **C:\Program Files\EasyPHP\www\** )
- Option 1 : Installation du dernier noyau SPIP
	- Dézipper<http://www.spip.net/spip-dev/DISTRIB/spip.zip>et en copier le contenu dans le répertoire de travail
- Option 2 : Copie intégrale du site depuis le compte FTP distant (noyau + squelettes + plugins)
	- Télécharger via un client FTP toute l'arborescence du site distant dans le répertoire de travail
	- Supprimer le fichier /config/connect.php anc. /ecrire/inc\_connect.php3
	- Dans ce cas de l'étape suivante n'est pas nécessaire
- **Lancer [http://localhost/nom\\_site/ecrire](http://localhost/nom_site/ecrire) dans un navigateur et** suivre la procédure d'installation

#### *3. Copie des fichiers multimédias*

- Télécharger via un client FTP toute la branche **/IMG** du site distant vers le répertoire de travail local
	- **/var/www/nom\_site/IMG/**
	- **C:\Program Files\EasyPHP\www\nom\_site\IMG\**
- Copier de la même manière les fichiers suivants au même point que celui de leur arborescence d'origine:
	- /config/**mes\_options.php**
		- anciennement /ecrire/mes\_options.php3
	- /config/**mes\_fonctions.php**
		- anciennement /mes fonctions.php3

#### *4. Copie de la base de données*

- A l'aide d'un navigateur, se rendre dans l'espace privé du site distant :
	- *Configuration > Maintenance du site> Sauvegarder le contenu de la base > Sauvegarde compressée > Sauvegarder la base*
	- S'authentifier en créant le répertoire demandé en FTP
- Copier localement en FTP l'archive de la base (fichier *xxx.xml.*gz) se trouvant dans */ecrire/data* (< 1.9) ou */tmp/ dump* (>=1.9) sur le site distant
	- copier le fichier au même point de l'arborescence locale que son emplacement distant

#### *4. Copie de la base de données (2)*

- A l'aide d'un navigateur, se rendre dans l'espace privé du site local :
	- *Configuration > Maintenance du site > Restaurer le contenu de la base*
	- Entrer le nom du fichier précédemment copié (*xxx.xml.*gz)
	- Options
		- Fusionner les deux sites
		- URL du site d'origine
	- *> Restaurer la base*
	- S'authentifier en créant le répertoire demandé dans l'arborescence locale

#### *Réécriture d'URLs*

**Permets d'expliciter les adresses de contenu** 

- /spip.php?page=article8 -> /mon\_titre\_article
- améliore l'indexation par les moteurs de recherche
- conserve l'accès à l'URL d'origine
- nécessite l'utilisation des balises #URL\_ARTICLE (RUB, ...) et des raccourcis typographiques [->artxx] (rub, ect)
- dépends de la configuration d'Apache sur le serveur
- Pour activer la réécriture des URLs sous SPIP
	- renommer le fichier *htaccess.txt* à la racine du site en *.htaccess*
	- ajouter la variable d'option de réécriture dans le fichier */config/mes\_options.php :* **\$type\_urls = "propres";**

#### *Références*

- Documentation officielle de SPIP
	- <http://www.spip.net/fr>
- Supports de formation sur SPIP-Contrib
	- <http://www.spip-contrib.net/Supports-de-formations-SPIP>
- **-** Documentation des plugins
	- <http://www.spip-contrib.net/Plugin>
- Merci aux auteurs de ces contributions

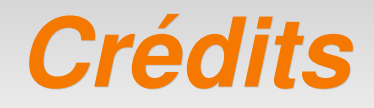

#### **- Patrick VINCENT**

- [pvincent@erasme.org](mailto:pvincent@erasme.org)
- [pvincent4@gmail.com](mailto:pvincent4@gmail.com)
- **Contenu** 
	- non garanti exempt d'erreurs ;)
	- sous licence [FDL](http://www.gnu.org/licenses/fdl.html)
- **-** Merci!

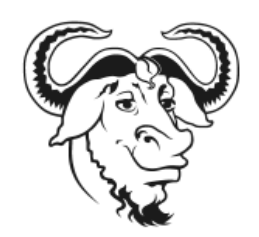